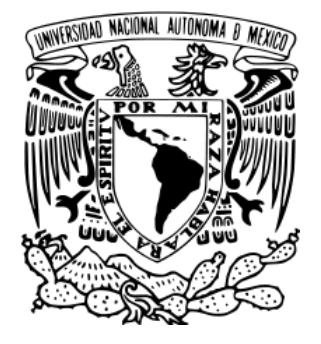

# **UNIVERSIDAD NACIONAL AUTÓNOMA DE MÉXICO**

**Facultad de Estudios Superiores**

**Aragón**

**Sistema de Eficiencia y Control Operativo (SEFyCO)**

**DESARROLLO DE CASO PRÁCTICO PARA OBTENER EL TÍTULO DE:** 

> **INGENIERO EN COMPUTACIÓN PRESENTA: GARFIAS VAZQUEZ JUAN**

**Asesor:** 

**FES Aragón** 

**M. EN E. IMELDA DE LA LUZ FLORES DÍAZ**

MARZO 2013 MEXICO D.F.

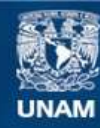

Universidad Nacional Autónoma de México

**UNAM – Dirección General de Bibliotecas Tesis Digitales Restricciones de uso**

#### **DERECHOS RESERVADOS © PROHIBIDA SU REPRODUCCIÓN TOTAL O PARCIAL**

Todo el material contenido en esta tesis esta protegido por la Ley Federal del Derecho de Autor (LFDA) de los Estados Unidos Mexicanos (México).

**Biblioteca Central** 

Dirección General de Bibliotecas de la UNAM

El uso de imágenes, fragmentos de videos, y demás material que sea objeto de protección de los derechos de autor, será exclusivamente para fines educativos e informativos y deberá citar la fuente donde la obtuvo mencionando el autor o autores. Cualquier uso distinto como el lucro, reproducción, edición o modificación, será perseguido y sancionado por el respectivo titular de los Derechos de Autor.

# <span id="page-2-0"></span>**ÍNDICE**

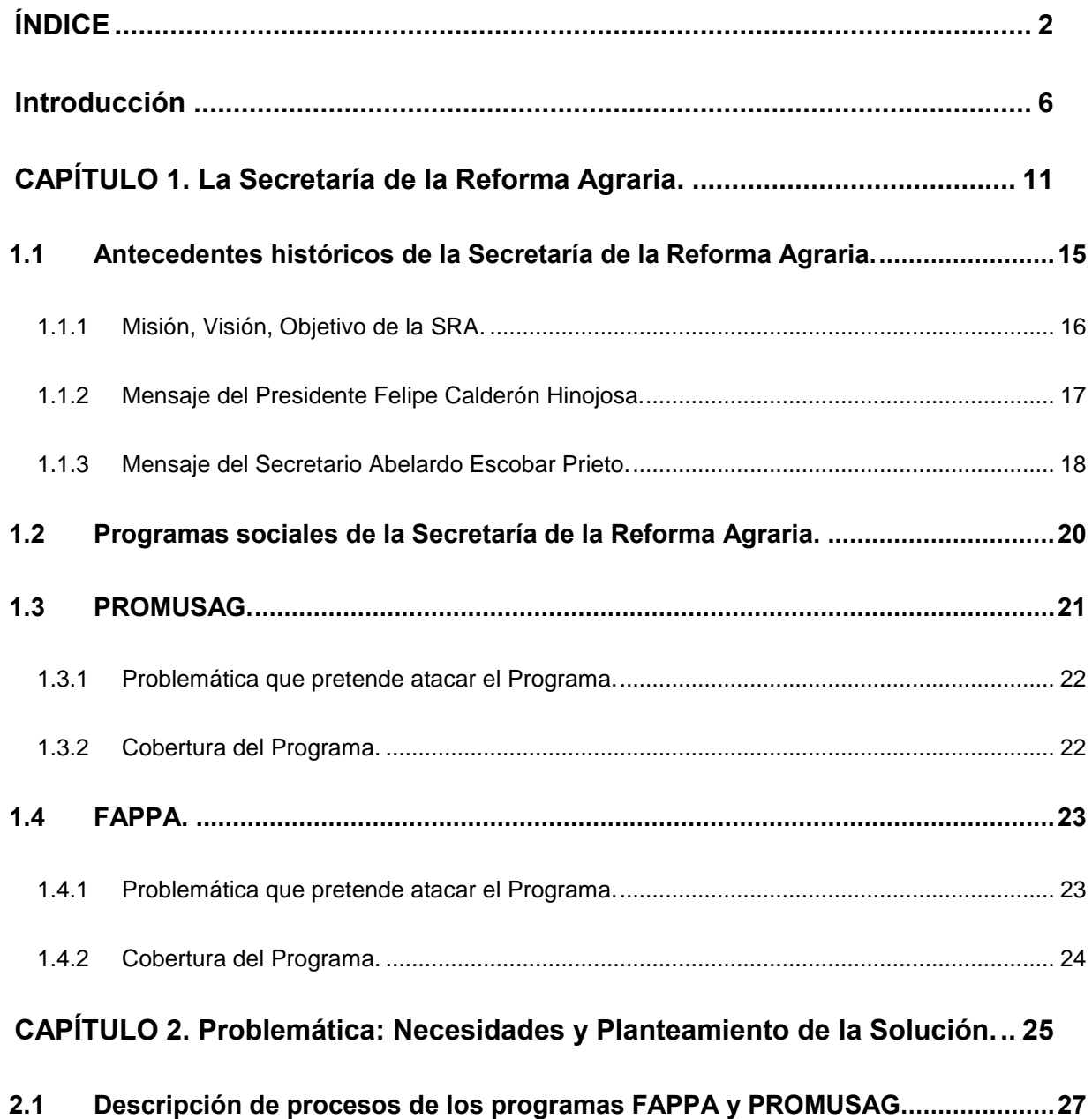

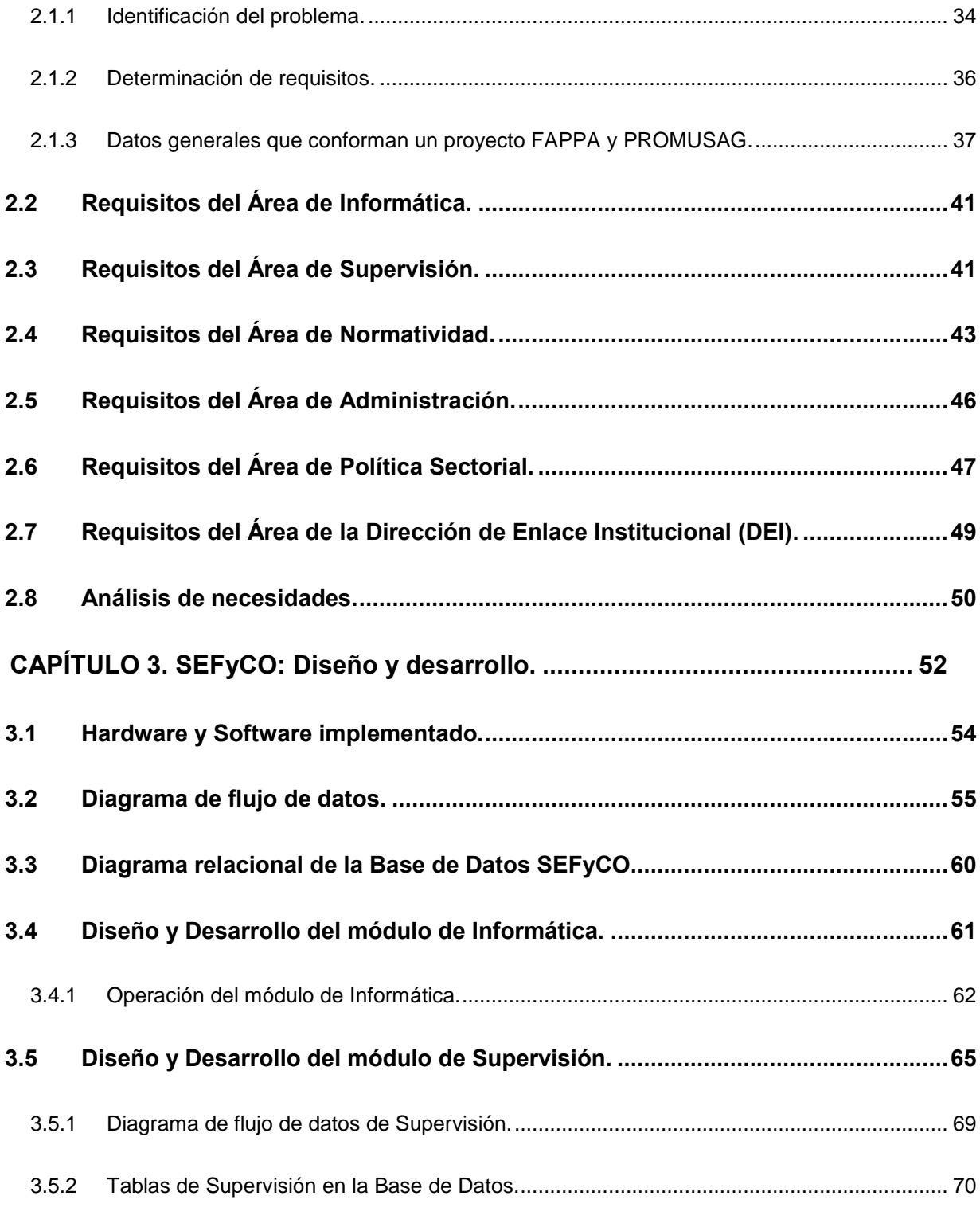

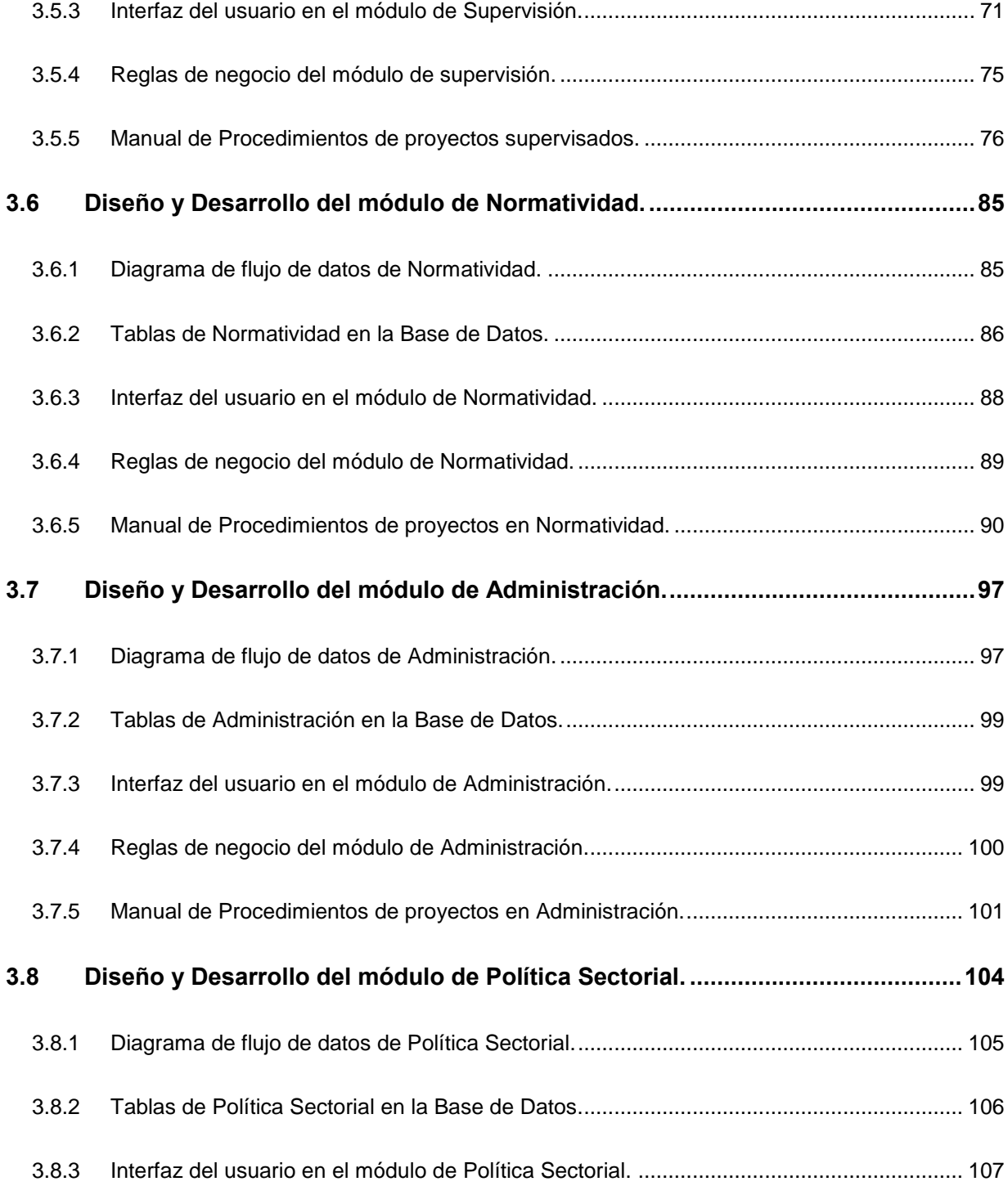

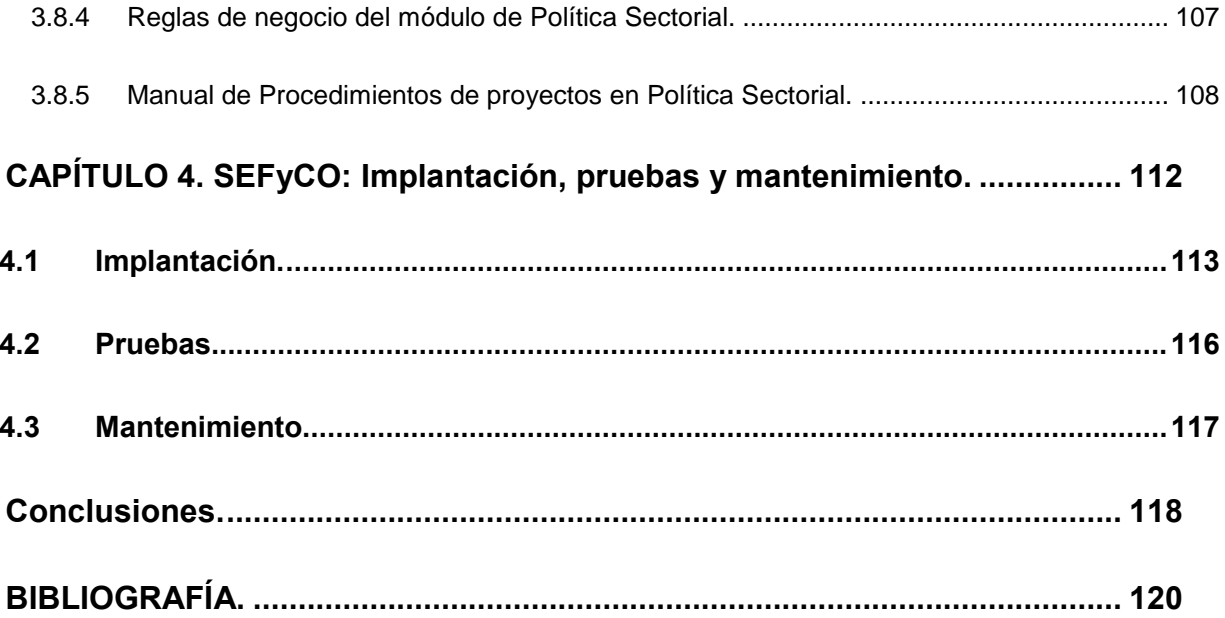

# <span id="page-6-0"></span>**Introducción**

La Secretaría de la Reforma Agraria (SRA) se enfoca al impulso del desarrollo social de la población vulnerable en núcleos agrarios del país, efectuando apoyos económicos de manera directa para impulsar el desarrollo de proyectos productivos con los cuales pueda mejorar su calidad de vida creándose así mayores y mejores oportunidades para su desarrollo económico.

En la SRA se promueven programas de desarrollo social los cuales son: el Programa de la Mujer en el Sector Agrario (PROMUSAG) y el Fondo para el Apoyo a Proyectos Productivos en Núcleos Agrarios (FAPPA). El primero está orientado al apoyo de las mujeres, consideradas como un sector vulnerable, y que deseen incursionar en el sector agrario o comercial mediante proyectos productivos. Este programa se reserva el registro exclusivamente para las mujeres mayores de 18 años y que radiquen en los núcleos agrarios que tiene reconocidos el Registro Agrario Nacional (RAN). Los proyectos FAPPA están orientados para la población en general mayores de 18 años sean hombres y/o mujeres pero que cumplan con el requisito de radicar en el núcleo agrario y que no sean poseedores de tierras ejidales conocidos como "Sujetos Agrarios".

El registro de dichos proyectos se realiza por internet mediante el Sistema de Captura de Proyectos Productivos (SICAPP), en donde los técnicos registran los grupos y sus proyectos con los datos de sus integrantes, nombre del proyecto, giro, corrida financiera en la cual se justifican los gastos y costos de los productos necesarios para la implementación del proyecto. La función del SICAPP radica en el registro de los datos necesarios de los proyectos que la Dirección General de Coordinación (DGC) requiere para el seguimiento de los mismos.

La problemática que se analizó en el caso, se enfoca en la implementación de un sistema de control alterno, que abarca el proceso y gestión de los proyectos de la DGC que no cubre el SICAPP, esta falta de sistematización significa un retraso en la gestión

de los proyectos, como también errores humanos en el manejo de los datos que era llevada en su momento por hojas de cálculo avanzadas en Excel y compartidas en la red interna de la SRA, provocando así el riesgo y la problemática que conlleva utilizar este tipo de documentos como son, el borrado accidental de cualquier usuario con acceso a dichas hojas, como también la modificación de datos sin autorización de los titulares, errores de captura de información, pérdida de la información, caída del Sistema Operativo por el manejo de archivos con demasiada información imposible de procesar por una PC y la demora en tiempo para notificar acciones realizadas a los proyectos en gestión, como muchas otras más detectadas en el estudio previo a la implementación del Sistema.

Para dar solución a la problemática, se dispuso la implementación de un sistema de gestión de información llamado Sistema de Eficiencia y Control Operativo (SEFyCO) que cubra las necesidades requeridas por las áreas involucradas en el proceso de gestión de los proyectos, dándole a la DGC un mayor control a la información, eficiente, eficaz, segura y confiable, implementando las tecnologías de la información orientadas a la web, para su administración de los datos y poder generar la información necesaria para la correcta toma de decisiones. Se implementó una Base de Datos centralizada con la que obtenemos grandes beneficios con la sistematización de los procesos internos de las áreas, el control del acceso y consulta de la información, para así poder conocer el estatus actual en tiempo real de un proyecto gestionado sin depender de la presencia del responsable para poder consultar la información capturada por cada una de ellas dentro del sistema.

El sistema que se ha desarrollado se conforma de cinco módulos ligados operacionalmente entre sí para el seguimiento de los proyectos, esta inicia al momento de que concluye registro de los proyectos en el SICAPP, la información requerida se descarga de la base de datos para ser procesada de manera manual y filtrar los datos

requeridos para ingresarlos a la base de datos de SEFyCO. Con los datos procesados e ingresados a SEFyCO, el sistema puede proveer de información segura y confiable para realizar el proceso de seguimiento de los proyectos en todas las áreas.

El seguimiento de los proyectos inicia en el área de Supervisión, la cual de manera aleatoria asigna qué proyectos autorizados que serán supervisados y cuáles no lo serán. Posteriormente son direccionados al área de normatividad, consultan el dictamen de salida del área de Supervisión para continuar el trámite normativo oficial que le da legalidad a la autorización de los proyectos y continuar su trámite de pago o su cancelación de acuerdo al dictamen de supervisión. El área de Administración recibe los proyectos dictaminados del área de Normatividad para iniciar su gestión de Pagos, asignando sucursales y cuentas bancarias de los beneficiarios de los proyectos. El área de Política Sectorial recibe los proyectos con cuentas y sucursales asignadas para que envíen en hojas de cálculo exportadas del sistema, los proyectos que serán pagados para notificar a los grupos de los proyectos para su capacitación de la puesta en marcha de los proyectos y puedan cobrar los apoyos económicos autorizados en el banco, y por último, el área de Informática para reportar a los titulares de las áreas el estatus actual de los proyectos autorizados.

El desarrollo del caso práctico se conforma de cuatro capítulos en los que se documenta la implementación del sistema desde el planteamiento del problema hasta la implantación de la solución como SEFyCO.

Capítulo 1. La Secretaría de la Reforma Agraria. En este capítulo se contemplan los antecedentes de lo que es la Secretaría de la Reforma Agraria, como también antecedentes de cómo han ido evolucionando los programas que promueve la SRA para el desarrollo agrario.

Capítulo 2. Problemática: Necesidades y Planteamiento de la Solución. Para saber lo que se requiere, se necesitó hacer un estudio a detalle de los procesos internos de todas las áreas, para analizar cuáles son las necesidades que puede satisfacer el sistema como también detectar las malas prácticas que se llevaban y como poder proponer nuevas alternativas al proceso, suprimiendo actividades que hacen más tardado el seguimiento de los proyectos e implementando nuevas tecnologías para apoyar al usuario operativo desde el sistema.

Capítulo 3. SEFyCO: Diseño y desarrollo: Como su nombre lo dice, es el diseño de la Base de Datos, las reglas de negocio, la interfaz del usuario, el método de desarrollo utilizado, la infraestructura utilizada, las tecnologías aplicadas, el software especializado y el proceso de desarrollo del sistema. Se explica como a raíz del resultado de las entrevistas al personal operativo, se hizo el diseño de la aplicación, cubriendo los requerimientos detectados para el usuario y su correcto proceso de seguimiento de los proyectos en el Post-Comité.

Capítulo 4. SEFyCO: Implantación, pruebas y mantenimiento. En el capítulo final se hace un recuento de lo que fueron los procesos de implantación del sistema, como también la retroalimentación obtenida por el usuario final para una mejor experiencia en la operación de la aplicación final.

# <span id="page-11-0"></span>**CAPÍTULO 1. La Secretaría de la Reforma Agraria.**

El poder ejecutivo federal del gobierno de México es ejercido por el presidente de la república, quien a su vez, para llevar a cabo sus funciones, tiene la facultad de nombrar a los miembros de su gabinete que serán los titulares de una Secretaría de estado que tendrán a su cargo una rama de la Administración Pública Federal (APF), la organización y atribuciones de cada una están fijadas por la "Ley Orgánica de la Administración Pública Federal".

El Marco Organizacional de la APF se divide de la siguiente manera (figura 1.1).

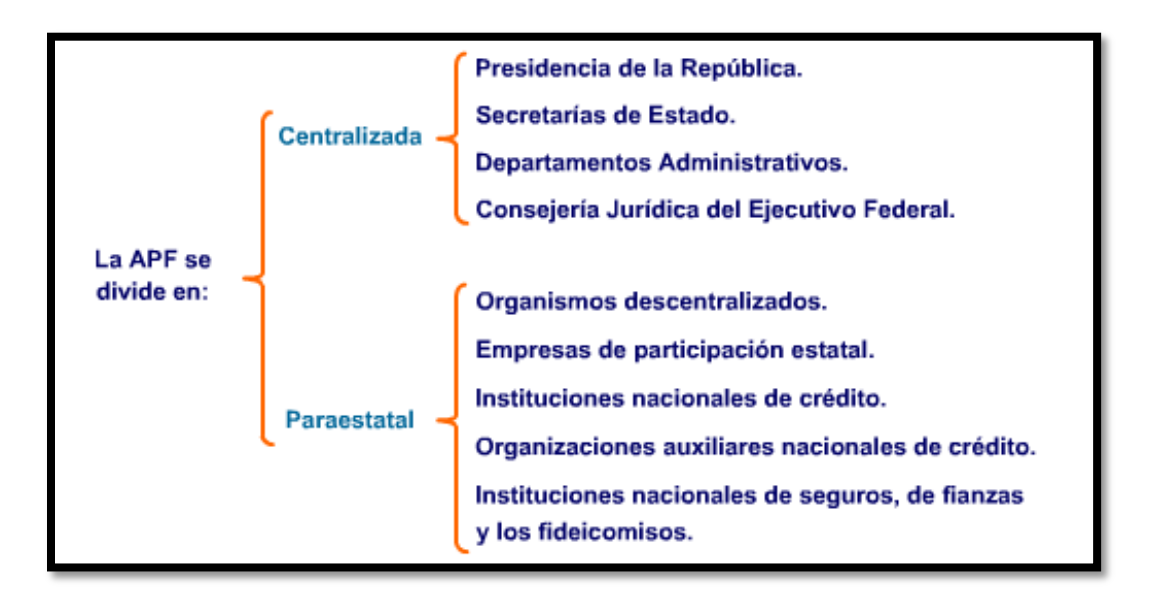

#### **Figura 1.1. Marco Organizacional de la APF.**

De acuerdo a la ley, la Presidencia, las Secretarías de Estado, los Departamentos Administrativos y la Consejería Jurídica del Ejecutivo Federal, integran la Administración Pública Centralizada. Mientras que los organismos descentralizados, las empresas de participación estatal, las instituciones nacionales de crédito, las organizaciones auxiliares nacionales de crédito, las instituciones nacionales de seguros y de fianzas y los fideicomisos, componen la Administración Pública Paraestatal.

La secretarías de Estado constituye un ente administrativo de gran importancia, pertenece a la Administración Pública centralizada al igual que la Presidencia de la República, los departamentos administrativos y la Consejería Jurídica del Ejecutivo Federal, su fundamento constitucional se encuentra establecido en el artículo 90, y es creada para colaborar con el Ejecutivo Federal de la Unión en el ejercicio de sus funciones administrativas. En razón de que la secretaría de Estado es considerada como el ente más importante del Ejecutivo Federal, su creación, modificación y fusión o extinción debe efectuarse a través de una ley expedida por el Congreso de la Unión a petición del titular de la APF centralizada. La estructura de la Secretaría de Estado se encuentra determinada en el artículo 14 de Ley Orgánica de la Administración Pública Federal que establece lo siguiente:

*"Artículo 14.- Al frente de cada Secretaría habrá un secretario de Estado, quien para el despacho de los asuntos de su competencia, se auxiliará por los subsecretarios, oficial mayor, directores, subdirectores, jefes y subjefes de departamento, oficina, sección y mesa, y por los demás funcionarios que establezca el reglamento interior respectivo y otras disposiciones legales.* 

 *En los juicios de amparo, el Presidente de la república podrá ser representado por el titular "de la dependencia a que corresponde el asunto, según la distribución de competencias. Los recursos administrativos promovidos contra actos de los secretarios de Estado* 

*serán resueltos dentro del ámbito de su secretaría en los términos de los ordenamientos legales aplicables."<sup>1</sup>*

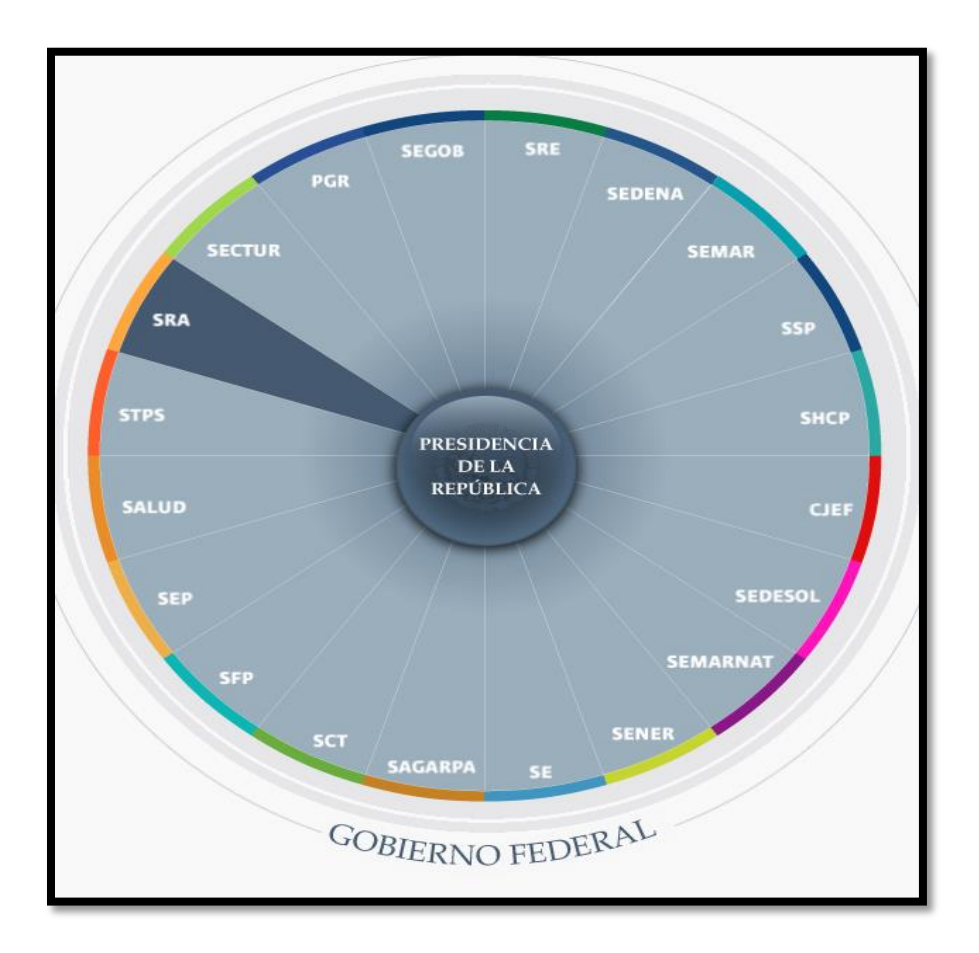

**Figura 1.2. Estructura del Gobierno Federal y las 18 Secretarías de estado.** 

l

<sup>&</sup>lt;sup>1</sup> Se tomó de la LEY ORGÁNICA DE LA ADMINISTRACIÓN PÚBLICA FEDERAL (el 29 de diciembre de 1976). Última reforma publicada DOF 14-06-2012, p.3.

#### <span id="page-15-0"></span>*1.1 Antecedentes históricos de la Secretaría de la Reforma Agraria.*

Venustiano Carranza el 6 de enero de 1934 decreto la Comisión Nacional Agraria la cual es el antecedente del Departamento Agrario creado en virtud de un decreto publicado en el diario oficial de la federación del 15 de enero del mismo año. Se mantuvo la denominación en la ley de Secretarías y departamentos de estado de 1935, así como en la del 1939. Ya en 1946 se impuso el nombre de "Departamento y Asuntos Agrarios y Colonización", posteriormente el 31 de diciembre de 1974 hubo reformas en la ley de Secretarías y departamentos de estado con el fin de cambiarle la denominación a este órgano, llamándolo "Secretaría de la Reforma Agraria" hasta el 2 de enero del 2013 y siendo nombrada a partir del 3 de enero del 2013 como "Secretaría de Desarrollo Agrario, Territorial y Urbano" (SEDATU).

Las funciones especificadas en la Ley Orgánica de la Administración Pública Federal en base en el artículo 41, es la dependencia encargada en crear nuevos centros de población agrícola, dotarlos de tierras y aguas y de la zona urbana ejidal; concede o amplia en términos de la ley las dotaciones o restricciones de las tierras y aguas a los núcleos de población rural, también interviene en la titulación y el parcelamiento ejidal, también tiene la obligación de hacer y mantener al corriente el registro agrario nacional, así como el catastro de propiedades ejidales, comunales.

Este órgano administrativo conoce de las cuestiones relativas a los límites y deslindes de las tierras ejidales y comunales, maneja los terrenos baldíos nacionales y demasías, proyecta los programas generales y concretos de colonizaciones ejidales para el mejoramiento de la población rural y en especial de la ejidal. De igual forma es el encargado de ejecutar las resoluciones y acuerdos que dicte el Ejecutivo federal en materia agraria y resolver los asuntos que corresponden a la organización agraria ejidal.

#### <span id="page-16-0"></span>*1.1.1 Misión, Visión, Objetivo de la SRA.*

*"La Secretaría de la Reforma Agraria es la institución del Gobierno Federal que sirve a las mujeres y hombres que habitan y trabajan en los ejidos y comunidades del país, les proporciona certeza jurídica para su tierra y promueve el desarrollo rural integral con justicia social.* 

#### *Misión*

*Proporcionar certeza jurídica en la tenencia de la tierra a la población objetivo, a través del impulso al ordenamiento territorial y la regularización de la propiedad rural, así como elaborar políticas públicas que fomenten el acceso a la justicia y el desarrollo agrario integral, mediante la capacitación permanente y la organización de los sujetos agrarios como entes fundamentales del primer eslabón del proceso productivo nacional, para coadyuvar en las acciones sociales que propicien bienestar en el medio rural, con el consecuente cuidado en la preservación del medio ambiente y recursos naturales.* 

#### *Visión*

*Consolidar al Sector Agrario en un instrumento fundamental del proceso de modernización del medio rural, en un marco de justicia y equidad, que permita garantizar la seguridad jurídica a las diversas formas de la propiedad, la promoción de la organización y la capacitación a los sujetos agrarios, como medios para alcanzar el desarrollo rural integral.* 

#### *Objetivo*

*La Secretaría de la Reforma Agraria se encarga de proporcionar certeza jurídica*  en la tenencia de la tierra a la población objetivo, a través del impulso al *ordenamiento territorial y la regularización de la propiedad rural, así como elaborar políticas públicas que fomenten el acceso a la justicia y el desarrollo agrario integral."<sup>2</sup>*

#### <span id="page-17-0"></span>*1.1.2 Mensaje del Presidente Felipe Calderón Hinojosa.*

Programa Sectorial de Desarrollo 2007-2012.

*"Al inicio de mi gobierno, muchos mexicanos participamos en el proyecto Visión México 2030. Fue un ejercicio colectivo para definir el país que queremos con perspectiva de futuro. En este proyecto quedó plasmado un compromiso común para aprovechar todo nuestro potencial de desarrollo.* 

#### *El Programa Sectorial Agrario*

*Presenta como el resto de los programas sectoriales, ha sido elaborado tomando como punto de partida la Visión México 2030 y el Plan Nacional de Desarrollo, así como los resultados de una amplia consulta con actores relevantes del sector que han aportado elementos de diagnóstico y de acción. En él se expresan los objetivos, las estrategias y las líneas de acción que definirán la actuación de las dependencias y de los organismos federales que pertenecen a este sector.* 

#### *Elaboración*

l

*Su elaboración se apega a los lineamientos de la Ley de Planeación, y forma parte de una estrategia para impulsar el desarrollo del país y para poner en marcha un* 

*<sup>2</sup> Publicado por: Dirección General de Comunicación Social Octubre 26, 2010* 

*sistema integral que vincula el Plan Nacional de Desarrollo, los programas que emanan de él, y el proceso presupuestal que se elabora año con año en cada dependencia. Las metas que aquí se plantean señalan los principales resultados que habremos de obtener en el sector, para contribuir a la construcción de un México fuerte y competitivo en las décadas por venir, y además nos permitirán establecer un proceso claro de seguimiento y de rendición de cuentas hacia los ciudadanos.* 

*Con el compromiso y el trabajo de todos, estoy seguro de que avanzaremos en la construcción de un país con igualdad de oportunidades, un país con una economía competitiva y generadora de empleos, un país seguro, limpio, justo y ordenado. Este, como el resto de los programas sectoriales, refleja claramente el pensamiento de una sociedad que apuesta por un país que avance por la vía del Desarrollo Humano Sustentable, una nación en donde todos vivamos mejor, un México ganador.* 

*28 de noviembre de 2007"<sup>3</sup>*

l

#### <span id="page-18-0"></span>*1.1.3 Mensaje del Secretario Abelardo Escobar Prieto.*

Programa Sectorial de Desarrollo 2007-2012.

*"La Secretaría de la Reforma Agraria, a través de este Programa Sectorial Agrario 2007-2012, propone alternativas de solución a los problemas de los ejidos y comunidades del país para convertirlos en una opción de desarrollo y bienestar para las familias campesinas que los habitan.* 

*<sup>3</sup> Se tomó del Plan Sectorial de Desarrollo 2007-2012, p.9.* 

*Algunas de esas acciones son el fortalecimiento de la certeza jurídica de la tenencia de la tierra; la integración de la información documental, registral, catastral y geográfica de todo el territorio en un Catastro Rural Nacional, así como el fortalecimiento de los programas sociales para generar los incentivos que estimulen a las familias campesinas, especialmente a los jóvenes, a permanecer en sus comunidades.* 

*Sabemos que los documentos, los sistemas informáticos y hasta la misma solución de los conflictos agrarios, por sí solos, no resuelven el problema de la pobreza en el medio rural. Por eso, el Programa Sectorial está visualizado como un instrumento que contribuye a detonar el desarrollo humano integral a través de la convergencia de los esfuerzos de las diversas instancias del Gobierno Federal.* 

*La capacitación constituye una de las estrategias fundamentales para el desarrollo del capital humano, además de que representa un medio para incidir en una mayor productividad y rentabilidad de las empresas rurales. Por tal motivo, otra actividad prioritaria será el implementar iniciativas enfocadas a fortalecer los programas para la formación de emprendedores.* 

*El Programa Sectorial Agrario contiene las aportaciones que organizaciones campesinas, legisladores, académicos y especialistas expresaron para su elaboración y en las que todos coincidimos en que apostarle al campo es una magnífica oportunidad para acelerar el desarrollo integral del país y de todos los mexicanos."<sup>4</sup>* 

*4 Ibíd., p11.* 

l

### <span id="page-20-0"></span>*1.2 Programas sociales de la Secretaría de la Reforma Agraria.*

La SRA tiene como uno de sus propósitos el impulso del desarrollo rural y acelerar la incorporación de las familias campesinas al desarrollo productivo del país. Para ello, la SRA apoya proyectos productivos en ejidos y comunidades a través de sus programas Fondo de Apoyo para Proyectos Productivos en Núcleos Agrarios (FAPPA), Programa de la Mujer en el Sector Agrario (PROMUSAG) y Joven Emprendedor Rural y Fondo de Tierras (JERyFT).

Con estos programas, la Secretaría de la Reforma Agraria apoya la disposición emprendedora de mujeres, hombres y jóvenes que habitan en núcleos agrarios, para que con sus proyectos productivos y su esfuerzo generen empleos, ingresos y puedan mejorar la calidad de vida de sus familias y su comunidad.

FAPPA.

El programa Fondo para el Apoyo a Proyectos Productivos en Núcleos Agrarios está dirigido a mujeres y hombres que habitan en núcleos agrarios y que no son titulares de tierras, pero que tienen el propósito de poner en marcha proyectos productivos para mejorar su calidad de vida y la de sus familias.

• PROMUSAG.

El Programa de la Mujer en el Sector Agrario está orientado a las mujeres que habitan en núcleos agrarios, y que se organizan para desarrollar un proyecto productivo que les permita obtener ingresos y con ello contribuyan a combatir la pobreza en el medio rural.

JOVEN EMPRENDEDOR RURAL.

El Programa Joven Emprendedor Rural y Fondo de Tierras fomenta el relevo generacional en la tenencia de la tierra, apoyando a los jóvenes de núcleos agrarios

para adquirir o rentar tierra social. Los beneficiarios reciben asistencia técnica y capacitación para instrumentar proyectos productivos sustentables que mejoren sus ingresos y nivel de vida, arraigándolos en sus comunidades.

#### <span id="page-21-0"></span>*1.3 PROMUSAG.*

En México los programas de desarrollo rural dirigidos al sector femenino están orientados a lograr un proceso de cambio y modernización de las zonas rurales atrasadas, tradicionalmente campesinas, convirtiendo a las mujeres, Estado y organizaciones que las representan en agentes de transformación, promoviendo que participen dentro del desarrollo de las comunidades, así como en la búsqueda de soluciones ante los problemas existentes.

Ante estas circunstancias, la SRA con el propósito de impulsar el desarrollo rural e incorporar a las familias campesinas al desarrollo productivo, pone a disposición de la población rural diferentes programas de apoyo a proyectos en ejidos y comunidades agrarias sujetas a Reglas de Operación, cuya finalidad es apoyar a las mujeres, hombres y jóvenes emprendedores habitantes de núcleos agrarios mediante la creación de empleos que les generen ingresos y les permita mejorar su calidad de vida.

Con relación al PROMUSAG, éste se estableció en el año 2002 atendiendo el problema histórico que enfrentan las mujeres para desarrollarse en igualdad de oportunidades, orientándose a las que habitan en núcleos agrarios y que se organizan para desarrollar un proyecto productivo (pecuario, agrícola, forestal, comercial, servicios, artesanal, industrial, entre otros) que les permita obtener ingresos y, con ello contribuir a combatir la pobreza en el medio rural.

El objetivo general del Programa es promover la integración económico-productiva de las mujeres del sector agrario, mediante el apoyo a "Proyectos Productivos", y que

estos sean de manera social, técnica, económica, financiera y comercialmente viables y sustentables, que permitan el aprovechamiento racional de los recursos y condiciones naturales existentes en los núcleos agrarios, atendiendo los requerimientos de organización y capacitación integral, fomentando la generación de la ocupación productiva y una mejora en su calidad de vida, de sus familias y de sus comunidades.

Los objetivos específicos son: Impulsar la generación de ingresos de los grupos y sus familias, mediante el otorgamiento de recursos y capacitación integral con enfoque de género y en atención a la diversidad de mujeres que habitan en el sector agrario, que sea necesaria para la realización de sus proyectos productivos.

Fomentar el desarrollo de unidades económicas integradas por mujeres, así como su organización para el consumo, producción y comercialización de sus productos y servicios en los núcleos agrarios.

Coadyuvar en la capacitación y asistencia técnica de acuerdo a las necesidades de los integrantes del grupo para el desarrollo de su actividad productiva.

#### <span id="page-22-0"></span>*1.3.1 Problemática que pretende atacar el Programa.*

Está relacionada con la necesidad que tiene el país de generar empleo e ingresos para la población más vulnerable, por lo que se busca que las mujeres rurales participen en aspectos económicos, sociales y ambientales para mejorar sus condiciones de vida con la implementación de proyectos que les permitan realizar actividades de producción económicas que les proporcionen ingresos y disminuyan su condición de pobreza.

#### <span id="page-22-1"></span>*1.3.2 Cobertura del Programa.*

La población objetivo del Programa son las mujeres habitantes de núcleos agrarios en el medio rural, tales como ejidatarias, comuneras y posesionarias, además, los apoyos

se destinan prioritariamente a los grupos ubicados en localidades catalogadas como Centros Estratégicos Comunitarios determinados en la Estrategia Nacional de Atención a Microrregiones (Localidades CEC), municipios con menor índice de desarrollo humano y pueblos indígenas.

El Programa opera a nivel nacional en comunidades indígenas, así como en aquellos municipios que cuentan con un menor índice de desarrollo en localidades donde las mujeres pueden destinar una parte de su tiempo para el desarrollo de alguna actividad productiva, la cual puede ser compatible con sus responsabilidades familiares, actividades domésticas, actividades de traspatio para regular sus cargas de trabajo.

### <span id="page-23-0"></span>*1.4 FAPPA.*

El Fondo para el Apoyo a Proyectos Productivos en Núcleos Agrarios inicia su operación en 2003 y forma parte de las estrategias de la SRA orientadas a impulsar la integración productiva de hombres y mujeres, sin derechos de tierra, que habiten en los núcleos agrarios del país, para desarrollar actividades generadoras de empleo e ingresos, promoviendo una cultura de ahorro orientado a la reinversión productiva mediante el financiamiento directo a proyectos productivos, que sean técnica, económica, financiera y ambientalmente sustentables.

#### <span id="page-23-1"></span>*1.4.1 Problemática que pretende atacar el Programa.*

 Una fortaleza del programa es que trata de disminuir la pobreza centrando claramente sus esfuerzos en territorios y grupos vulnerables presentando una clara consistencia entre el concepto del propósito y los objetivos del programa sectorial. Es posible considerar al FAPPA como un programa único y exclusivo en atender el problema y población objetivo definidos en las reglas de operación y documentos afines (aunque un subconjunto de esa población puede ser sujeto de apoyo de otros programas en tanto, simultáneamente, son mujeres, indígenas, etcétera).

#### <span id="page-24-0"></span>*1.4.2 Cobertura del Programa.*

La población objetivo se define como las personas mayores de edad habitantes de núcleos agrarios integradas en figuras asociativas legalmente constituidas con un mínimo de cuatro y un máximo de ocho socios, para desarrollar un proyecto productivo", pero se da preferencia a los hombres y mujeres que habiten: *a)* en núcleos agrarios, incluidos los ubicados en zonas de conflicto agrario, sin derechos agrarios, *b)*  en los municipios considerados en la Estrategia 100x100, *c)* en el territorio considerado en la Estrategia, *d)* en los municipios y localidades con población indígena, *e)* en los núcleos agrarios ubicados en las ocho entidades con mayor rezago social consignadas en el PND y *f)* de la tercera edad con capacidad física para integrarse al grupo.

# <span id="page-25-0"></span>**CAPÍTULO 2. Problemática: Necesidades y Planteamiento de la Solución.**

En este capítulo del caso práctico se enfoca en la etapa del estudio y análisis de los procesos operativos aplicando entrevistas a los titulares de las áreas responsables en el seguimiento de los proyectos autorizados de los programas FAPPA y PROMUSAG como también al personal de cada una para iniciar el estudio de las operaciones internas de la Dirección General de Coordinación (DGC) de la Secretaría de la Reforma Agraria (SRA), así como ver de qué manera trabajan y la comunicación entre las subdirecciones, puesto que a raíz de las entrevistas de conocimiento de los procesos internos se desarrollaron las primeras propuestas de la aplicación sistematizada para la gestión y el seguimiento de la información de dichos proyectos de acuerdo a los requerimientos detectados y solicitudes recabadas por cada titular. El análisis de los procesos que llevan los proyectos abarca desde su estatus inicial de autorizado por el Comité Técnico para efectuar el pago del recurso, hasta su estado final de cobro de los proyectos por los beneficiarios apoyados.

Una vez que se terminó de entrevistar a los titulares de las áreas y personal operativo, se inició el proceso de modelado, diseño y desarrollo de la manera más eficiente y efectiva para su correcto seguimiento de los proyectos, esto con la finalidad de proponer un sistema intuitivo, seguro, confiable, estable, controlable y adaptable a cambios que ya sea después del inicio de su implementación.

Por otra parte, también se explica cuál fue el proceso de los proyectos en el Post-Comité, basándonos en lo que son las "Reglas de Operación 2012" de los programas y el "Manual de Procedimientos FAPPA y PROMUSAG", para tener un mejor entendimiento de la manera en la que se registran los proyectos, se evalúan y se determinan cuáles son los más viables productiva y económicamente, y la manera en que las áreas dan el seguimiento de los proyectos autorizados por Comité Técnico y con qué herramientas tecnológicas actualmente se apoyan para darles seguimiento y control de flujo a la información.

#### <span id="page-27-0"></span>*2.1 Descripción de procesos de los programas FAPPA y PROMUSAG.*

La SRA utiliza el Sistema de Captura de Proyectos Productivos (SICAPP) desarrollado por el Instituto Nacional de Administración Pública (INAP) para el registro de los proyectos de los programas FAPPA y PROMUSAG para el periodo 2011, 2012 y 2013. Dado que tienen diferencias mínimas ambos tipos de proyectos, se registran en la misma aplicación web.

En las reglas de operación se plantea como requisito, que cualquier persona que quiera registrar un proyecto FAPPA o PROMUSAG, deberá de hacerlo con la asesoría de un "técnico habilitado" y que este a su vez este registrado en el padrón de técnicos. En determinado periodo del año se publica la convocatoria de habilitación de técnicos para que asistan al curso de capacitación, deben acreditar el examen y cumplir con la documentación requerida para que obtengan el registro y la habilitación como técnico en el SICAPP, esto para que puedan ingresar al sistema de captura y registrar sus proyectos. El técnico puede registrar siete proyectos FAPPA y ocho PROMUSAG de cualquier parte del país, aunque regularmente lo hacen con proyectos dentro de su propio estado.

La evaluación de los proyectos la realiza el equipo de evaluación hecha por los prestadores de servicios profesionales contratados por la SRA que consultan en el módulo de evaluación alojado en el SICAPP la información registrada por los técnicos de sus proyectos, pero estos solo son evaluados siempre y cuando los proyectos hayan sido entregados en la ventanilla de la delegación de cada estado para confirmar la legitimidad de los datos ingresados, y así poder asignar una calificación técnica entre cero y diez a dichos proyectos dependiendo si cumplen los requisitos necesarios marcados en las reglas de operación. Si el proyecto obtiene una calificación igual o mayor a seis, entra en los proyectos POSITIVOS susceptibles para autorizar, si el

proyecto obtiene entre cinco y cinco punto nueve, se notifica al técnico para realizar las correcciones necesarias para que alcance la calificación positiva y si el proyecto obtiene una calificación menor a cinco, el proyecto queda en estatus NEGATIVO sin posibilidad de ser sujeto a corrección.

El SICAPP es un sistema que se desarrolló con la finalidad de tener la concentración de la información necesaria de cada proyecto registrado en los años 2011 y 2012, sus antecesores son, el Sistema de Información Agraria Sectorial (SIAS 2007-2008) y posteriormente el Sistema Alterno de Captura (SAC 2009-2010). El SICAPP abarca el registro de técnicos, el módulo de ventanilla en las delegaciones estatales, el registro de los proyectos en línea y el módulo de evaluación de proyectos. Una vez que terminan los procesos del SICAPP, la Dirección General de Tecnologías de la Información provee a la DGC, y directamente al área de informática, los datos generales de todos los proyectos registrados que se requieren para que trabajen las áreas. Cabe resaltar que la información que gestiona la DGC no está sistematizada en los módulos del SICAPP, por lo que es común que utilicen hojas de cálculo avanzadas para la administración de los datos, llevando con ello muchas inconsistencias en los datos ya que depende mucho de la habilidad del operador en las hojas de cálculo avanzadas y esto podría provocar el reportar información errónea que podría llevar a tomar decisiones equivocadas.

El proceso de Pre-Comité (Figura 2.1) y Post-Comité (Figura 2.2) se explica en el diagrama mostrando de manera general los procesos que llevan a cabo en cada uno de los proyectos autorizados por el comité técnico. Cabe mencionar que el sistema de control que se implementó, se enfoca principalmente en la etapa de Post-Comité la cual como se mencionó anteriormente, no está sistematizada por el SICAPP.

El proceso de vida de un proyecto es descrito de manera generalizada para tener una visión amplia del paso a paso que cada proyecto debe seguir desde que es registrado hasta que es cobrado el recurso por los beneficiaros de un proyecto.

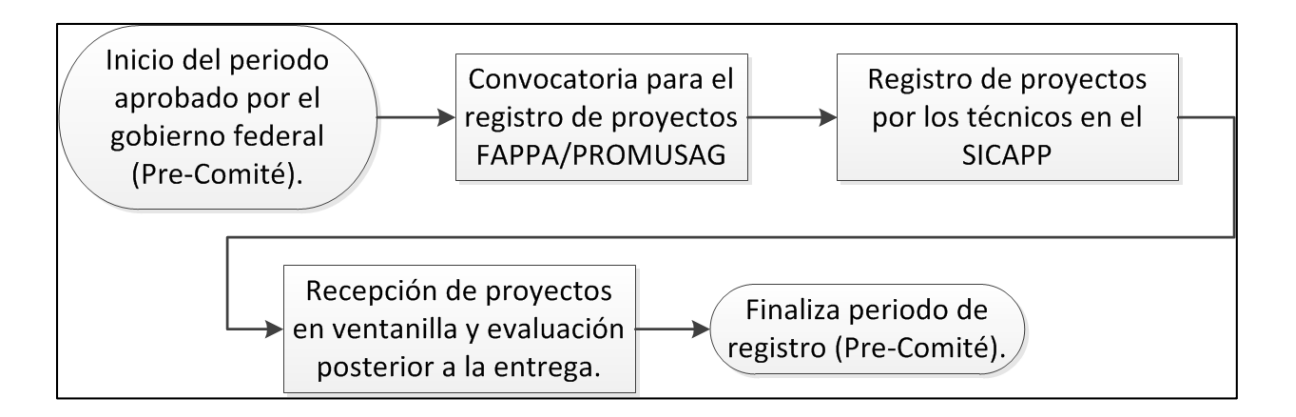

#### **Figura 2.1. Proceso Previo al Comité de autorización de proyectos (Pre-Comité).**

- 1. Se publica la convocatoria para el registro de los proyectos y las reglas de operación de los programas FAPPA y PROMUSAG en la página de la Secretaría de la Reforma Agraria.
- 2. Los técnicos conforman los grupos de personas para la planeación y redacción de sus proyectos de acuerdo a sus necesidades y cubriendo los requisitos técnicos de los proyectos marcados en la reglas de operación.
- 3. La SRA publica en su página de internet las fechas para los registros de los proyectos, que son regularmente en los meses de enero y febrero del año en curso.
- 4. Únicamente los técnicos habilitados registran sus proyectos en el SICAPP en el periodo previamente establecido en la convocatoria, ambos tipos de proyectos sean FAPPA y PROMUSAG se registran en el SICAPP.
- 5. Los proyectos en el SICAPP se pueden registrar poco a poco en diferentes sesiones que haga el técnico, ya que es un proceso largo y de mucho cuidado, un dato erróneo podría cancelar el proyecto en la evaluación del mismo.
- 6. Al terminar la elaboración del proyecto en la plataforma web, el técnico solicita en el sistema la validación del registro del proyecto, el SICAPP le asigna una clave de registro única con el cual se identifica el proyecto y bloquea todo tipo de modificación en el SICAPP cerrando así la sesión del registro del proyecto.
- 7. Después de la asignación de la clave de registro, el SICAPP le asigna una fecha para que el grupo del proyecto registrado asista a la ventanilla de la delegación de su estado con su técnico para corroborar la información registrada en el sistema llevando copias de su identificación oficial IFE, CURP, actas de nacimiento y comprobantes de domicilio de los integrantes del proyecto registrado.
- 8. Las delegaciones estatales confirman el registro de los proyectos mediante un módulo en el SICAPP desarrollado para confirman la autenticidad del proyecto y dan paso a que el equipo evaluador inicie su proceso el cual es paralelo al registro de los proyectos por los técnicos y continúa hasta que sean evaluados todos los proyectos recibidos en ventanilla.

Hasta este momento se considera a esta etapa como el "Pre-Comité", pero en el momento de celebrar el Comité Técnico marcado por las reglas de operación para dar a conocer los proyectos autorizados, finaliza esta etapa.

9. Celebración del Comité Técnico para la cual se han seleccionado los proyectos que serán beneficiados, como también de manera confidencial son seleccionados aleatoriamente los proyectos con supervisión previa al pago del recurso.

Aquí es donde se pone en marcha el proceso de Post-Comité y en el que el sistema implementado inicia sus operaciones.

- 10. Los proyectos autorizados inician el proceso de Post-Comité, en esta parte del proceso los proyectos sujetos a supervisión previa quedan a disposición del área de supervisión, y los que no, pasan directamente al área de normatividad para ser dictaminados oficialmente y continuar su proceso de pago.
- 11. El área de normatividad continua el trámite de pago siempre y cuando el proyecto no tengan ningún problema normativo, como puede ser, que un integrante este registrado en otro programa de otra dependencia de gobierno como por ejemplo en la Secretaría de Desarrollo Social (SEDESOL), Comisión Nacional para el Desarrollo de los Pueblos Indígenas (CDI) o en el Fondo Nacional de Apoyos para Empresas en Solidaridad (FONAES), y se espera a que haya un desistimiento por parte del integrante del apoyo de la SRA o de la otra dependencia, como también otro problema del tipo que tenga un técnico sancionado por malas prácticas y requiera que se cambie al técnico. También puede cancelar proyectos que a raíz de la supervisión previa que tuvieron, se solicitó de manera formal la cancelación del proyecto por no coincidir la información registrada del proyecto con la situación real de los solicitantes del apoyo.
- 12. El proceso de pago lo lleva el área de administración que recibe del área de normatividad todos aquellos proyectos que han sido aprobados por la supervisión, los que continúan trámite sin supervisión y los que no tengan ningún problema normativo de duplicidad con otras dependencias o técnicos sancionados.
- 13. El área de administración con el apoyo de las delegaciones estatales, asigna las sucursales más cercanas a los grupos de los proyectos autorizados para que

puedan solicitar la apertura de las cuentas a nombre de los presidentes de los grupos de cada proyecto.

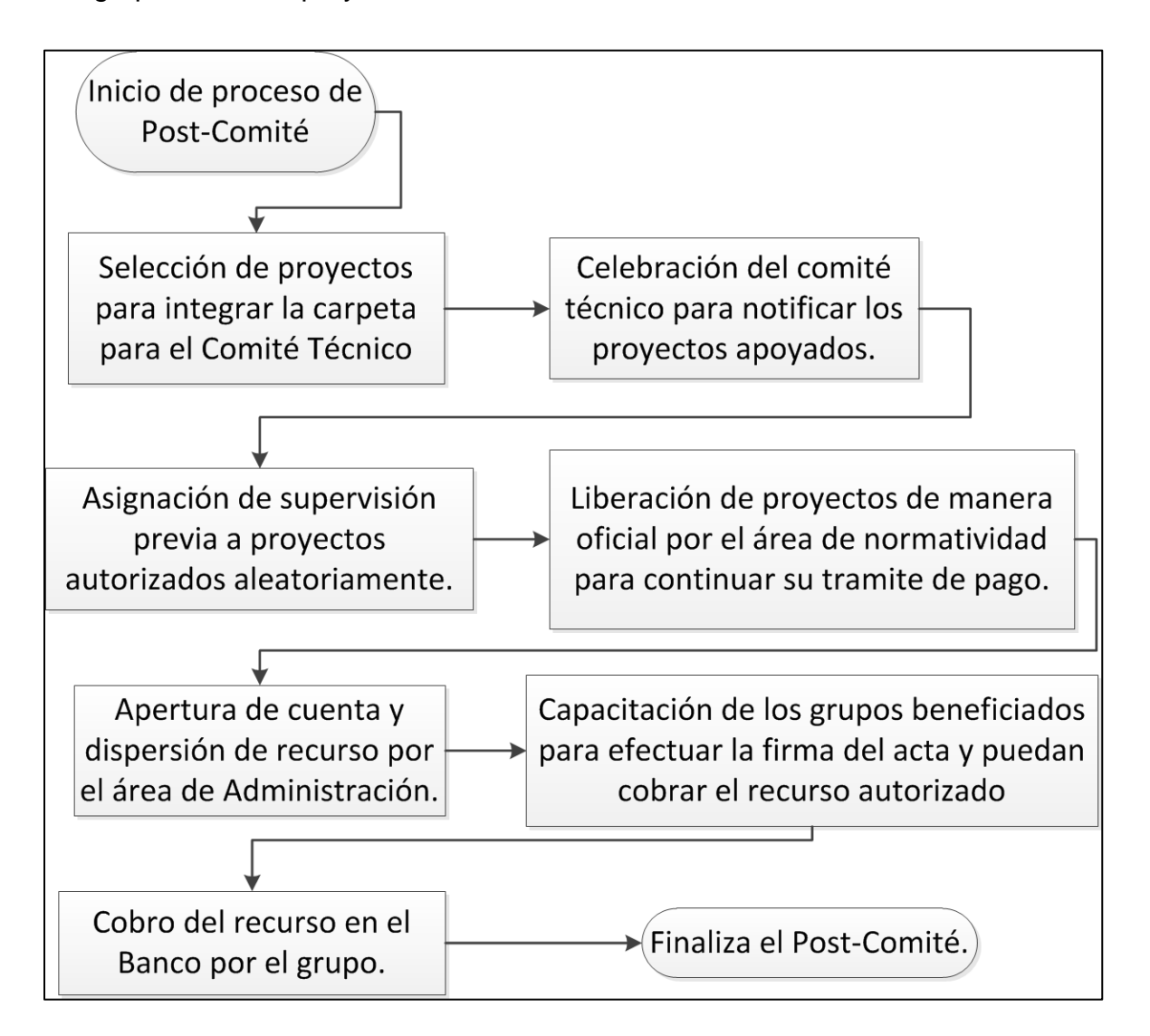

**Figura 2.2. Proceso de autorización de proyectos (Post-Comité).** 

14. Una vez que se tienen sucursales y cuentas de los beneficiarios de los proyectos, se continua a la impresión de las notificaciones de los grupos autorizados y la carta de presentación al banco con los nombres de la mesa

directiva y la información general de sus proyectos, esto para hacer los paquetes de correspondencia que serán enviados a las delegaciones estatales con la firma de autorización del Director de la Dirección General de Coordinación (DGC).

- 15. Al momento de enviar las cartas y las notificaciones a las delegaciones estatales, el área de política sectorial solicita la programación de las capacitaciones de los grupos para orientarlos en la correcta aplicación del recurso otorgado, esto para concientizarlos de la aplicación del recurso económico que les da el gobierno federal para que tengan buenas prácticas al momento de poner en marcha su proyecto productivo de la mejor manera que les beneficie para su desarrollo familiar y social, ya que este es el objetivo del programa.
- 16. Una vez que los grupos son capacitados, se procede a la firma del "Acta Entrega-Recepción", que es entregada al grupo beneficiado al momento de concluir su capacitación y con la cual el grupo puede acudir a la sucursal bancaria asignada para efectuar el cobro en dinero en efectivo del recurso autorizado para iniciar la puesta en marcha el proyecto productivo.
- 17. Por último, el banco que maneja las cuentas de los proyectos beneficiados, reporta a el área de administración los proyectos que han retirado dinero en efectivo de las cuentas, esto para tener un conocimiento de los proyectos que han sido cobrados y saber cuáles no lo han hecho para solicitarles a dichos grupos expliquen el motivo o en dado caso, asignar una supervisión especial al proyecto para verificar la situación del grupo.

A partir de este análisis de procesos generales, se empezó a hacer el estudio detallado de los procesos internos que llevan a cabo las áreas para realizar el seguimiento de un proyecto autorizado.

#### <span id="page-34-0"></span>*2.1.1 Identificación del problema.*

El problema central que se detectó en el análisis de procesos de Post-Comité en la DGC es el tiempo de respuesta de las áreas para el proceso de seguimiento de los proyectos, ya que cada área maneja una forma particular de trabajo y escasa estandarización de los parámetros de la información interna de las áreas, por lo que al momento de reportar estatus de proyectos de una área a otra, los dictámenes y estatus variaban significativamente o eran cambiados totalmente, ya que no había reglas sólidas para darles dictamen de seguimiento a los proyectos.

La comunicación de las áreas se comprende de acuerdo al diagrama (figura 2.3), por otra parte las hojas de consulta que utilizaban todas las áreas eran principalmente de Excel y compartidas mediante la red local, lo que significa un riesgo importante en la seguridad de la información y sobre todo la integridad, ya que el usuario que consulte los archivos, puede hacer un mal cruce de información o aplicar una formula errónea que altere los resultados, provocando así una mala toma de decisiones o la mala generación de reportes oficiales.

La manera de comunicarse de las áreas para el seguimiento es por correo electrónico, los proyectos que procesaba cada área, eran enviados en hojas de cálculo a los titulares del área siguiente para continuar el seguimiento según corresponda el dictamen dado por el área anterior, esto provocaba la concentración de una gran cantidad de archivos reportados y la perdida de la cronología de los proyectos ya gestionados o inconsistencias en la información reportada, complicando así el proceso de seguimiento de los proyectos y peor aún, dar seguimiento a proyectos que en algún momento pudieron ser cancelados y el tiempo de comunicación demasiado lento para poder así evitar el cobro, su autorización o detener el proceso de seguimiento de los mismos en las áreas que se localicen.

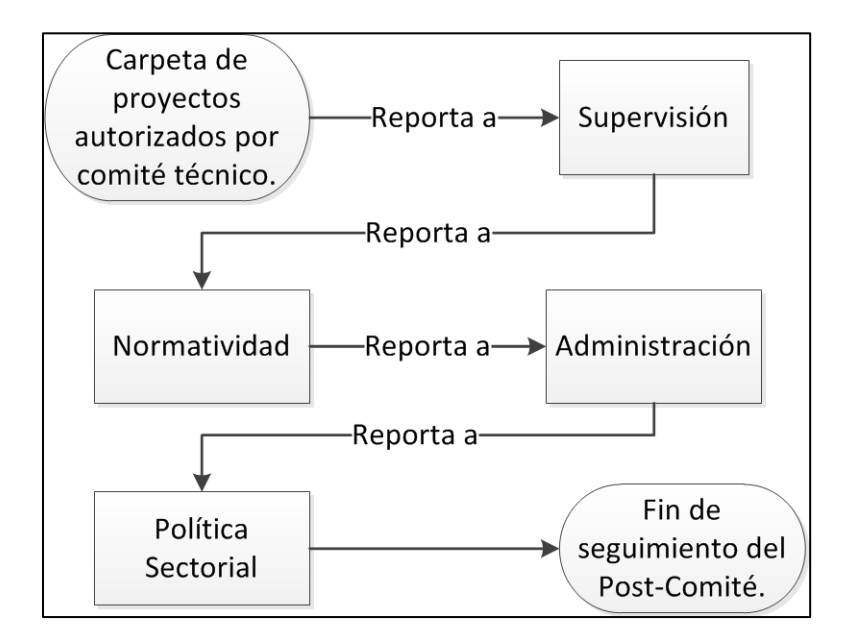

**Figura 2.3. Comunicación entre las áreas de la DGC.** 

Otro problema detectado en análisis fue, que los operativos de cada área desconocían parcial o totalmente las funciones que llevaban a cabo las áreas a las que se les reportaba y en muchos casos, no conocían la existencia del manual de procedimientos, lo que ha provocado que algunas funciones que debe de tener un área las llevara a cabo otra, como es el caso de la asignación de sucursales, la cual debería de reportar el área de Política Sectorial, pero la realiza el área de Administración, aunque en el manual de procedimientos se especifique que debe de llevarla a cabo Política Sectorial, pero por facilitar los procesos y agilizarlos, el área de Administración optó por llevarlo a cabo.

El desconocimiento de los procesos generales provoco conflictos entre las áreas, ya que la demora del seguimiento de los proyectos sin una justificación clara ha ocasionado el disgusto de los directivos y hasta de los mismos grupos beneficiados que esperan la resolución de problemas normativos como duplicidades con otras
dependencias como también la falta de coordinación en la programación de las capacitaciones en las delegaciones.

Anteriormente el área de informática realizaba la recopilación de toda la información de las áreas para darles seguimiento a los proyectos, pero todo este proceso de manera manual, solicitando personalmente las tablas de Excel a cada área para concentrar toda la información en una sola hoja de Excel y poder consultar los estatus de seguimiento de cada proyecto. Esta consulta por lo mismo que era un proceso manual, podía tener retrasos de 2 a 15 días para la actualización de los datos, puesto que depende mucho de la habilidad de los operativos en el manejo de las hojas de cálculo avanzadas de Excel y era muy propensa a errores, puesto que cualquier usuario con acceso a las hojas compartidas por la red local podía editar la información de toda su área, también podía modificarla y en ocasiones por error cambiar parámetros importantes y muy difícilmente detectar al responsable.

#### *2.1.2 Determinación de requisitos.*

Los requerimientos de la DGC en concreto es la sistematización del proceso de Post-Comité mediante una aplicación de control dentro de la red local de la Secretaría, haciendo el modelado de una base de datos de todas las áreas en la que puedan ingresar los datos de seguimiento de cada uno de los proyectos autorizados. Las áreas seguirán utilizando las hojas de cálculo de Excel para la manipulación de la información que requieren, con la diferencia de que la fuente de consulta será la base de datos del sistema, reduciendo significativamente los errores humanos dentro de la operación, los parámetros de las áreas deben ser estandarizados y sistematizados, para que solo ciertos usuarios puedan realizar consultas y hagan actualizaciones de manera limitada por el control de accesos de acuerdo al área.

Dado que los usuarios operativos de la DGC no cuentan con la experiencia de la manipulación de software especializado, se implementó un sistema con Tecnologías de la Información orientadas en la Web para que la operación del mismo sea utilizando el navegador de internet para acceder al sistema. Se tomó esta opción dado que es una herramienta en la que están ampliamente familiarizados por su uso cotidiano y por lo que el aprendizaje es más ágil por el mismo usuario operativo.

### *2.1.3 Datos generales que conforman un proyecto FAPPA y PROMUSAG.*

Los datos capturados que provee la DGTI por el SICAPP de los proyectos para la correcta operación del sistema son los siguientes:

- Clave de Registro, el cual es el identificador de cada proyecto registrado exitosamente en el SICAPP, se estructura de la siguiente manera:
	- o [Programa]-[estado]-[Año]-[Identificador de región]-[Numero Auto-Incrementable]

Por ejemplo:

- o **FP-AGS-12-00123-000456**
- o **PM-ZAC-12-00321-000654**
- Programa, ya sea FAPPA o PROMUSAG:
	- o **FP PM**
- Siglas del proyecto, para identificar **FAPPA** o **PROMUSAG**.
- Año del proyecto, para programas **2012** y posteriores.
- Calificación técnica, dada por el equipo evaluador de un rango de:
	- o **0.00** a **10.00**.
- Notificación, es el número de notificación echa al técnico para los proyectos entre 5.00 y 5.99 para que sean corregidos en el sistema para mejorar su calificación y

puedan pasar el mínimo requerido para el proceso de selección, esta notificación activa el proyecto en el SICAPP por 5 días, para que dentro de esos días, haga el técnico las modificaciones necesarias.

- o **PRIMERA, SEGUNDA, TERCERA**,…todas las que sean necesarias.
- Monto del proyecto:

#### o **\$60,001.00 a \$280,000.00**

- Importe, monto escrito con letra para la solicitud de apertura de cuentas a la sucursal del Banco.
- **Estado, cualquiera de los 31 estados y se incluye el distrito federal, de donde es** el proyecto.
- Municipio, el nombre del municipio en el que se encuentra ubicado el proyecto.
- Núcleo Agrario, zona identificada como vulnerable y marginada.
- Localidad, nombre del poblado dentro del núcleo agrario, este campo no es obligatorio.
- Sujeto Agrario, este lo provee la DGTI, que hace un cruce de integrantes de cada proyecto con la base de datos del Registro Agrario Nacional (RAN) que de acuerdo a la CURP de cada integrante se comprueba si es Sujeto agrario o no. Un Sujeto agrario es aquel que sea propietario de tierra ejidales. Este cruce de información únicamente se realiza para los programas FAPPA que de acuerdo a las reglas de operación, no permite la autorización de proyectos a grupos con este caso. La DGTI reporta que persona o personas son "sujeto agrario".
- Duplicado Ciclo Histórico, La DGTI hace una consulta de los integrantes de todos los proyectos registrados para verificar si un integrante haya sido beneficiado en algún proyecto autorizado en los últimos 5 años anteriores al actual.
- Duplicado Ciclo Actual, La DGTI verifica una vez terminado el proceso de registro de los proyectos, a todos los integrantes registrados y verificar que no haya repetidos en los proyectos en el año actual, el primero que se registra

cronológicamente es el válido, los subsecuentes son rechazados automáticamente para la consideración en autorización por comité.

- Ventanilla, es el módulo de cada delegación en los Estados de la Republica, las que reportan la recepción y validación de la documentación necesaria para corroborar la documentación original de los integrantes de los proyectos, envían el estatus de:
	- o **ACEPTADO.**
	- o **CANCELADO EL GRUPO NO SE PRESENTÓ A SU CITA.**
	- o **RECHAZADO.**
- Macro sector, micro sector y producto, se les define a los proyectos el giro económico al que se orienta.
- Nombre del Proyecto, este se lo da el grupo a su proyecto con el cual se identifica.
- Nombre del grupo, este se lo da el mismo grupo con el que se identifican ellos como una comunidad de trabajo.
- Número de integrantes, el total de integrantes, el total de hombres y el total de mujeres.
- Descripción del proyecto, está la registra el técnico en el SICAPP al momento de registrarlo para tener una idea breve de las generalidades del proyecto propuesto.
- Sanción de Técnicos, es un registro de antecedentes de los técnicos que son sancionados por malas prácticas o con denuncias por parte de los grupos y al momento de que algún proyecto sea autorizado tenga un técnico sancionado, ya sea por **1, 2, 3 años** o definitivamente de acuerdo a la gravedad, se debe proceder al cambio de este.
- Duplicidad de integrantes, ya sea con FONAES, CDI o SEDESOL.

 Marginación y vulnerabilidad, está dado por SEDESOL y nos indica lo antes mencionado.

Datos de los integrantes de los proyectos son los siguientes:

- CURP, de cada uno de los integrantes.
- Apellido Paterno, de la CURP y de la credencial de elector IFE ya que suelen variar en algunos casos.
- Apellido Materno, de la CURP y de la credencial de elector IFE ya que suelen variar en algunos casos.
- Nombre, de la CURP y de la credencial de elector IFE ya que suelen variar en algunos casos.
- Sexo, de la CURP y de la credencial de elector IFE ya que suelen variar en algunos casos.
- Fecha de Nacimiento, de la CURP y de la credencial de elector IFE ya que suelen variar en algunos casos.
- Rol del Integrante, este puede ser de acuerdo a las reglas de operación, un Presidente del grupo, un Secretario, un Tesorero y los integrantes del proyecto, aunque en algunos casos pueden integrar el proyecto solamente la mesa directiva cumpliendo el mínimo de 3 integrantes.

Datos de los técnicos:

- Nombre del Técnico, se registra el nombre en cada proyecto del técnico quien elaboro el proyecto, y en caso de ser autorizado, es el medio de comunicación con el grupo para notificar cuando son beneficiados en algún Comité Técnico.
- CUHA, Clave Única de Habilitación del técnico que registro el proyecto conformada de la siguiente manera, T-[Abreviatura del Estado]-[Fecha de Registro]-[Numero Consecutivo].

## o **T-ZAC-131210-0358**

- o **T-AGS-090109-0079**
- Correo Electrónico, En el cual se les notifica los estatus de los proyectos
- **Teléfono fijo.**
- **Teléfono móvil.**

# *2.2 Requisitos del Área de Informática.*

El área de informática, la cual está encargada en el análisis, diseño, desarrollo e implementación del sistema, también forma parte de los módulos que se consideraron dentro del sistema, puesto que es el área responsable de la concentración de los datos obtenidos por el SICAPP y depuración para conformar las tablas de la base de datos de consulta del sistema para que el proceso de seguimiento cuente con los datos analizados y adaptados a las necesidades de cada área.

El módulo de informática comprende la administración de usuarios, ya que puede darlos de alta con determinados parámetros de acceso, puesto que no deben ingresar a los módulos de otras áreas ya que no le corresponde y ciertos datos de los módulos son confidenciales, por lo tanto, debe tener la administración de usuarios con todas las facultades de modificarlos y asignar permisos dependiendo de las solicitudes de los titulares de cada área.

# *2.3 Requisitos del Área de Supervisión.*

Al momento de que se asignan los proyectos autorizados por el comité técnico, todos deben pasar al módulo del área de supervisión como pendientes, para que el titular del área designe cuales serán supervisados y cuales no lo serán para darles continuidad y pasen al listado de pendientes de normatividad.

El área de supervisión requiere el almacenamiento de los dictámenes de las supervisiones que realizan los supervisores de cada estado coordinados por las delegaciones estatales, para esto, el área cuenta con personal operativo que recibe las cedulas de supervisión con los resultados vía correo electrónico, de acuerdo a estas cedulas de supervisión digitalizadas, el personal operativo redacta un "Pre-Dictamen" del proyecto, que es un parámetro definido como la captura del dictamen de acuerdo a la evaluación hecha de la cedula de supervisión cotejando que la información del proyecto coincida con la del registro del proyecto en el SICAPP, pero sin tener la autorización oficial, para lo que únicamente el titular del área de supervisión es quien debe de autorizar el dictamen hecho previamente por el usuario consultando el "Pre-Dictamen" hecho para darle continuidad al seguimiento y se registre como proyecto "Dictaminado", así será ya visible en el área de normatividad como un proyecto con su supervisión concluida pero con cuatro diferentes tipos de dictamen que sugerirán el seguimiento del proyecto en el área normativa que son: "Continua Trámite", "Dictamina Normatividad", "Solicita Cancelación por Resultado de Supervisión" y "Continua Trámite Sin Efecto de Cancelación" como también una observación al técnico en casos de solicitar la cancelación y estos con diferentes causales estandarizados para poder catalogar dichas solicitudes para sancionar al técnico en el ejercicio del año próximo.

El proceso de supervisión previa se ejemplifica de la siguiente manera (figura 2.4).

Entre los requerimientos, el modulo deberá de tener contabilizados el listado de proyectos Pendientes de Pre-Dictamen, Proyectos con Pre-Dictamen y Proyectos con Dictamen confirmado por el Titular del área, un control de usuarios que registre que usuario hizo los Pre-Dictámenes de los proyectos, que únicamente el usuario titular del área tenga la facultad de validar el Dictamen Final y enviarlo al área de Normatividad para continuar su seguimiento, herramientas de consulta de la información general de los proyectos en supervisión como también de los Pre-Dictámenes y Dictámenes, y

poder reconocer proyectos que se le solicite una nueva supervisión conocida como "Especial".

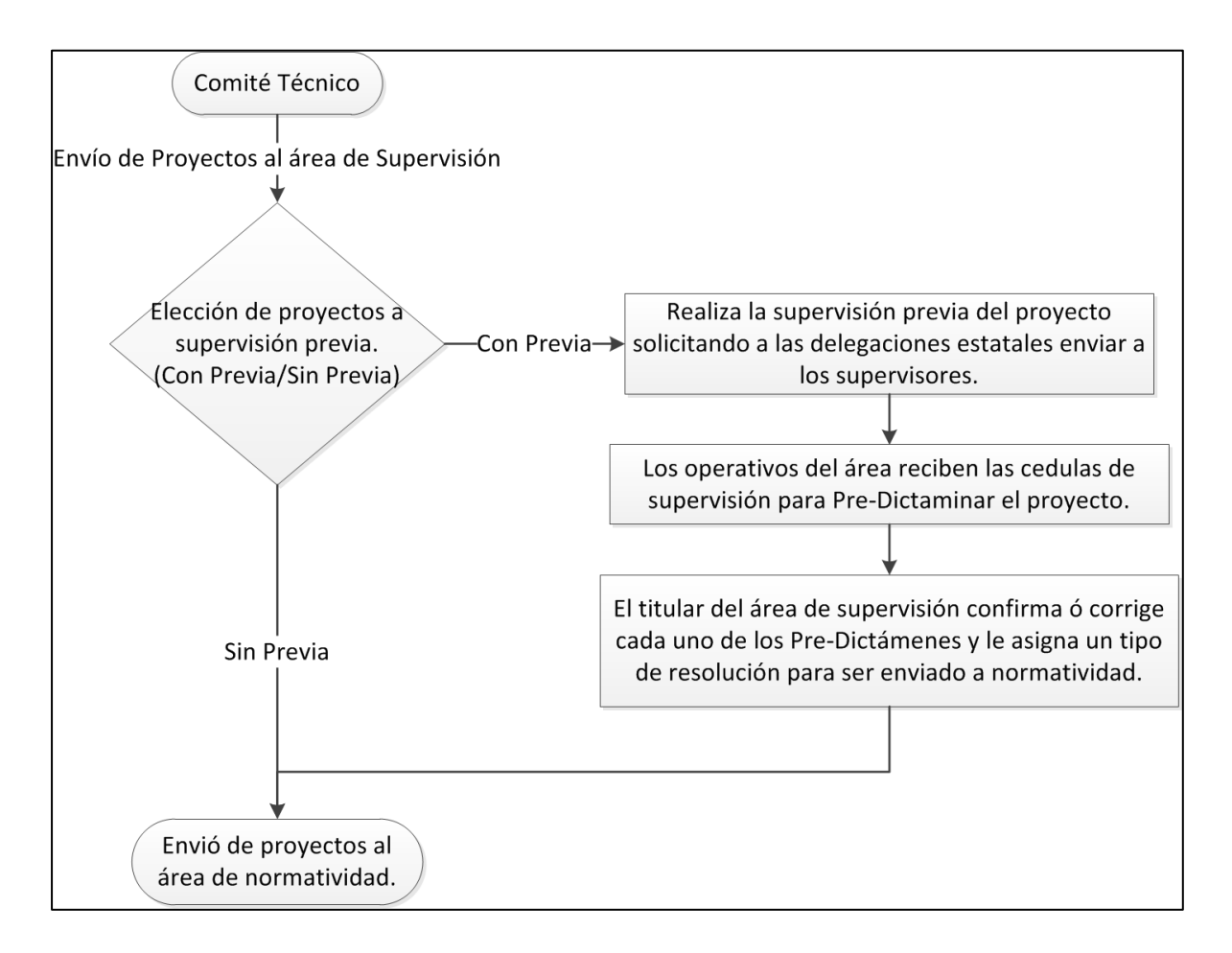

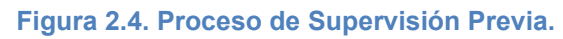

# *2.4 Requisitos del Área de Normatividad.*

Normatividad es el área que se encarga de dar legalidad a los proyectos autorizados, cancelados y resolver la situación de duplicidad con otras dependencias del gobierno federal para no apoyar a una persona en dos instituciones al mismo tiempo. El área requiere la lista de autorizados por comité con información general, como lo es el monto

y el nombre del grupo, debe de desplegar en lista qué proyectos tienen duplicidades con otras dependencias, qué integrante del grupo es el duplicado y cuales tienen un técnico sancionado, para llevar a cabo los procesos legales necesarios y poder solventar esos problemas para poder dar continuidad al seguimiento del proyecto, por lo que estos proyectos se registran como un pendiente para el área de normatividad y que sea capaz de mostrar en una lista de pendientes el número de días naturales de espera de resolución de un proyecto, ya sea por espera de desistimientos con otras dependencias, cambio de técnico u algún otro pendiente particular del proyecto. El proceso se puede ejemplificar de la siguiente manera (Figura 2.5).

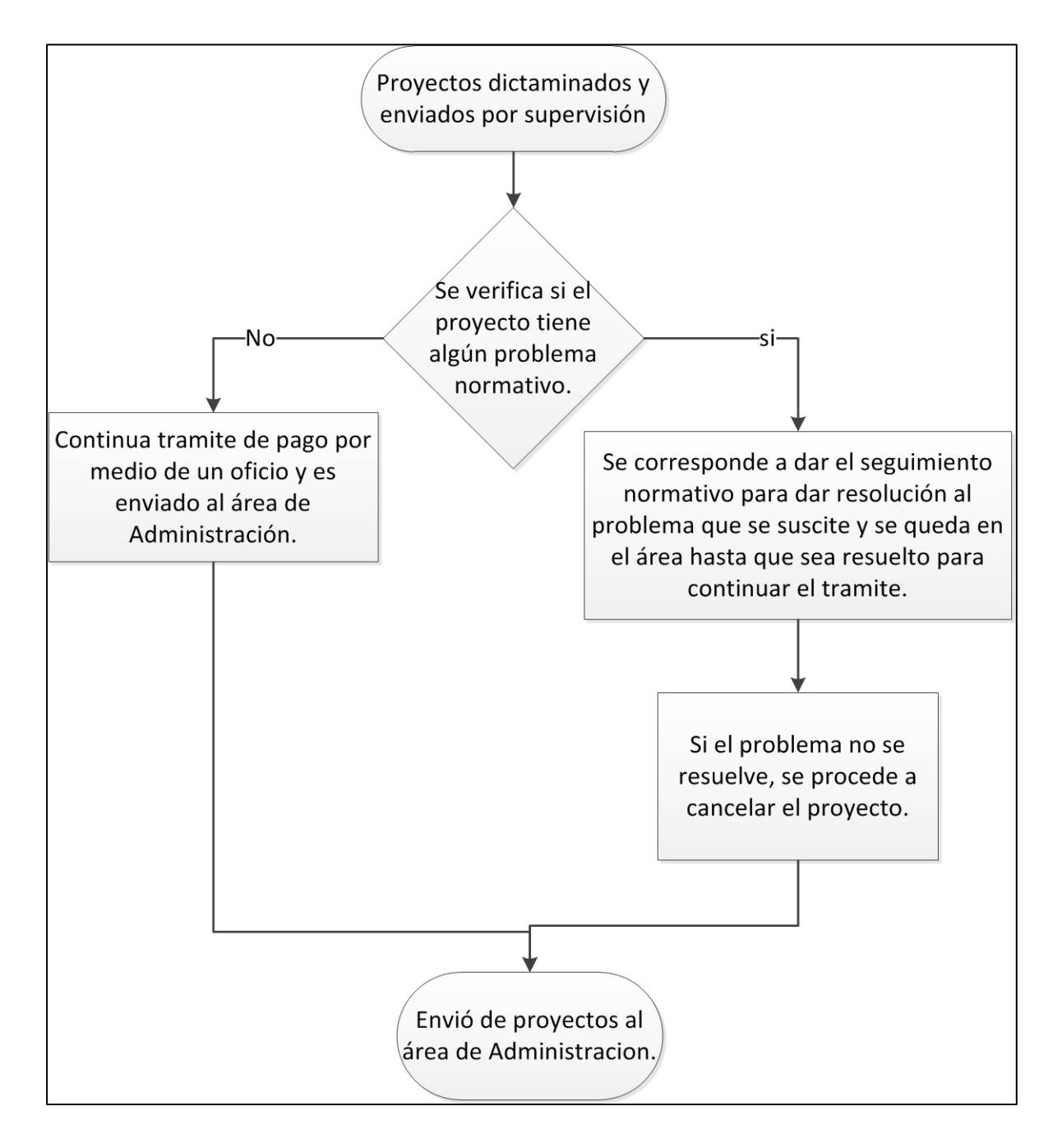

**Figura 2.5. Proceso de Normatividad.** 

Dado que en el área de normatividad se refieren todos los problemas legales de los proyectos, esta debe de tener la capacidad de bloquearlo, independientemente del área en el que se encuentre y sin importar que no estén en dicha área, poder capturar el motivo del por qué ha sido bloqueado dicho proyecto y esta acción debe de ser notificada a todas las áreas para detener su proceso. Este bloqueo de proyecto en sistema, esta principalmente orientado a las áreas de pagos y capacitación, puesto que antes de ser pagado y capacitado un proyecto, este puede ser cancelado por alguna eventualidad presentada o notificada por denuncias ciudadanas.

# *2.5 Requisitos del Área de Administración.*

El área de administración recibe todos los proyectos que han superado la supervisión previa, los que no tuvieron supervisión y todos aquellos que no tengan problemas normativos o ya hayan sido resueltos para su continuidad, porque lo que dependen del manejo adecuado de la información de los proyectos para que esta área pueda realizar los trámites de asignación de sucursales, de cuentas a los beneficiarios, de solicitar la dispersión de las cuentas y en ciertos casos bloquear las cuentas cuando se suscite algún problema con el proyecto que pueda poner en riesgo la correcta aplicación del recurso. También necesitan hacer el registro de qué proyectos ya han sido cobrados y qué tiempo toma la realización de los procesos, para poder agilizar los que tengan algún rezago por alguna falta de atención. El diagrama muestra a grandes rasgos el proceso de administración que se pretende automatizar (Figura 2.6).

Prácticamente el proceso de administración es lineal, esta área no toma decisiones, únicamente hace los procesos administrativos para el pago de los proyectos autorizados y reporta a los directivos de las áreas qué proyectos han sido cobrados o en qué etapa de su proceso de pago se encuentra, genera la documentación necesaria que es enviada a las delegaciones y al final del proceso hace la comprobación de

gastos de los proyectos que los grupos deben hacer después de 60 días de haber sido apoyados.

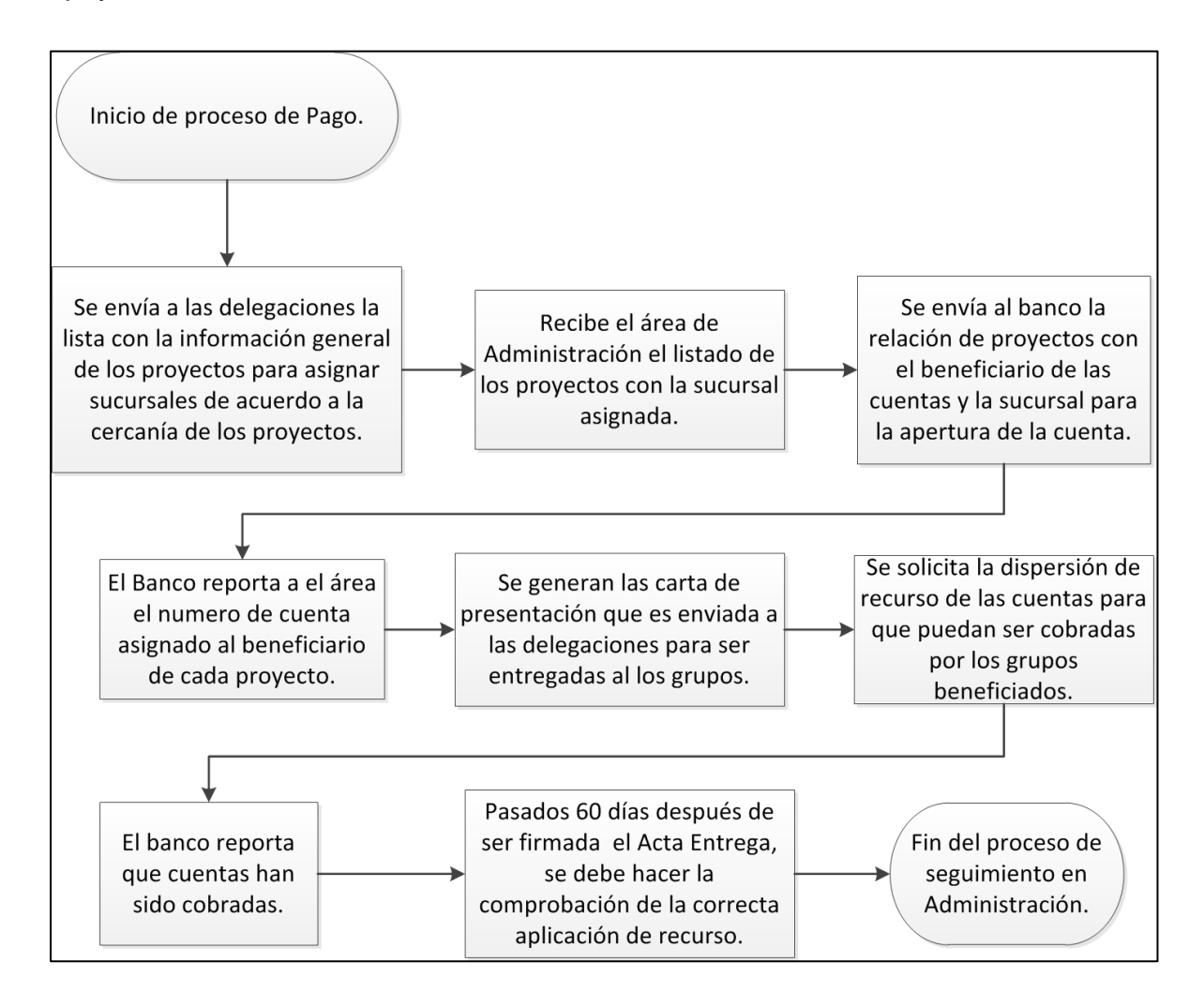

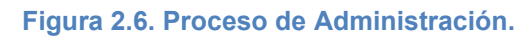

# *2.6 Requisitos del Área de Política Sectorial.*

El área de política sectorial es el último eslabón del proceso de seguimiento de los proyectos y de igual manera el área no toma decisiones, su función radica principalmente en coordinar la capacitación y la firma del Acta-Entrega de los grupos

beneficiados en las delegaciones estatales. El objetivo es fomentar la correcta aplicación del recurso en el grupo, esto con el objetivo de guiarlos, aconsejarlos y concientizarlos sobre la unidad como grupo y la correcta aplicación del recurso dado para impulsar su desarrollo social y familiar dentro de sus comunidades.

Su proceso inicia cuando recibe una notificación del área de Administración en el cual les hace conocimiento de que proyectos se han enviado las notificaciones y las Carta-Entrega por mensajería a las delegaciones estatales con la información general de los grupos beneficiados y firmadas por el Director General de Coordinación para que así puedan solicitar a las mismas que notifiquen a los técnicos sobre sus proyectos autorizados y ellos mismos se pongan en contacto con el grupo para orientarlos en el proceso de capacitación y cobro del recurso. Las delegaciones reportan a la DGC las fechas asignadas para la capacitación de los grupos y la firma del Acta-Entrega por los integrantes de los grupos. Las fechas pueden variar ya que las capacitaciones pueden posponerse por la falta de uno o varios integrantes, ya que en las reglas de operación se marca que como mínimo la asistencia del 80% de los integrantes a la capacitación y la totalidad del grupo deben firmar el Acta-Entrega.

El proceso de capacitación lo describe el siguiente diagrama (Figura 2.6).

La función del área básicamente es el registro de las fechas de capacitación y la fecha de la firma del Acta-Entrega, ya que ambas no en todos los casos es la misma, y también llevar el control de cuando han sido capacitados los grupos y los que están pendientes de firmar el documento. Cabe resaltar que un proyecto no puede registrar la firma del Acta-Entrega sin antes haber sido capacitado.

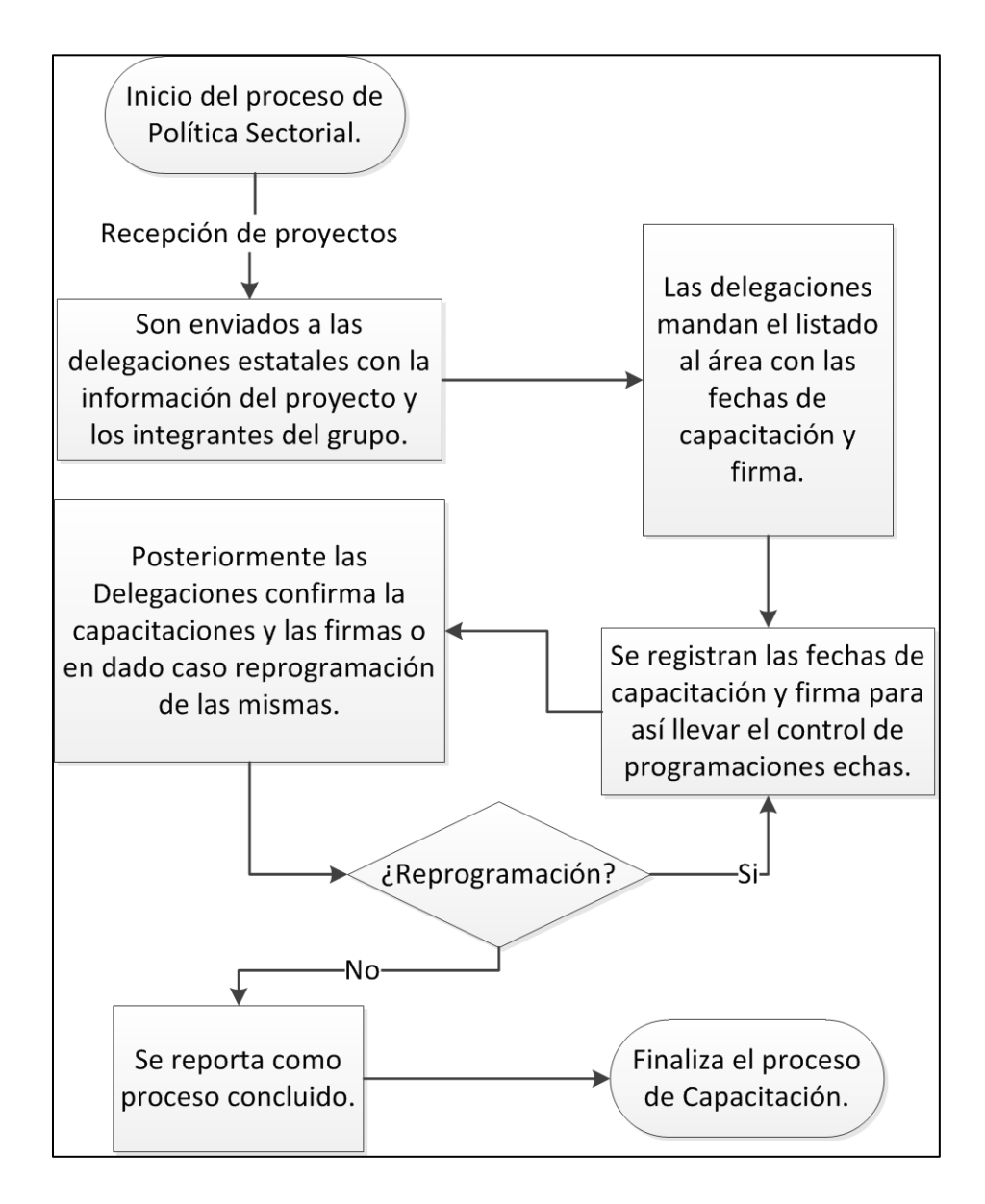

**Figura 2.7. Proceso de Política Sectorial.** 

# *2.7 Requisitos del Área de la Dirección de Enlace Institucional (DEI).*

Esta área principalmente se enfoca a la atención de los beneficiados de los proyectos, así como reportar estatus de los proyectos directamente a las organizaciones

campesinas o la Sub-secretaria, como también otras de sus funciones es supervisar el seguimiento de los proyectos y desahogar los que se encuentren pendientes en las cuatro áreas mencionadas anteriormente.

Lo que requiere el área es principalmente el acceso a los datos almacenados de todas las áreas para tener conocimiento del estatus en tiempo real del seguimiento de los proyectos sin tener que recurrir a cada una de ellas para verificar la información, ya que toda esta se encuentra centralizada en una sola base de datos que los mismos usuarios operativos alimentan.

## *2.8 Análisis de necesidades.*

Dado el análisis detallado y generalizado de cada una de las áreas de la DGC, se pueden enumerar las necesidades que se cubrieron de manera concreta y únicamente cubriendo lo esencial para el proceso de seguimiento de los proyectos:

- 1. Modelar una Base de Datos que centralice la información de seguimiento de las áreas que intervienen en dicho proceso.
- 2. Restructurar el proceso de seguimiento de acuerdo a los requerimientos detectados.
- 3. Sistematizar el proceso de seguimiento.
- 4. Definir las correctas reglas de negocio para el seguimiento de los proyectos autorizados.
- 5. Definir dictámenes estandarizados de las áreas para la correcta comunicación entre las mismas áreas.
- 6. Manejar un control de accesos de usuarios por área y definir los privilegios.
- 7. Jerarquizar procesos de seguimiento de acuerdo a ciertas causales que se puedan suscitar en el transcurso del seguimiento de los proyectos.
- 8. Facilitar el trabajo operativo proponiendo interfaces para el usuario intuitivas para la operación y consulta de los datos almacenados.
- 9. Reducir al mínimo los errores operativos estandarizando los dictámenes de las áreas.
- 10. Facilitar mediante la aplicación la comunicación interna entre las áreas.
- 11. Eliminar la necesidad de solicitar información directamente a las áreas y recibirla por correo electrónico, sino generar la capacidad de poder consultar los datos ingresados por las áreas dentro del mismo sistema.
- 12. Reportar información lo más precisa y confiable del estatus actual de cada proyecto.
- 13. Proveer de herramientas de consulta para quienes requieran información, con las restricciones necesarias dependiendo del usuario.
- 14. Y como lo enfatiza las siglas del nombre del sistema, Eficiencia y Control Operativo.

# **CAPÍTULO 3. SEFyCO: Diseño y desarrollo.**

Este capítulo se enfoca en el diseño de la aplicación, el modelado de la base de datos, la interfaz del usuario, reglas de negocio y problemáticas resueltas mediante la sistematización de los procesos de seguimiento de los proyectos en el Post-Comité.

El nombre del sistema se originó con la idea de hacer eficiente y controlar el flujo del seguimiento de los proyectos autorizados, por lo que es llamado **"Sistema de Eficiencia y Control Operativo (SEFyCO)**" (Figura 3.1).

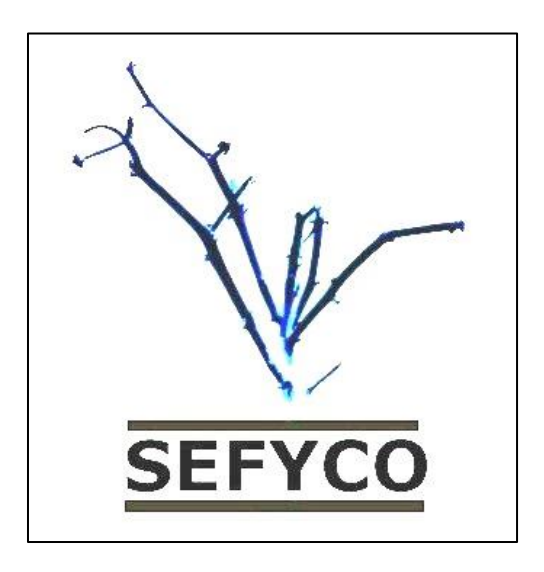

**Figura 3.1. "Sistema de Eficiencia y Control Operativo".** 

El diseño y desarrollo se implementó en dos fases dado el periodo corto de tiempo que se tuvo para su implementación. El primer Comité Técnico se celebró el día 23 de Mayo del 2012, para ese entonces solamente se encontraban en operación dos módulos de seguimiento, Supervisión y Normatividad, los módulos de Administración y Política Sectorial continuaban su análisis. Para el tercer comité celebrado el 30 de julio del 2012 entraron en operación los dos módulos faltantes, para lo que en los módulos implementados al momento de ser utilizados por el usuario de las áreas, reflejaban los proyectos dictaminados como pendientes, por lo tanto, se les solicitó que los datos que

tenían almacenadas en sus hojas de Excel, fuesen registradas en el sistema para poder poner al día todos los proyectos en seguimiento hasta ese momento.

## *3.1 Hardware y Software implementado.*

El servidor fue provisto por la Secretaría así como las computadoras para el desarrollo del sistema. El software del servidor es de licencias libres por lo que al implementar el sistema, el servidor fue instalado y configurado para su operación.

El Hardware del servidor es el siguiente:

- Procesador AMD Athlon X2 (64 bits).
- Memoria RAM: 2GB DDR2.
- Disco Duro: 160GB.

Software de Servidor:

- Sistema Operativo: Ubuntu Server 11.04 LTS.
- Lenguaje de Servidor: PHP 5.3.6 (2011-03-10).
- Manejador de Base de Datos: MySQL 5.1.58-1

Software de Diseño y Desarrollo:

- Adobe Dreamweaver CS5.
- MySQL Workbench 5.2.44 CE.
- MySQL Administrator version 1.2.17.
- Toad for MySQL 6.3.0.642
- Microsoft Visio 2010

## *3.2 Diagrama de flujo de datos.*

La sistematización está enfocado a la operación de cuatro áreas de la Dirección General de Coordinación (DGC), las cuales son: Supervisión, Normatividad, Administración y Capacitación. En la base de datos se encuentran almacenados los datos generales de los proyectos que se requiere para que se pueda realizar el seguimiento del Post-Comité (Figura 3.2), como es la información general de los integrantes de los proyectos, como la del mismo proyecto registrado en el SICAPP.

Como se ha enfatizado con anterioridad, el proceso de seguimiento es lineal, por lo que el identificador que guía dicho proceso es el "ID\_SEGUIMIENTO", el cual es un número que nos indica en qué fase del proceso de seguimiento se encuentra cada proyecto, este identificador está en la tabla principal y está conformada como se muestra en la tabla (Tabla 3.1), el "ID\_AREA" es el identificador del área en donde se encuentra cada proyecto, este hace referencia a el catálogo de áreas y por último, el "SEGUIMIENTO" que nos describe de manera general en la etapa en donde se encuentra. Por lo tanto, con estos tres parámetros se puede identificar el estatus actual de cada proyecto, sabiendo el área que lo tiene como pendiente de dictamen y en que estatus se encuentra dentro de la misma.

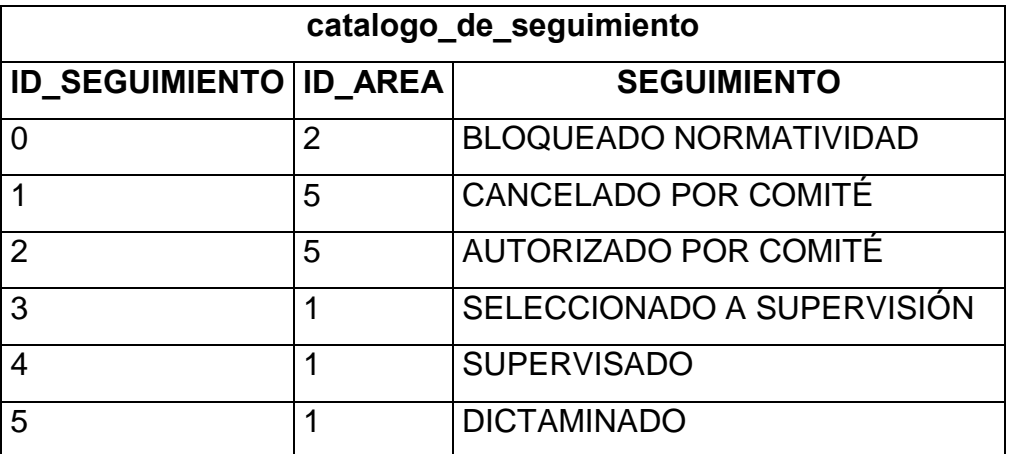

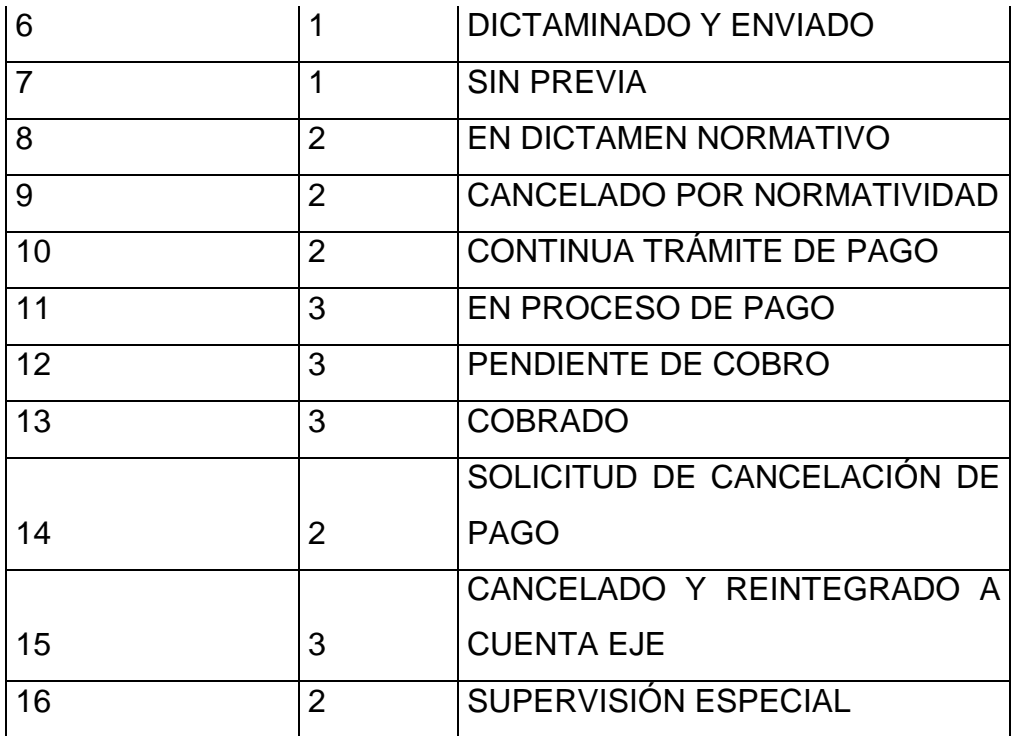

#### **Tabla 3.1. Catálogo de seguimiento.**

Se cuenta con otro catálogo (Tabla 3.2) el cual hace referencia a lo particular de cada proyecto, el dictamen de cada uno se almacena para tener conocimiento del estatus dentro de la misma área y como fue dictaminado al finalizar su proceso.

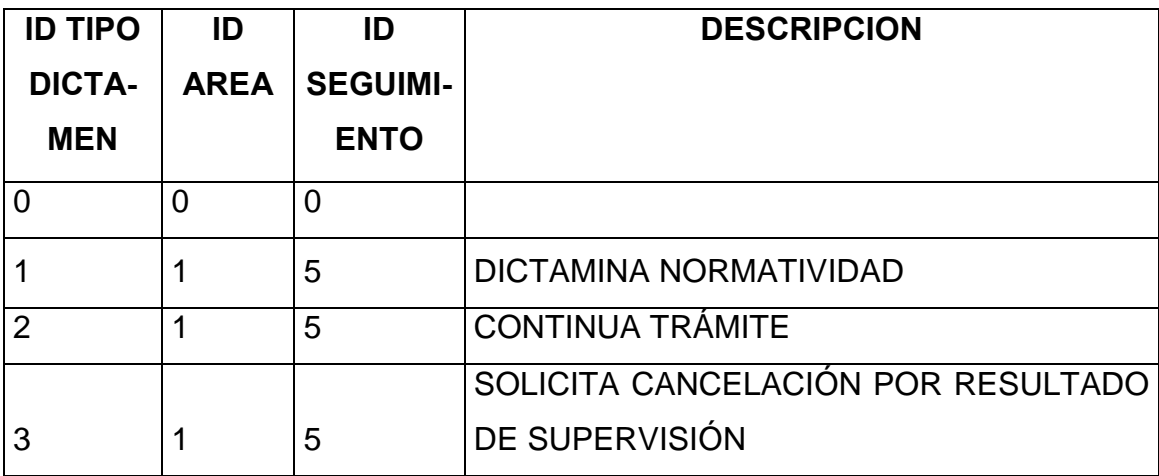

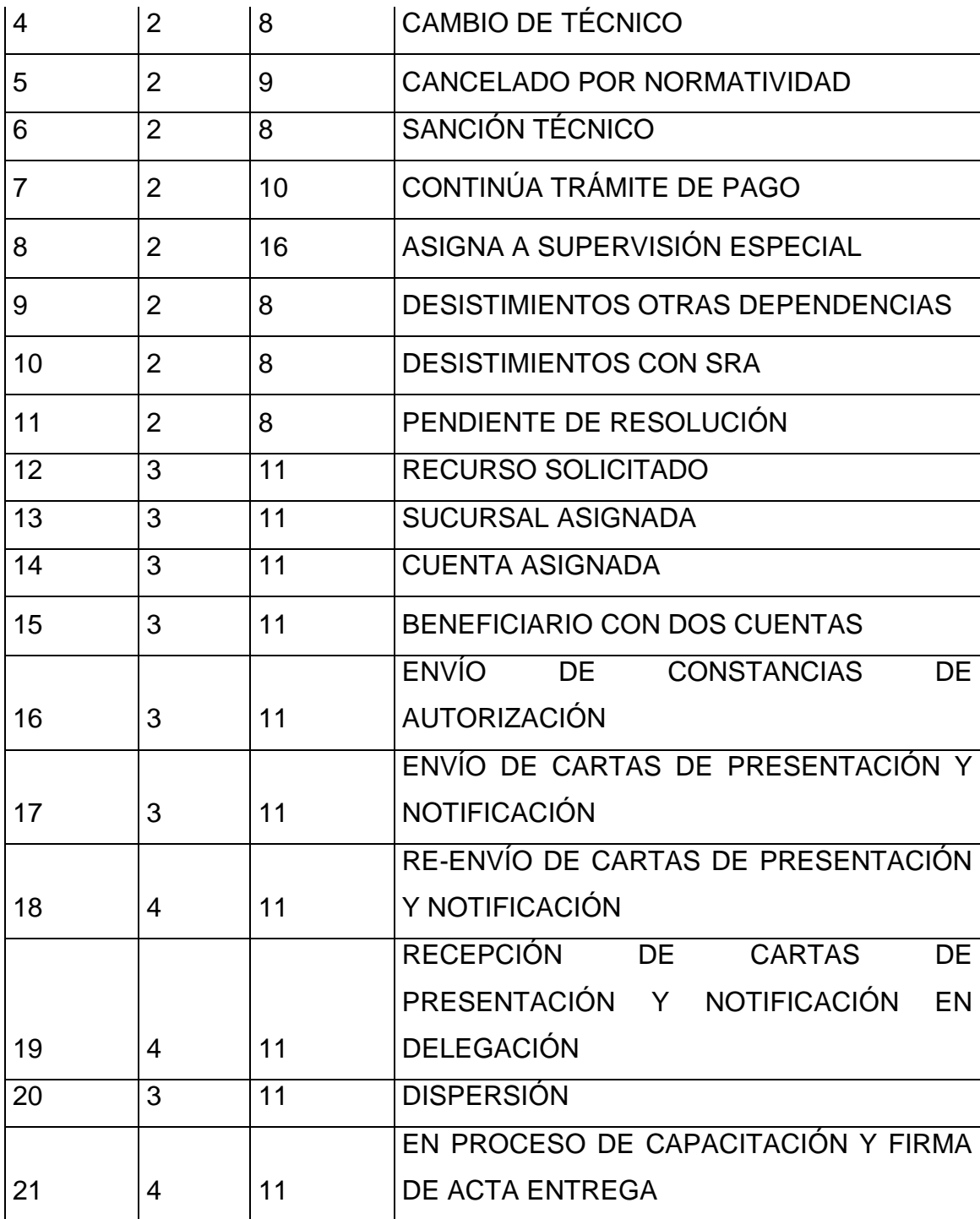

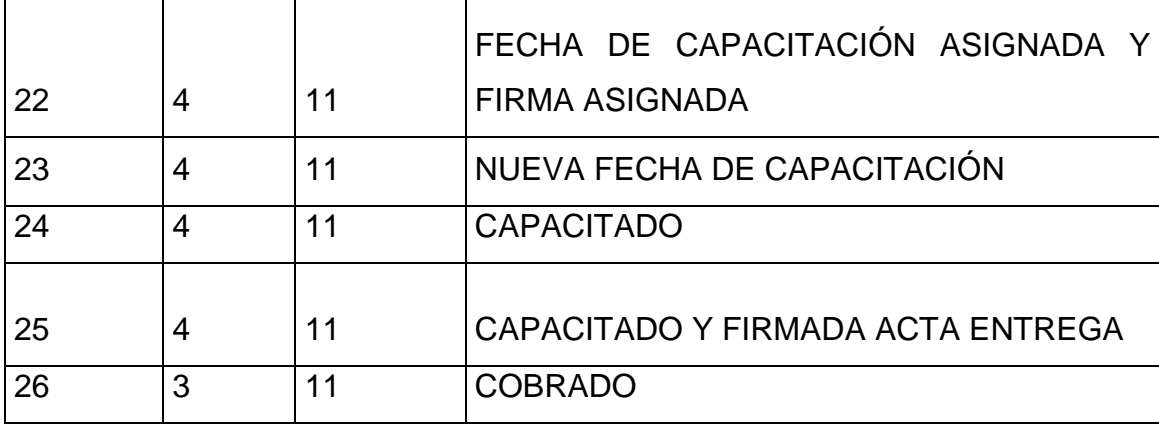

**Tabla 3.2. Catálogo de tipos de dictamen por área.** 

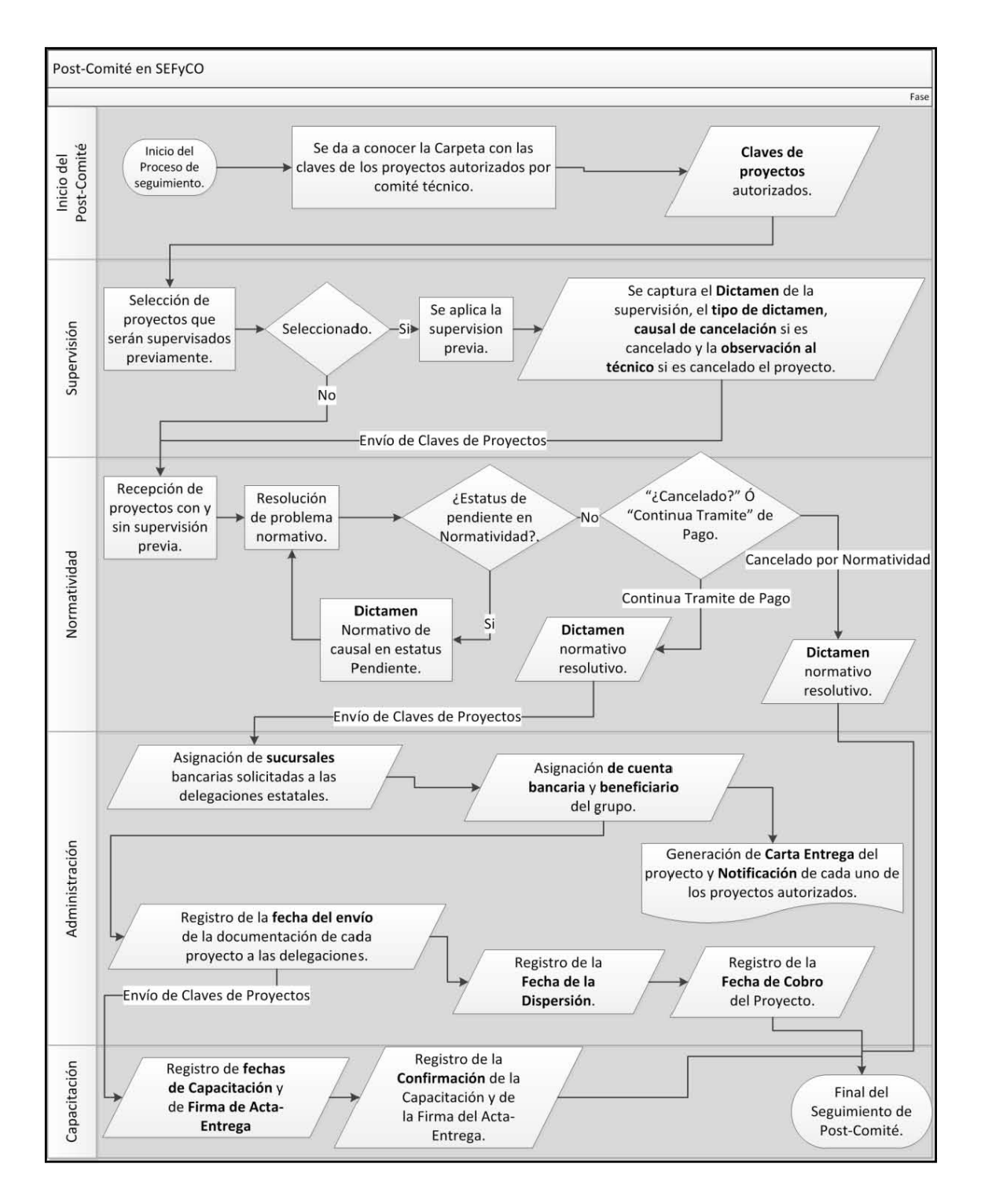

**Figura 3.2. Diagrama lógico de Post-Comité en SEFyCO.** 

El proceso de seguimiento del Post-Comité es lineal, ya que las áreas requieren de la gestión de los proyectos realizada por su área anterior para que el listado de proyectos sea visible como un proceso pendiente de cada proyecto.

## *3.3 Diagrama relacional de la Base de Datos SEFyCO.*

La Base de Datos (Figura 3.3) implementada maneja tablas y campos con sus nombres claramente especificados, normalizando a un nivel intermedio, implementando catálogos en los casos relacionados directamente con el seguimiento de los proyectos y en los tipos de causales según se requieran.

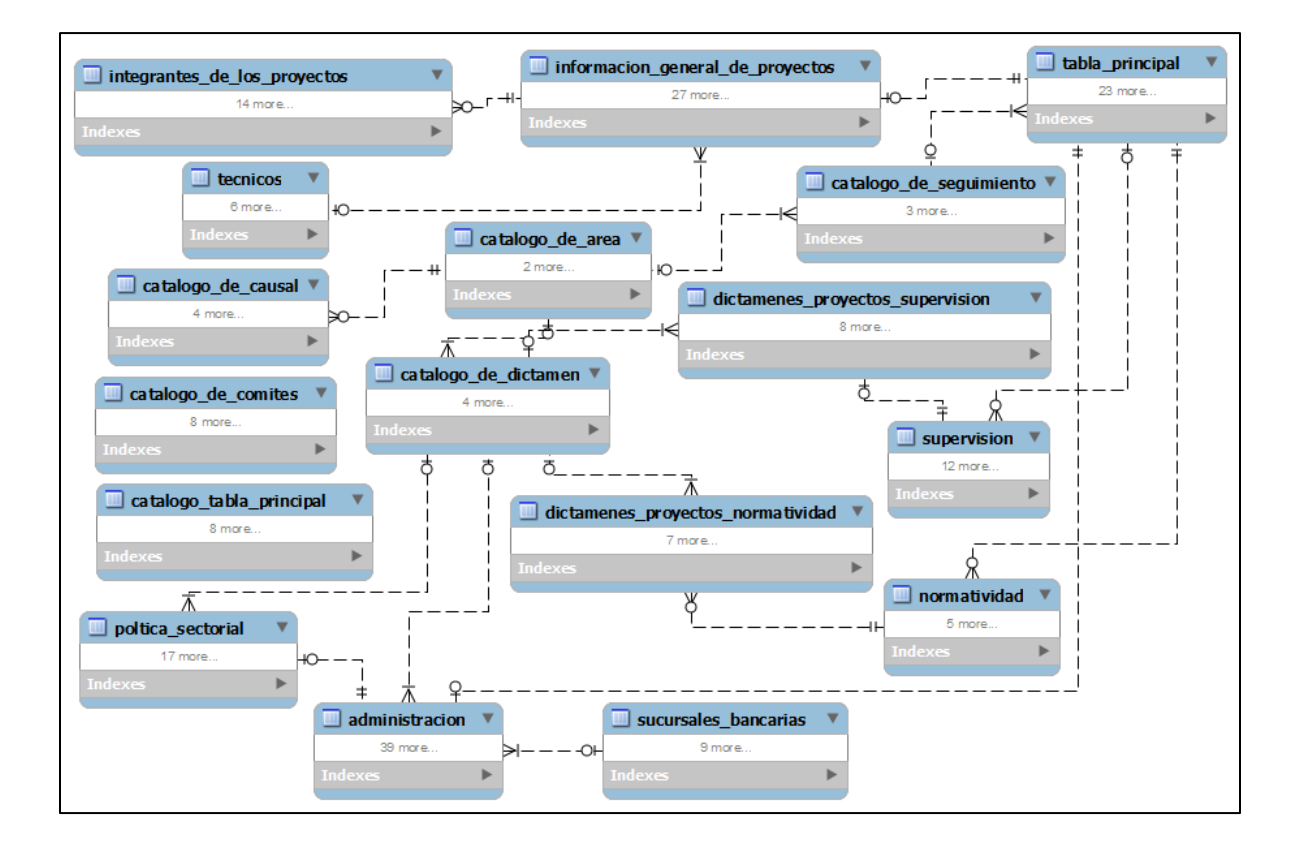

**Figura 3.3. Base de Datos de SEFyCO.**

Cada área maneja su propia tabla en donde se almacena los datos que genera de cada proyecto, como son los dictámenes de Supervisión y de Normatividad, los tipos de causales en el caso de Supervisión, un control de eventos que almacena los usuarios y fechas para saber que usuario efectuó los dictámenes. Esta alternativa se solicitó para poder saber el tiempo que tardan los procesos del seguimiento de los proyectos y poder notificar a los titulares de las áreas el tiempo que han sido demorados los procesos de cada proyecto dentro del área. Se analizó este diseño de acuerdo a la información necesaria para poder reportar al director general, al subsecretario y al secretario con la información más estandarizada posible en tiempo real.

# *3.4 Diseño y Desarrollo del módulo de Informática.*

El área de Informática cuenta con su modelo de administración del sistema (Figura 3.4) al cual únicamente se puede ingresar mediante la dirección completa, por razones de seguridad no se muestra ningún hipervínculo en ninguna otra página del sistema.

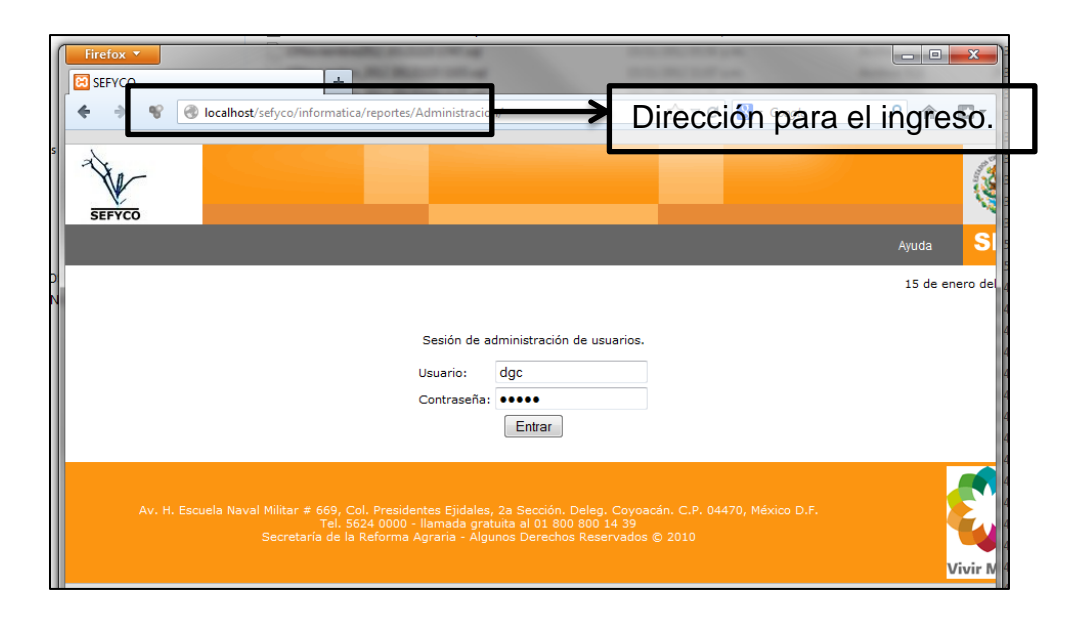

**Figura 3.4. Ingreso al módulo de Informática.**

#### *3.4.1 Operación del módulo de Informática.*

Únicamente el usuario con los privilegios otorgados podrá ingresar en este módulo (Figura 3.5), en él se administran las cuentas de los usuarios de las áreas así como también la modificación de privilegios de accesos, y más importante aún, la asignación de comités de los proyectos para iniciar el proceso de seguimiento de los autorizados.

Una vez que se da a conocer la carpeta con los proyectos autorizados por comité técnico, estos son entregados al área de informática en hoja de Excel para hacer la captura de los mismos he iniciar el proceso de seguimiento del Post-Comité.

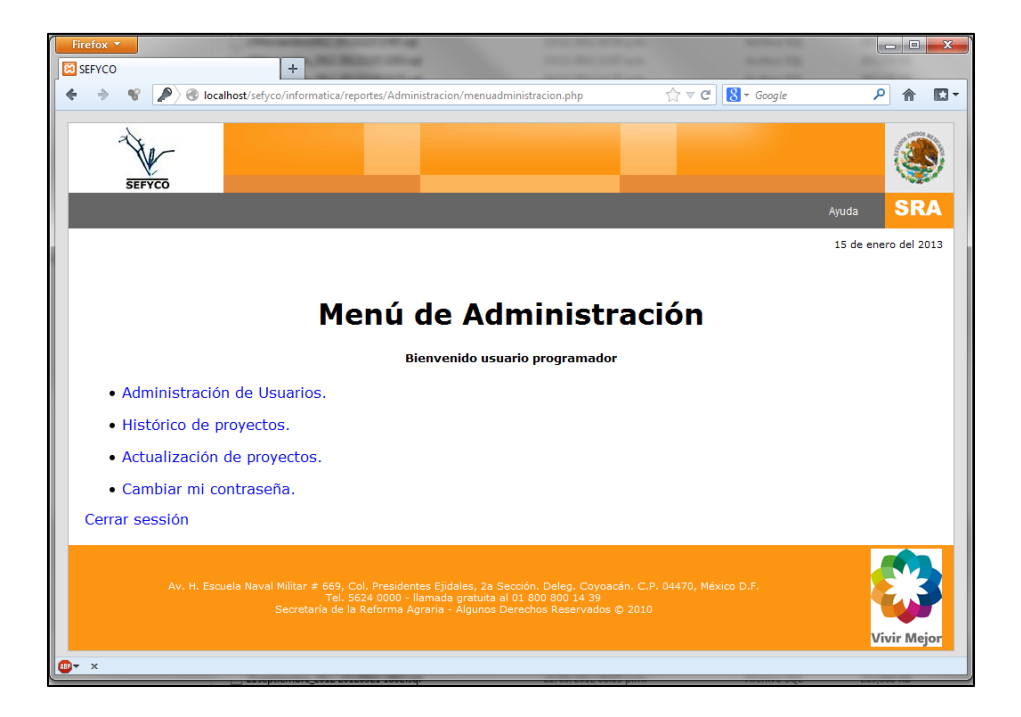

**Figura 3.5. Menú de Administración de usuario y proyectos.**

El sistema maneja una bitácora de movimientos en la "tabla principal" que sirve como antecedente en el proceso del seguimiento de proyectos que se nombró como

"Histórico de proyectos" en donde se almacenan los datos con los que se actualizan los proyectos.

En la sección de "Actualización de proyectos" se muestra el formulario en donde se ingresan las claves de proyectos y el campo que se actualizará, este proceso el sistema lo hace uno a uno en dos campos de texto que llena el usuario con el apoyo de Excel para poder generar el arreglo de datos (Figura 3.6).

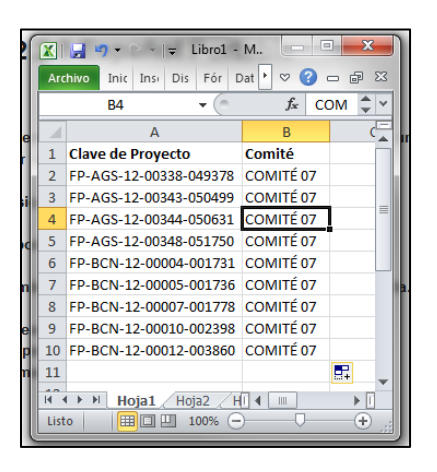

**Figura 3.6. Datos para la actualización.** 

El usuario debe de copiar desde la hoja de Excel, el comité de los proyectos en el que fue asignado para que se efectúe la actualización en la tabla principal que sirve de guía para todos los módulos del sistema (Figura 3.7), automáticamente al hacer la actualización de comité, serán visibles en el módulo de Supervisión para continuar su seguimiento.

| Firefox v<br>$\div$<br><b>ERI</b> SEFYCO                                   |                                                                                         |                |                                                                    | الهاري | х              |
|----------------------------------------------------------------------------|-----------------------------------------------------------------------------------------|----------------|--------------------------------------------------------------------|--------|----------------|
|                                                                            | C localhost/sefyco/informatica/reportes/Administracion/actualizaciontablasproyectos.php |                | $8$ $\cdot$ complementos firefox<br>$\mathbb{C} \times \mathbb{C}$ | م<br>合 | $\mathbb{E}$ - |
| Menú > Actualizacion de tablas > Proyectos<br>Actualizar proyectos         |                                                                                         |                | [Columna] ([longitud])                                             |        |                |
| Registro/s:<br>FP-AGS-12-00338-049378                                      | Dato/s:<br>COMITÉ 07                                                                    | $\circledcirc$ | $-PRE(7)$                                                          |        |                |
| FP-AGS-12-00343-050499<br>FP-AGS-12-00344-050631                           | COMITÉ 07<br>COMITÉ 07                                                                  | $\odot$        | $-$ > COMITE $(11)$                                                |        |                |
| FP-AGS-12-00348-051750<br>FP-BCN-12-00004-001731<br>FP-BCN-12-00005-001736 | COMITÉ 07<br>COMITÉ 07<br>COMITÉ 07                                                     | $\circledcirc$ | ->CANCELADO COMITE (20)                                            |        |                |
| FP-BCN-12-00007-001778<br>FP-BCN-12-00010-002398                           | COMITÉ 07<br>COMITÉ 07                                                                  | $\circledcirc$ | ->GENERAL (20)                                                     |        |                |
| FP-BCN-12-00012-003860                                                     | COMITÉ 07                                                                               | $\circledcirc$ | ->CALIFICACIÓN (decimal)                                           |        |                |
|                                                                            |                                                                                         | $\circledcirc$ | ->ESTATUS (20)                                                     |        |                |
|                                                                            |                                                                                         | $\circledcirc$ | ->NOTIFICACIONES (15)                                              |        |                |
|                                                                            |                                                                                         | $\circledcirc$ | ->VENTANILLA (50)                                                  |        |                |
|                                                                            |                                                                                         |                | $2011 - \circ$                                                     |        |                |
|                                                                            |                                                                                         |                | $2012 - 0$                                                         |        |                |
| $AP -$<br>$\times$                                                         |                                                                                         |                | actualizar                                                         |        |                |

**Figura 3.7. Datos para la actualización.** 

El usuario selecciona la opción de "COMITE" y el año de los proyectos que serán actualizados, debe repetir el proceso para la columna "GENERAL" ya que interviene para la generación de reportes. Al momento de realizar esta operación, el "ID\_SEGUIMIENTO" se le da el identificador de "2" que de acuerdo al catálogo de seguimiento es "AUTORIZADO POR COMITÉ". En la opción de "CANCELADO COMITÉ" se actualiza de igual manera el "ID\_SEGUIMIENTO" y le da el identificador de "1" que de acuerdo al catálogo de seguimiento es "CANCELADO POR COMITE". Las demás opciones actualizan campos que son informativos y que sirven para hacer reportes con los datos almacenados y puedan ser procesados en hojas de cálculo de Excel mediante consultas dinámicas y técnicas avanzadas en dicha herramienta.

Al actualizar los proyectos, la aplicación muestra el resultado de la operación (Figura 3.8). La actualización de los proyectos se rige con un "catálogo" de la tabla principal, no se podrán cargar datos que no se encuentren dentro del mismo y se reflejaran los errores de los casos que no sea un dato valido de la columna y cuales no hayan sufrido ningún cambio.

|                                                                                                    | Año 2012 columna: COMITE |  |  |
|----------------------------------------------------------------------------------------------------|--------------------------|--|--|
| ΝR                                                                                                    | <b>COMITE</b>            |  |  |
| FP-AGS-12-00338-049378                                                                                                    | ICOMITÉ 07               |  |  |
| FP-AGS-12-00343-050499                                                                                                    | ICOMITÉ 07               |  |  |
| FP-AGS-12-00344-050631                                                                                                    | ICOMITÉ 07               |  |  |
| FP-AGS-12-00348-051750                                                                                                    | ICOMITÉ 07               |  |  |
| FP-BCN-12-00004-001731                                                                                                    | ICOMITÉ 07               |  |  |
| FP-BCN-12-00005-001736                                                                                                    | ICOMITÉ 07               |  |  |
| FP-BCN-12-00007-001778                                                                                                    | ICOMITÉ 07               |  |  |
| FP-BCN-12-00010-002398                                                                                                    | ICOMITÉ 07               |  |  |
| FP-BCN-12-00012-003860                                                                                                    | COMITÉ 07                |  |  |
| Errores: 0- Actualizados: 9- Sin Cambios: 0                                                                                                    |                          |  |  |
|                                                                                                    |                          |  |  |
|                                                                                                    |                          |  |  |
|                                                                                                    |                          |  |  |
| Av. H. Escuela Naval Militar # 669, Col. Presidentes Ejidales, 2a Sección. Deleg. Coyoacán. C.P. 04470, México D.F.<br>Tel. 5624 0000 - llamada gratuita al 01 800 800 14 39 |                          |  |  |

**Figura 3.8. Datos para la actualización.** 

# *3.5 Diseño y Desarrollo del módulo de Supervisión.*

El área de Supervisión no visualizará ningún proyecto hasta que el área de informática asigne los proyectos autorizados por el Comité Técnico, al momento de realizar esta operación, se le asigna un identificador de seguimiento al proyecto en la tabla principal en donde están almacenados los datos que guían dicho proceso.

En el área de Supervisión los proyectos autorizados son desplegados como un pendiente de gestión, el área debe de capturar los proyectos que serán asignados a "supervisión previa" y los que pasaran como "sin supervisión previa" ya que estos

continúan directamente al área de Normatividad para darle continuidad a su proceso de seguimiento. Los proyectos que fueron asignados como "supervisión previa" se almacenan en la tabla de supervisión y se mostrarán en el módulo de Supervisión como un pendiente de Dictamen, el cual de manera operativa se solicita a las delegaciones supervisar los proyectos seleccionados para realizar su supervisión previa a los proyectos de manera confidencial sin darles previo aviso a los grupos beneficiados. Las delegaciones asignan los proyectos con los supervisores para efectuarla llenando un formato llamado "cedula de supervisión". Después de realizar la supervisión previa, son enviadas las cedulas al equipo operativo en las oficinas centrales para cotejar la información capturada en las cedulas y compararlas con la almacenada en SEFyCO, como también los operativos hacen una evaluación de factibilidad del proyecto. El dictamen y las observaciones las captura el personal operativo y se almacenan en la base de datos, pero sin ser autorizados por el titular del área, quien consulta los dictámenes capturados en el módulo para hacer su validación del dictamen o corregirlo de ser necesario. El dictamen tiene cuatro diferentes tipos de dictamen que se estandarizaron para poder darles un correcto seguimiento, los cuales son:

- Continua Trámite: Este tipo de dictamen indica que no se detectó ninguna irregularidad al momento de haber realizado la supervisión y el dictamen de salida es "Sin Observaciones".
- Solicita cancelación por resultado de la supervisión: Este dictamen, como su nombre lo indica, es de solicitud de cancelación, se captura el dictamen de cancelación explicando los motivos por los que debe de ser cancelado, un causal de cancelación estandarizado previamente y las observaciones al técnico en caso de requerir la sanción del mismo. Las posibles causales de cancelación son las siguientes:
	- o Proyecto que ya existe.
- $\circ$  Desconocimiento del proyecto por parte de integrantes del grupo  $y$ o desconocimiento de formar parte del grupo.
- o No existen condiciones físicas, técnicas y humanas para el establecimiento del proyecto productivo.
- o Al menos un integrante del grupo no habita en el núcleo agrario manifestado en la solicitud.
- o Falsedad de información registrada en el SICAPP.
- o En riesgo la correcta aplicación del recurso.
- o Desintegración del grupo; diferencias irreconciliables y conflictos irremediables al interior del grupo.
- o El proyecto no se desarrollará en el núcleo agrario manifestado en la solicitud de apoyo.
- o El proyecto se desarrollará en el mismo domicilio donde se apoyó otro proyecto productivo de los programas FAPPA y PROMUSAG en los dos últimos ejercicios fiscales.
- o Condiciones socioeconómicas del grupo.
- o Al menos un integrante del grupo es funcionario público de cualquiera de los tres niveles de gobierno o por elección popular.
- o No existen condiciones físicas para el establecimiento del proyecto.
- o No existen condiciones técnicas para el establecimiento del proyecto.
- o No existen condiciones humanas para el establecimiento del proyecto.
- o No existen condiciones materiales para el establecimiento del proyecto.
- o No existen condiciones físicas, materiales y técnicas para el establecimiento del proyecto.
- o No existen condiciones físicas y materiales para el establecimiento del proyecto.
- o No existen condiciones físicas y técnicas para el establecimiento del proyecto.
- o No existen condiciones técnicas y materiales para la implementación del proyecto.
- o El proyecto no se desarrollará en el núcleo agrario registrado y al menos un integrante del grupo no habita en el mismo núcleo agrario de la solicitud.
- o Cancelación determinada por la Dirección de Normatividad.
- Dictamina Normatividad: El resultado de la supervisión tienen irregularidades mínimas que de carácter normativo pueden ser causales de cancelación, pero se da la oportunidad de que se revise de manera normativa para dictaminar si procede su cancelación o continua trámite de pago.
- Continúa Trámite de pago sin efecto de cancelación: Este caso se da cuando se solicita de manera oficial que un proyecto ya cancelado se supervise para verificar si el proyecto contiene irregularidades o continúa trámite.

Una vez terminado en el proceso de seguimiento de los proyectos en supervisión (Figura 3.9) y darles continuidad a los que no estuvieron sometidos a ella, el titular del área mediante la aplicación en el sistema y después de revisar el "Pre-Dictamen" hecho por los operativos, lo registra como "Dictaminado y Enviado", esto entendiéndose como finalizado el proceso de supervisión y enviado al listado de pendientes de dictamen al área de Normatividad.

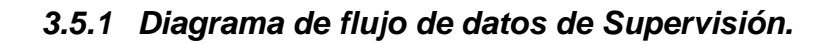

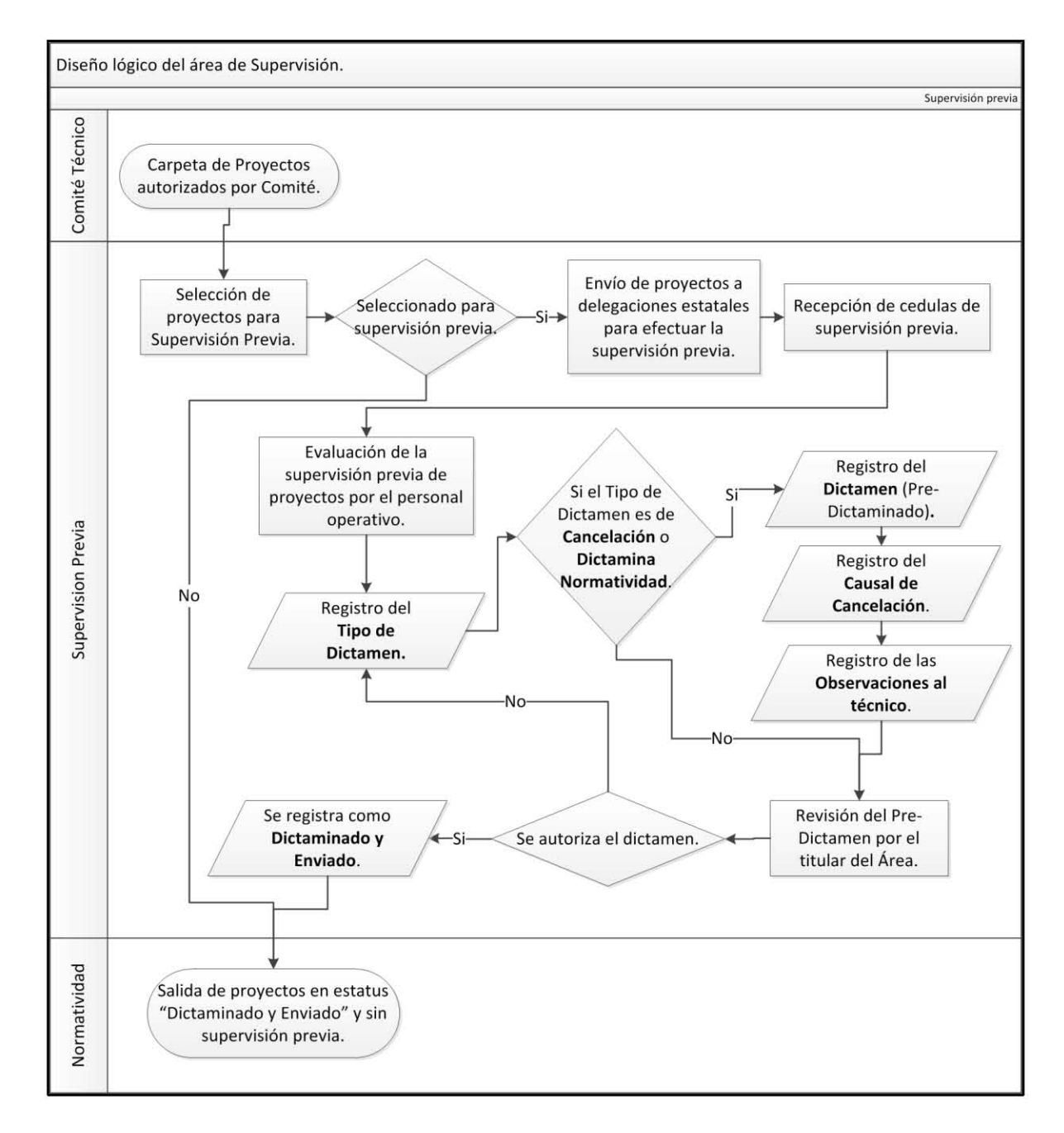

**Figura 3.9. Diagrama lógico de Post-Comité en Supervisión.**

El diagrama está enfocado directamente a lo que es la operación de supervisión en el sistema, indicando los procesos y los datos que se almacenan por cada proceso.

#### *3.5.2 Tablas de Supervisión en la Base de Datos.*

Las tablas que conforman el proceso de supervisión del seguimiento del Post-Comité se modeló de la siguiente manera (Figura 3.10).

La "tabla\_principal" es la que rige el proceso de seguimiento mediante el ID\_SEGUIMIENTO. Al momento de celebrarse un comité técnico, el área de informática registra los proyectos que se autorizaron, para que a su vez en el módulo de supervisión puedan ser visualizados como proyectos pendientes de seguimiento para que sean asignados los proyectos a supervisión previa y cuales continúan su trámite de pago sin supervisión previa.

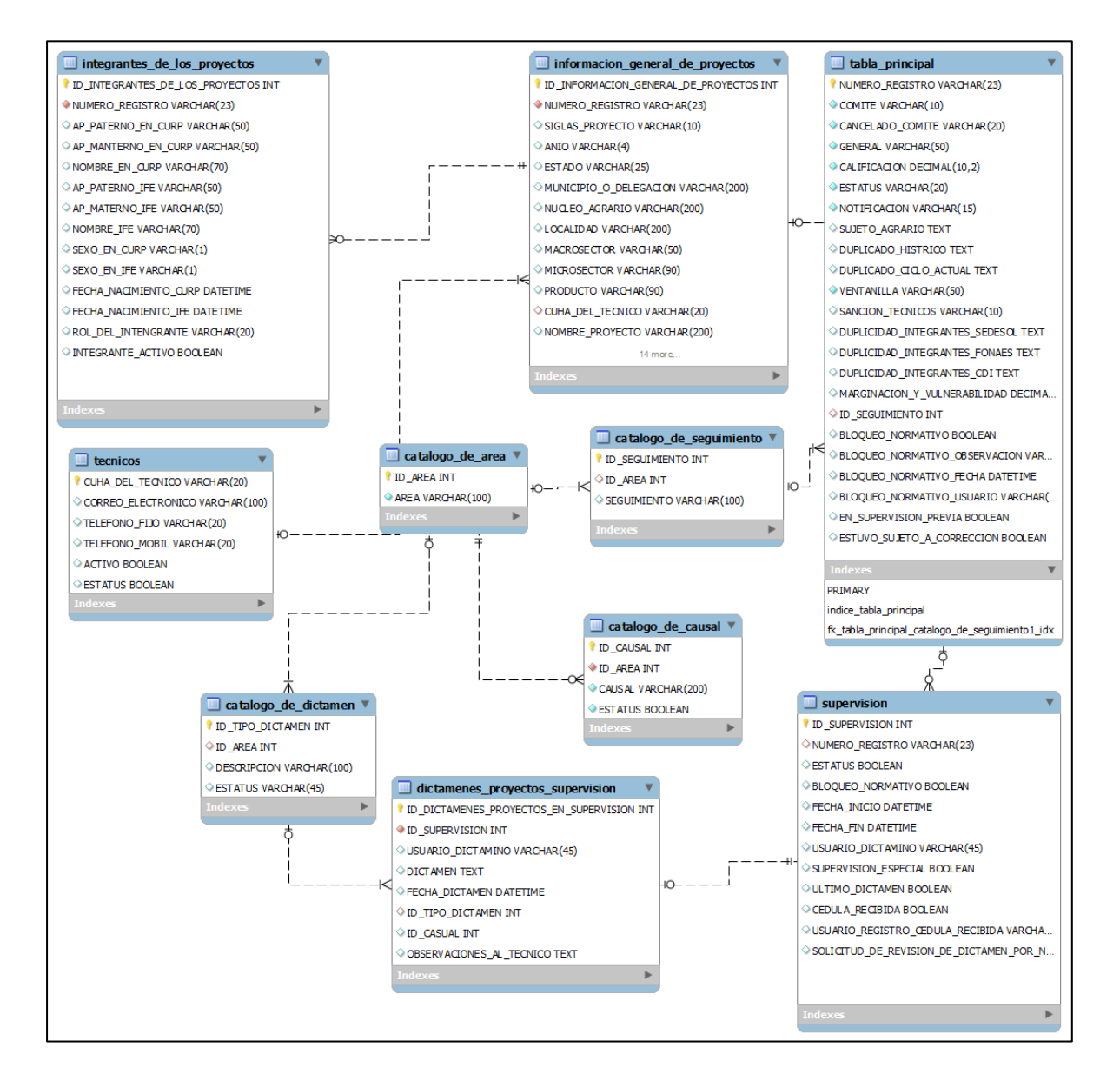

**Figura 3.10. Tablas de Supervisión en la Base de Datos.** 

#### *3.5.3 Interfaz del usuario en el módulo de Supervisión.*

El usuario para poder ingresar a su módulo podrá hacerlo ingresando desde su computadora que este dentro de la red local de la DGC, escribiendo en la barra de
direcciones la "Dirección IP" del servidor o también escribiendo el nombre del servidor, en este caso SEFYCO y automáticamente lo direccionara al menú principal del sistema.

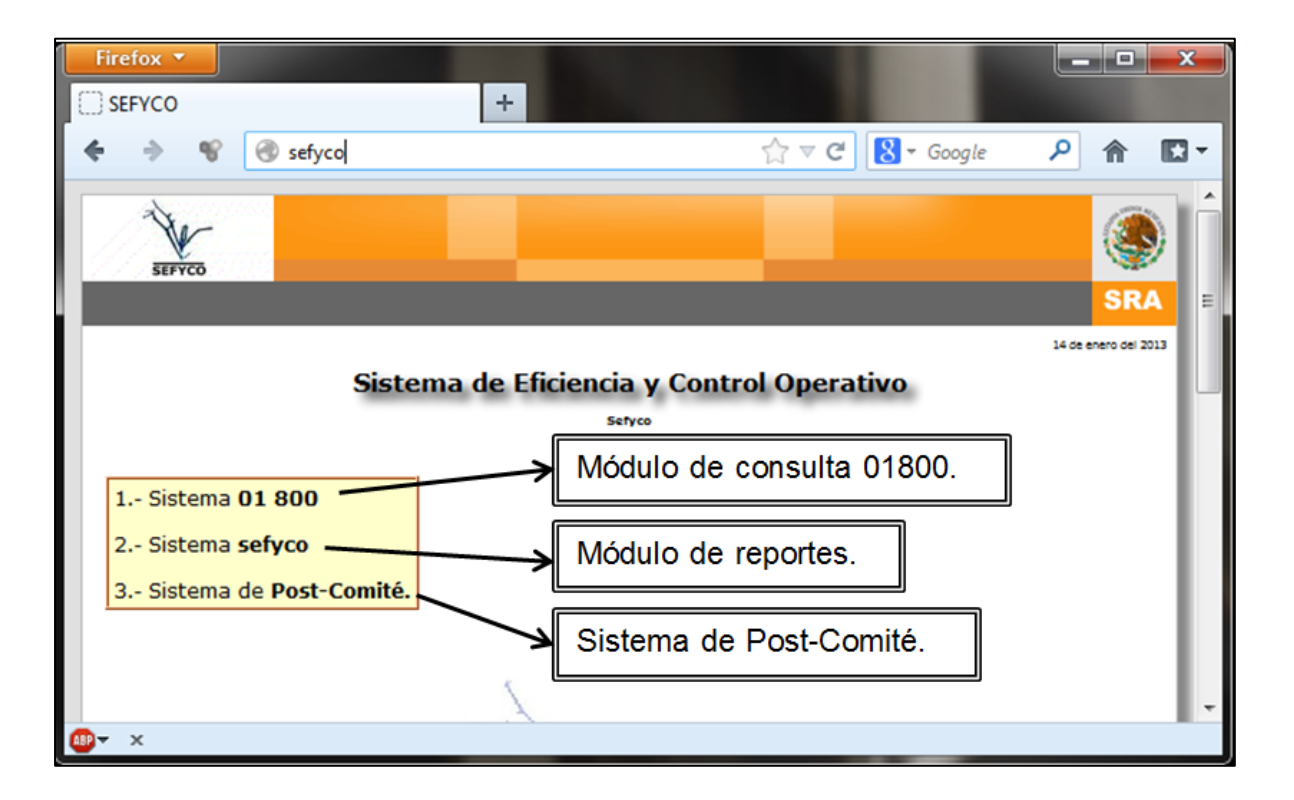

**Figura 3.11. Menú Principal de SEFyCO.** 

El Usuario debe de ingresar en la opción tres "Sistema de Post-Comité" y será direccionado a la página en donde se deberá de ingresar su usuario y contraseña. El sistema consulta los atributos del usuario para poder ser direccionado automáticamente al módulo que le corresponde. Un usuario dado de alta para el módulo de supervisión, no podrá ingresar a ningún otro modulo ya que el sistema está programado para no permitir el acceso de los usuarios a áreas ajenas a la que pertenecen.

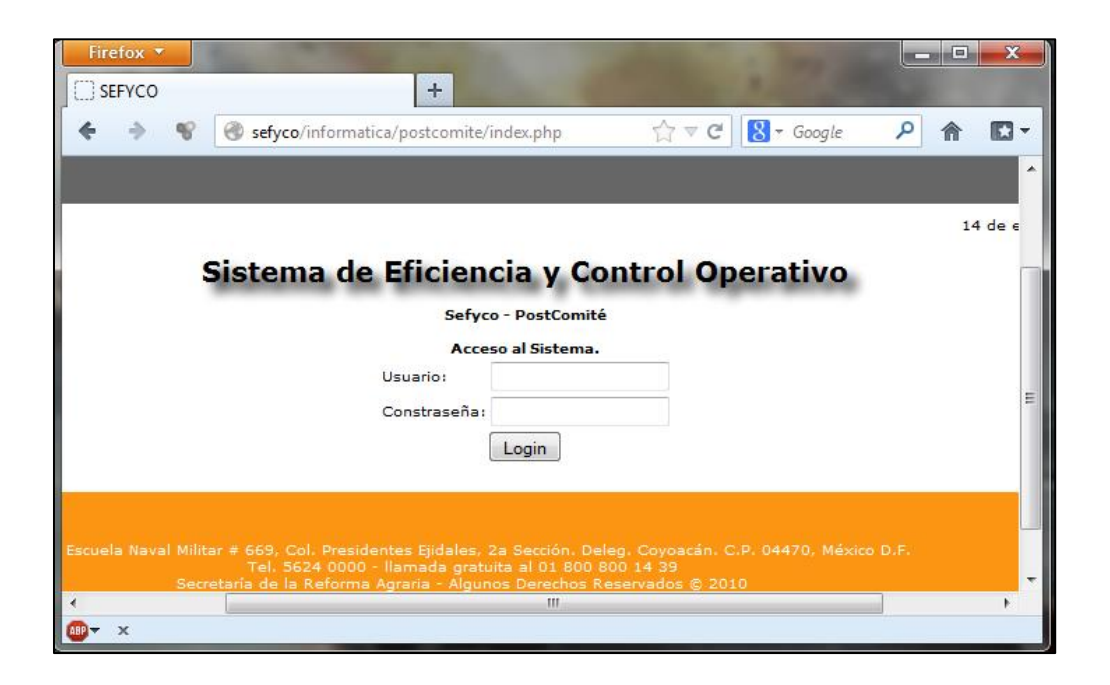

#### **Figura 3.12. Autentificación del Usuario.**

El área de Supervisión es la única que cuenta con dos páginas para operar el seguimiento de los proyectos, la primera de ellas realiza la selección de proyectos a "supervisión previa" y los que continúan trámite "sin supervisión previa", y tiene un control para dicha operación, ya que solamente el titular del área puede visualizar los formularios para realizar dicha selección de Supervisión.

El área de informática provee el listado de números de registro autorizados por comité técnico y el titular del área de Supervisión hace la selección aleatoria de estos para poder asignar el tipo de supervisión que tendrá cada uno o si continúa trámite "sin supervisión previa".

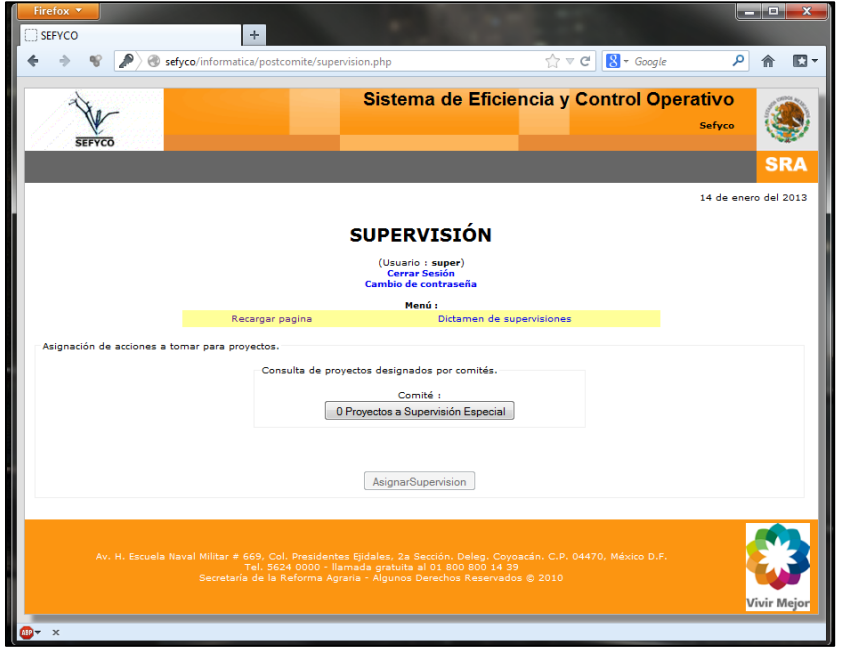

**Figura 3.13. Vista del usuario común de supervisión.** 

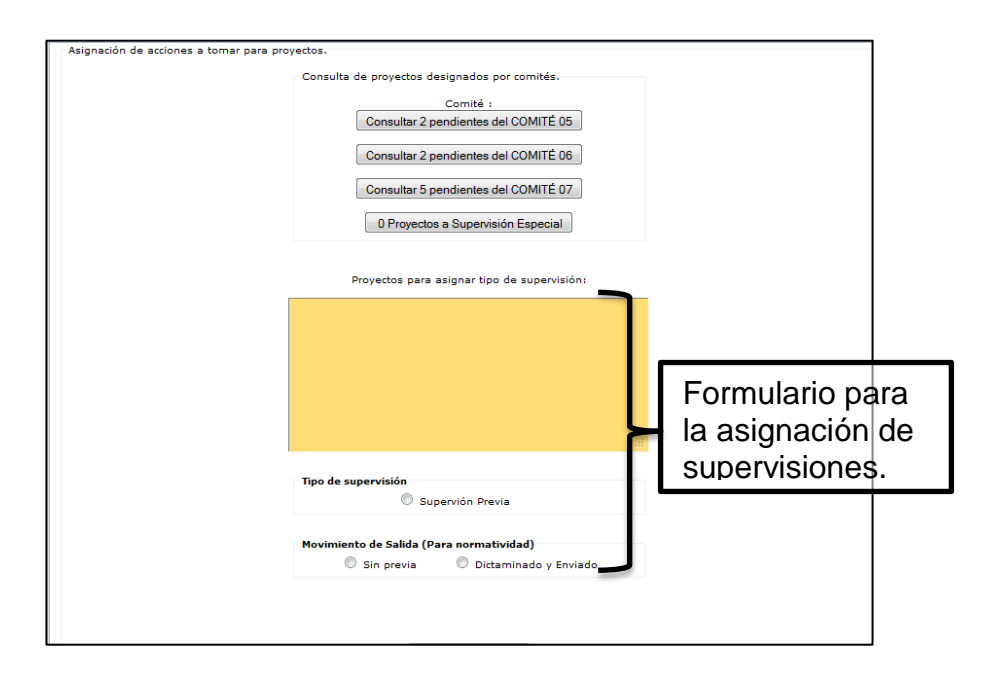

**Figura 3.14. Vista del usuario con privilegios de supervisión.** 

La segunda página del módulo de supervisión es para la captura del dictamen de los proyectos una vez seleccionados a "supervisión previa". En este módulo de igual manera se cuenta con restricciones para el usuario operativo y el responsable del área, ya que como se ha comentado anteriormente, únicamente el usuario titular del área tiene privilegios para validar el dictamen de cada proyecto y pueda continuar su trámite hacia el área de normatividad.

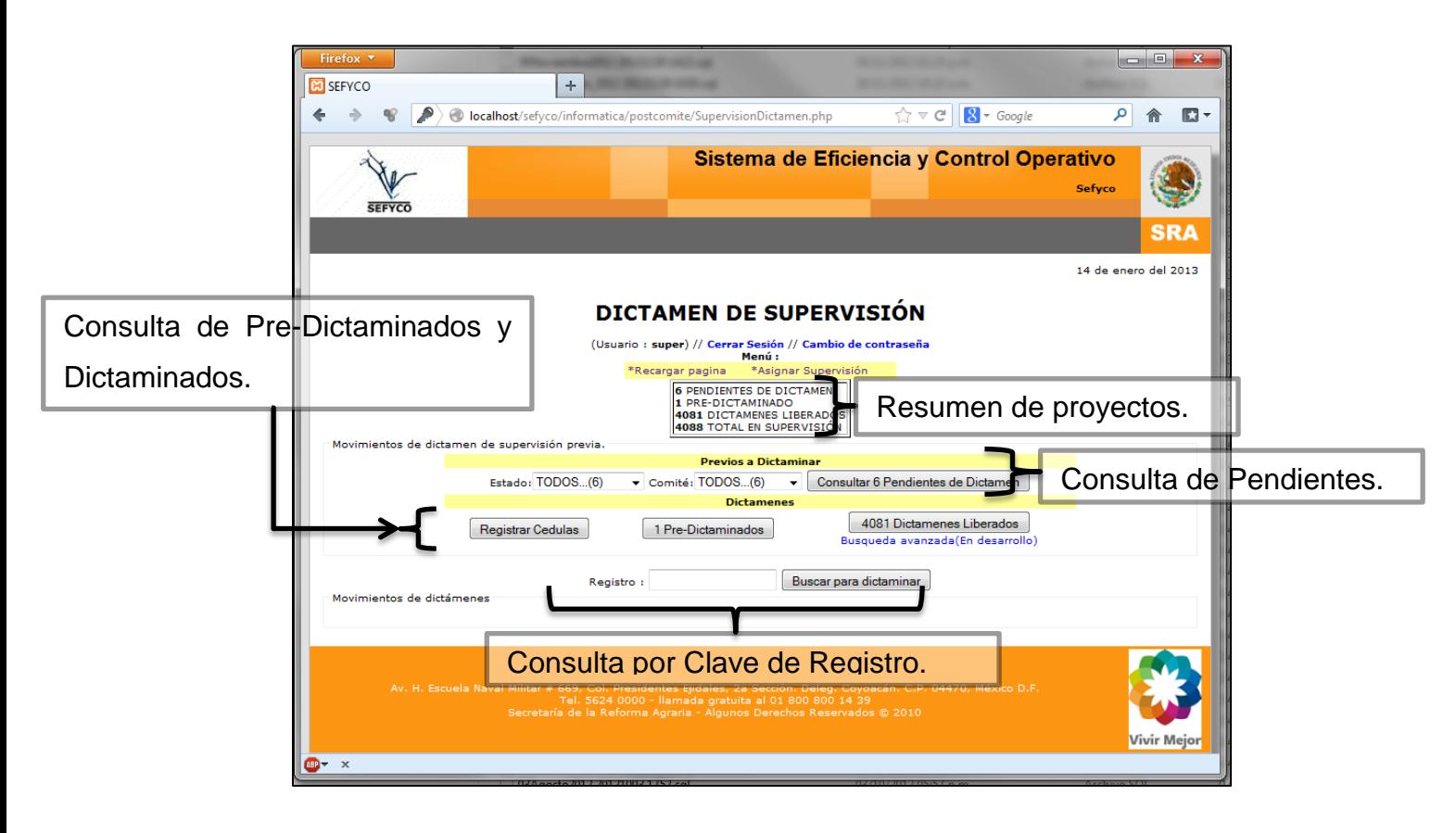

**Figura 3.15. Segunda sección del módulo de Supervisión.** 

### *3.5.4 Reglas de negocio del módulo de supervisión.*

El proceso de dictaminar proyectos en supervisión se rige por las siguientes reglas de negocio:

- 1. Se podrán registrar proyectos para supervisión solo aquellos que han sido autorizados por comité técnico, cualquier otro que no se encuentre autorizado, el sistema no lo registrará como "supervisión previa" o "continua trámite".
- 2. Aquel proyecto que ya haya sido dictaminado por el titular del área, no podrá ser asignado otra vez a supervisión, únicamente el área de normatividad puede solicitar la nueva supervisión, estas son identificadas como "Supervisión Especial" y el sistema automáticamente al verificar si existe una "Supervisión Previa" ya realizada, le asigna el identificador.
- 3. El área de normatividad puede solicitar la revisión del dictamen hecho por Supervisión en caso de que requiera mayor información de esta, reactivando el proyecto en el módulo y regresándole su estatus a "Pre-Dictaminado", esto únicamente cuando el proyecto siga activo en el área de normatividad.
- 4. Solamente los proyectos con "Pre-Dictamen" pueden ser "Dictaminados y Enviados" al área de Normatividad.
- 5. Un proyecto "Dictaminado y Enviado" ya no podrá ser editado por el usuario operativo ni por el titular del área.

## *3.5.5 Manual de Procedimientos de proyectos supervisados.*

El procedimiento para dictaminar un proyecto en Supervisión inicia con la captura de proyectos a "Supervisión previa" y los que continúan "Sin previa". El formulario de captura únicamente es visible para el usuario responsable del área, debe de ingresar los números de registros separados por un salto de línea que el sistema detecta para diferenciar entre claves de proyectos.

El área de informática carga en el sistema los proyectos aprobados por comité técnico, al realizar esa operación, automáticamente los proyectos inician su seguimiento de proyectos, mostrándose en el módulo de supervisión los proyectos autorizados por comité técnico y de qué comité técnico fueron autorizados (Figura 3.16).

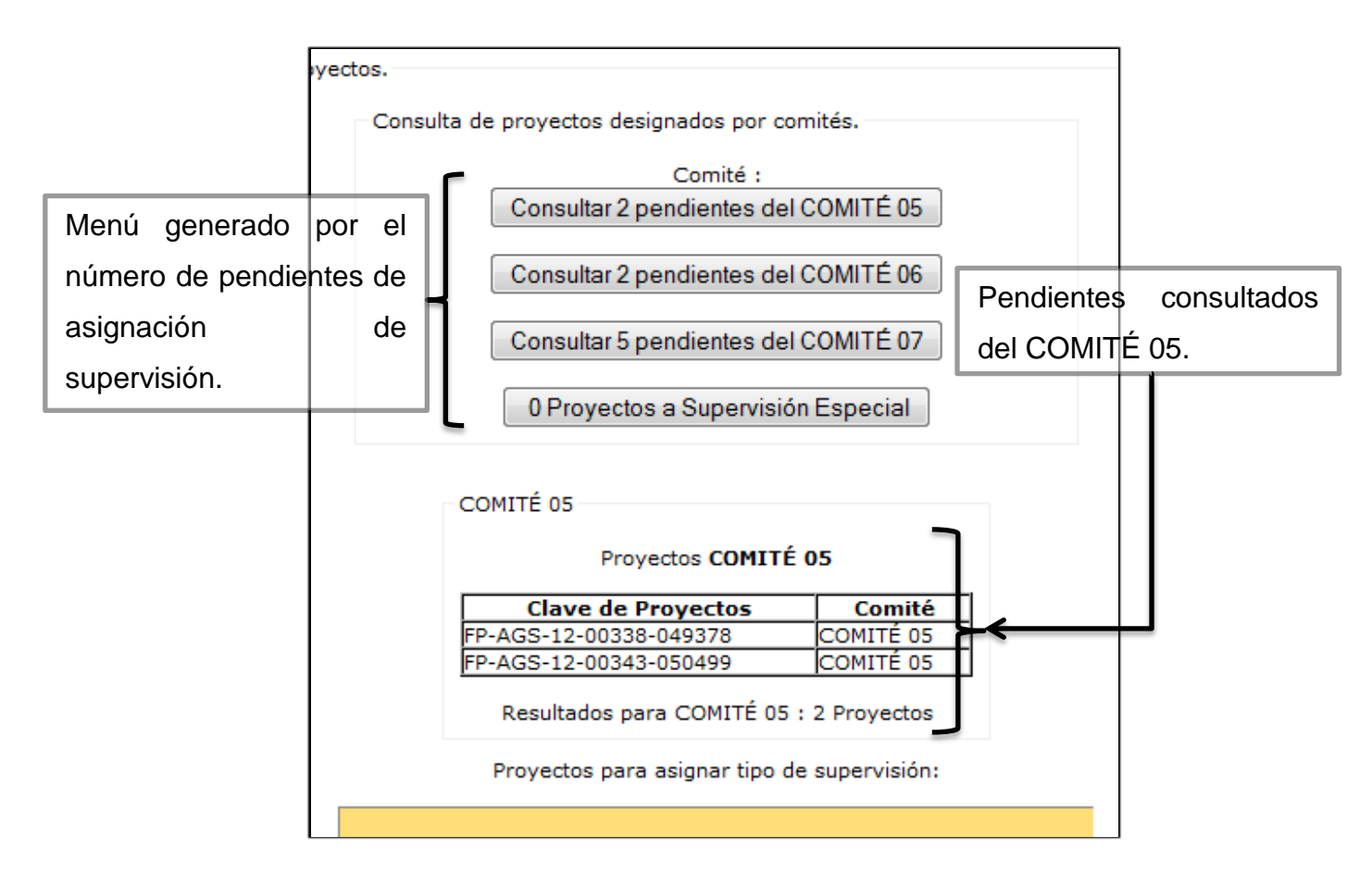

**Figura 3.16. Proyectos pendientes de asignar supervisión.** 

Los proyectos desplegados en la consulta son los únicos que pueden ser asignados a "supervisión previa" o "sin supervisión previa". El usuario después de hacer la selección de los proyectos, lo único que debe de hacer es copiar la clave del proyecto y capturarla en el campo de texto, seleccionar la opción deseada y hacer clic en el botón de "Asignar Supervisión".

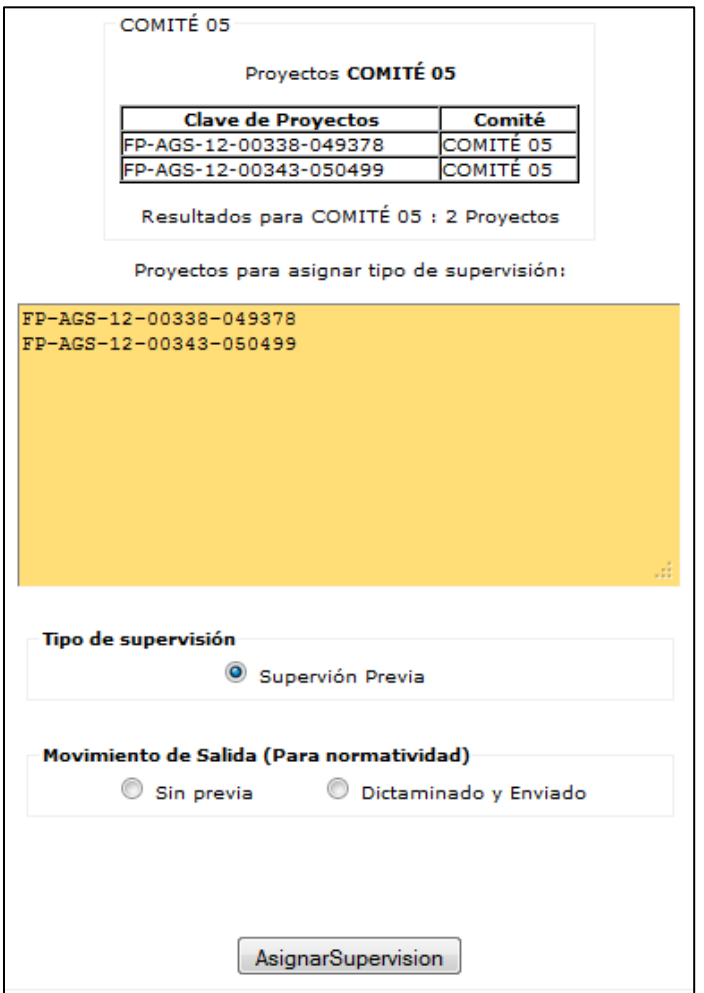

**Figura 3.17. Menú de opciones de supervisión.** 

Al momento de asignar la supervisión previa, el sistema consulta en la base de datos si es un proyecto autorizado y es susceptible para ser supervisado previamente. Si el proyecto no cumple las reglas de negocio, se mostrara un mensaje de error y no continuara tramite.

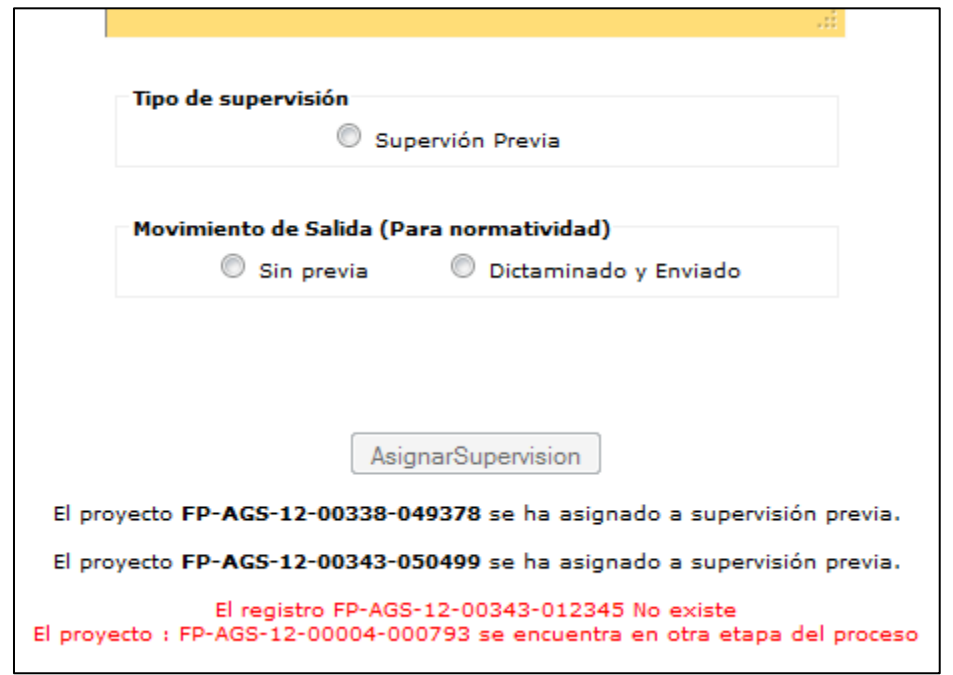

**Figura 3.18. Muestra informe de la actualización.** 

Al realizar la asignación de tipos de supervisiones, de la lista de pendientes se restan los proyectos que han sido designados por el área de supervisión y automáticamente los que se les asigna supervisión previa, se despliegan en la segunda sección del módulo de supervisión, donde son consultados los proyectos a supervisión previa, dictaminados y enviados por el titular para el área de normatividad y continuar su trámite.

El usuario en la sección de "Dictamen de Supervisiones", puede consultar los proyectos "pendientes" de captura de dictamen, los "pre-dictámenes" realizados y los "dictaminados y enviados" por el titular del área. El modulo cuenta con una consulta avanzada por estados y por comité autorizado, al consultar se despliegan los proyectos con información acerca del seguimiento de los pendientes, como es la fecha de asignación de supervisión previa, un contador de días a partir de la fecha de asignación

para tener conocimiento del retraso de las supervisiones previas y el registro de recepción de cedulas de supervisión.

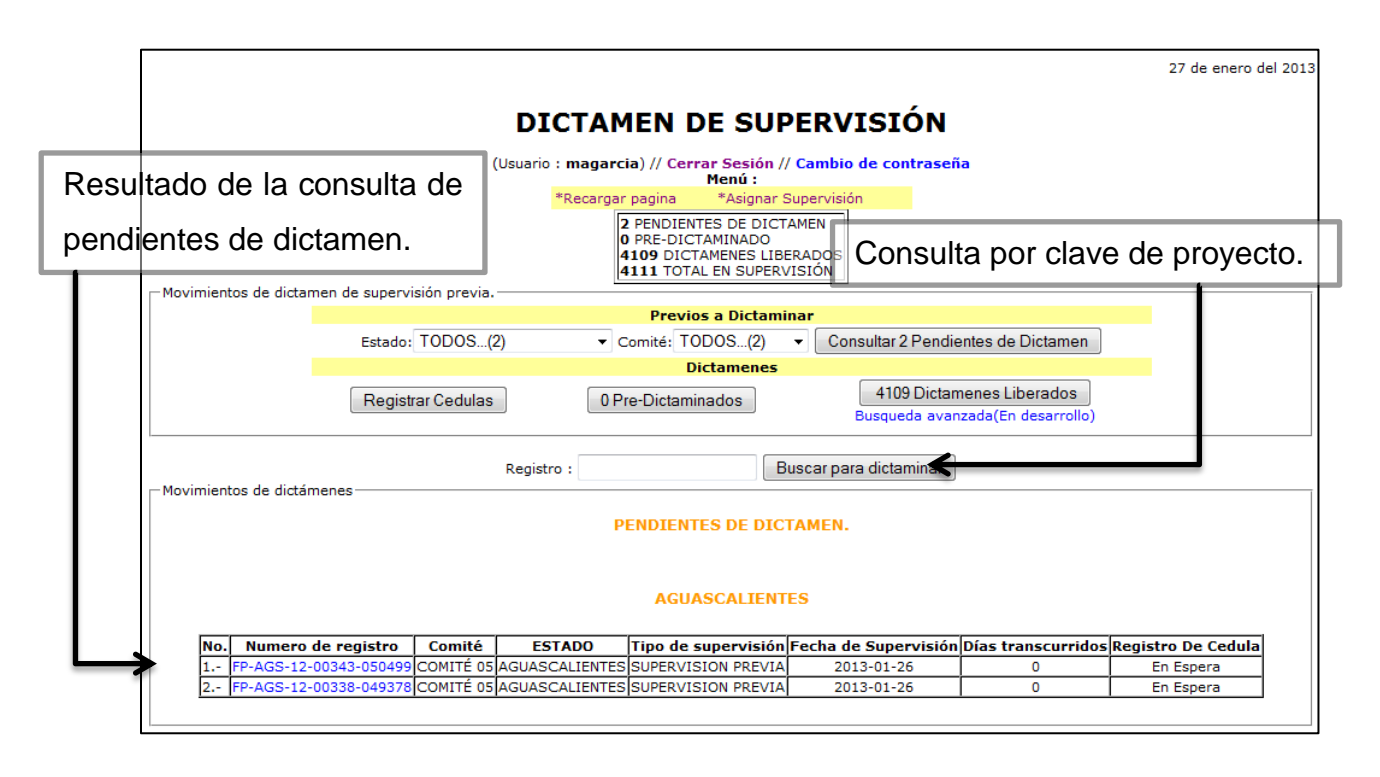

**Figura 3.19. Resultado de la consulta avanzada.** 

Para poder continuar el dictamen de un proyecto, el usuario puede seleccionar el número de registro de la consulta ya que es un hipervínculo hacia su formulario de dictamen, o bien, puede ingresar el número de registro completo en la búsqueda por registro.

Al momento de ser direccionado al formulario de dictamen de un proyecto, se desplegara la información general del proyecto que el usuario operativo coteja con la cedula de supervisión para poder considerar la veracidad del proyecto, ya que de acuerdo a lo descrito por el supervisor, el usuario llena el formulario de dictamen para ser almacenado en la base de datos y ser identificado como un "Pre-Dictamen". El

sistema almacenará la fecha en la que el usuario operativo hace el "Pre-Dictamen" y que usuario hizo el mismo. Únicamente el usuario titular del área podrá ver el botón que realiza el envío del proyecto y finaliza su proceso de supervisión previa.

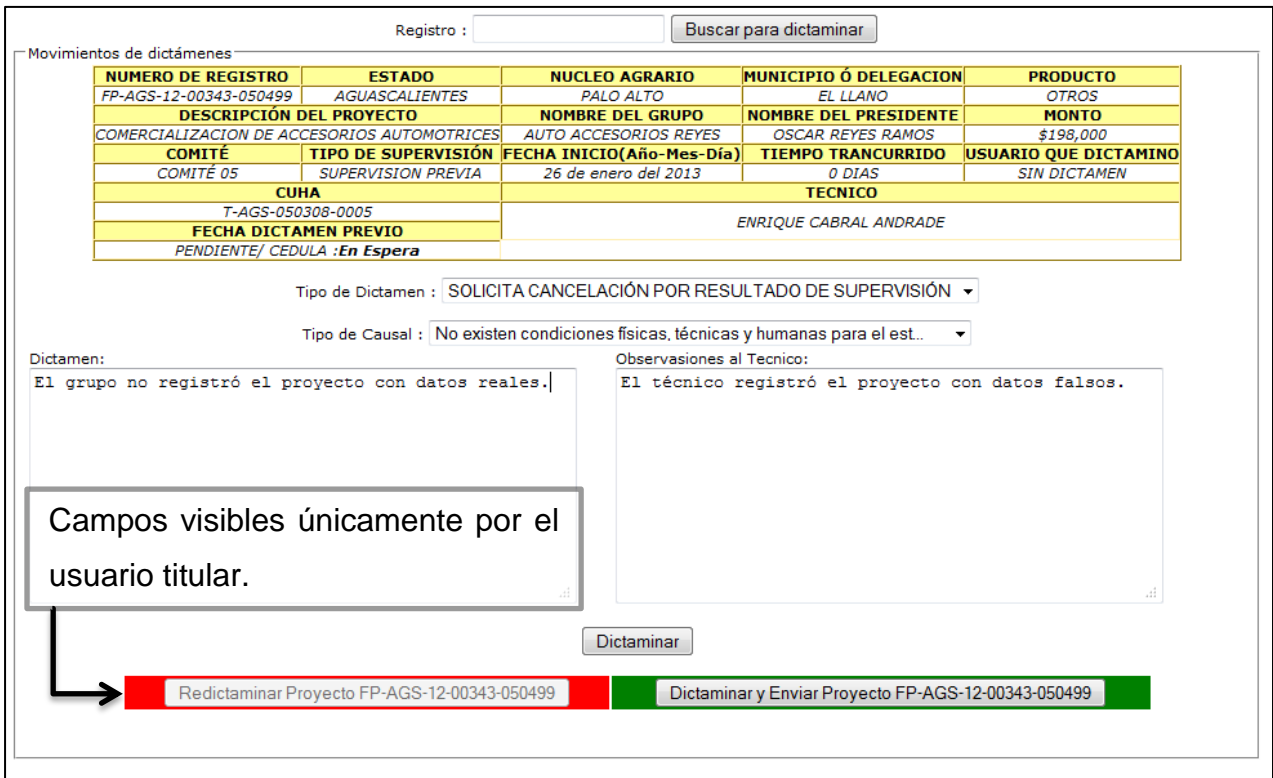

#### **Figura 3.20. Resultado de la consulta avanzada.**

El sistema arroja una confirmación de que el dictamen se hizo de manera correcta y es añadido a la lista de pre-dictaminados en donde puede ser consultado de la misma manera que los pendientes de dictamen, a diferencia de que el formulario contiene los datos realizados en el proyecto como "pre-Dictamen" y puede ser editado para su corrección previamente por el titular del área antes de ser dictaminado y enviado.

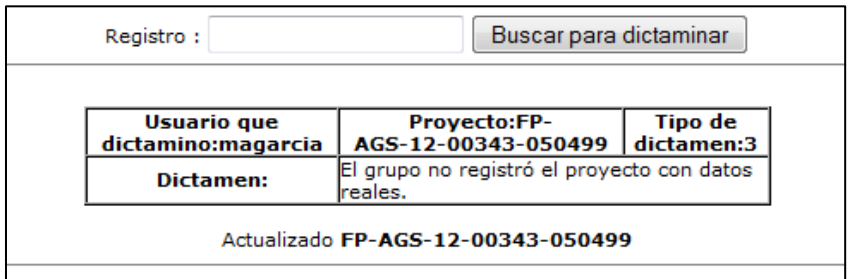

**Figura 3.21. Confirmación de registro de dictamen.** 

La consulta de los proyectos en estatus de "Pre-Dictamen" maneja un contador de días para poder dar seguimiento en el proyecto y ubicar los retrasos en el seguimiento de los proyectos.

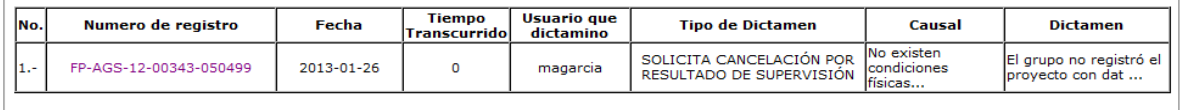

 $\mathbb{L}$ 

**Figura 3.22. Consulta de pendientes como "Pre-Dictaminados".** 

El usuario puede consultar el proyecto posteriormente de ser "Pre-Dictaminado" para hacer correcciones en el siempre y cuando el proyecto no haya sido "Dictaminado y Enviado".

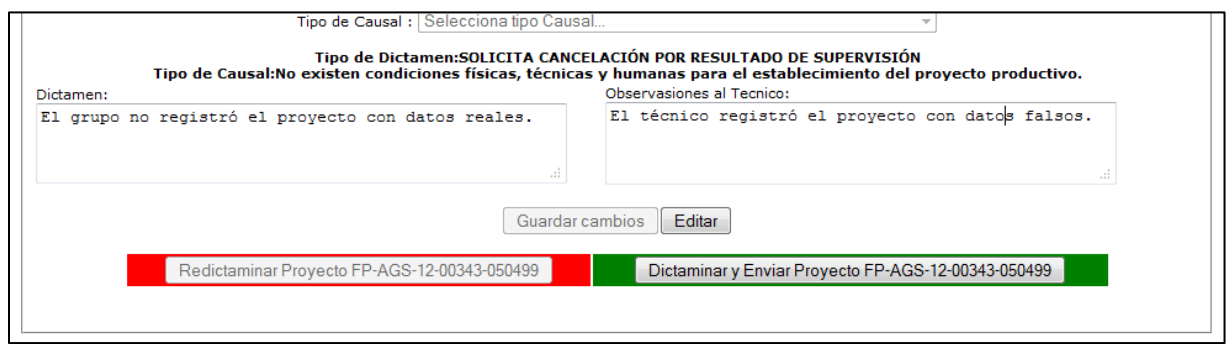

**Figura 3.23. Formulario para editar el dictamen.** 

Al momento de ser "Dictaminado y Enviado" un proyecto, este ya no puede ser editado por ningún usuario incluyendo el titular del área, únicamente por medio de una nota informativa haciendo la solicitud al área de informática en la que quede sustentado el cambio a la base de datos del sistema.

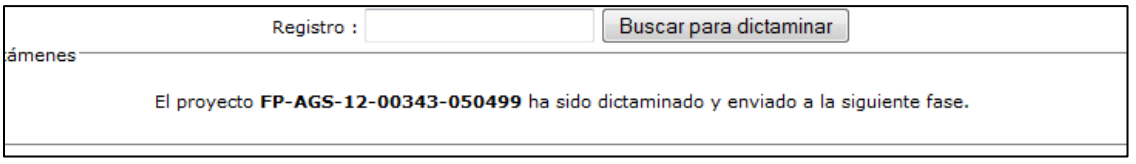

**Figura 3.24. Confirmación de dictamen enviado a la siguiente fase.** 

También cuenta con una consulta avanzada de los proyectos en supervisión previa con la posibilidad de exportar los proyectos a Excel.

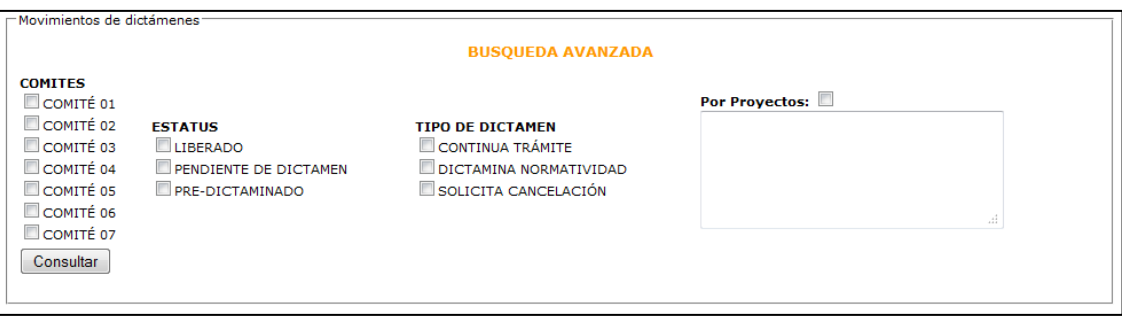

**Figura 3.25. Consulta avanzada de los proyectos en supervisión.** 

| Exportar a Excel <sup>-24</sup> |                                                                                                    |               |  |  |                                                                      |                                                                                                    |                                         |                                                                                                    |  |  |  |
|---------------------------------|----------------------------------------------------------------------------------------------------|---------------|--|--|----------------------------------------------------------------------|----------------------------------------------------------------------------------------------------|-----------------------------------------|----------------------------------------------------------------------------------------------------|--|--|--|
| No.                             | <b>NUMERO</b><br><b>TIPO DE</b><br><b>COMITÉ MONTO ETATUS</b><br><b>REGISTRO</b><br><b>DICTAMEN</b> |               |  |  |                                                                      | <b>DICTAMEN</b>                                                                                                    | <b>TIPO DE</b><br><b>CAUSAL</b>         | <b>OBSERVACIONES</b><br>AL TÉCNICO                                                                                   |  |  |  |
|                                 | FP-CAMP-<br>12-00723-03645307                                                                       | <b>COMITÉ</b> |  |  | <b>SOLICITA</b><br><b>POR</b><br>\$132,000 LIBERADO RESULTADO<br>IDE | EN LA VISITA DE SUPERVISIÓN SE LOCALIZO A LOS<br>INTEGRANTES DEL "GRUPO FAMILIAR ESCARCEGA", EL<br>CUAL ESTA FORMADO POR DOS MATRIMONIOS ENTRE LOS<br>CUALES NO EXISTE PARENTESCO COMO LO DESCRIBE EL<br>NOMBRE DEL GRUPO Y COMO LO REITERA EL TÉCNICO EN<br>EL ANEXO B. LOS ENTREVISTADOS PRESENTARON UN<br>LOCAL COMERCIAL DE 30 M2 EN LA CASA DE LA<br>PRESIDENTA Y DEL TESORERO DEL GRUPO, MARÍA ESTHER<br>Y FRANCISCO RESPECTIVAMENTE, OUIENES SEÑALARON<br>OUE ELLOS APORTAN EL LOCAL DE SU PROPIEDAD EL<br>CUAL YA ESTA TERMINADO EN SU TOTALIDAD COMO SE<br>OBSERVA EN LAS FOTOGRAFÍAS INTEGRADAS A LA<br>CEDULA DE SUPERVISIÓN. DICHO LOCAL, CUENTA CON<br>SERVICIOS DE ENERGÍA ELÉCTRICA, ENTRE OTROS; POR<br>LO QUE ES IMPORTANTE SEÑALAR QUE NO SE JUSTIFICA<br>EL IMPORTE SOLICITADO PARA EL CONTRATO DE DICHO<br>SERVICIO EN EL ANEXO A, COMO TAMPOCO SE JUSTIFICA<br>LA SOLICITUD DE 20 MIL PESOS AL PROGRAMA PARA<br>REMODELACIÓN DEL LOCAL. EL SUPERVISOR INFORMA<br>OUE EN EL LOCAL PRESENTADO YA OPERA UNA TIENDA DE<br>ABARROTES, PROPIEDAD DE LA PRESIDENTA DEL GRUPO,<br>EN EL CUAL SE OBSERVÓ UN ENFRIADOR EN COMODATO<br>DE LA CIA. COCA-COLA, Y UN PEQUEÑO STOCK DE<br>MERCANCÍA DE APROXIMADAMENTE 7 MIL PESOS. EL<br>CANCELACIÓN TÉCNICO SOLICITA EN EL ANEXO A, UN LOTE MOBILIARIO En riesgo la<br>POR 19 MIL 700 PESOS SIN DESCRIBIR LOS<br>COMPONENTES QUE CUBRE DICHO LOTE NI SUS<br>CARACTERÍSTICAS Y DIMENSIONES; LAS COTIZACIONES<br>SUPERVISIÓN PRESENTADAS EN EL ANEXO B SON INSUFICIENTES YA<br>OUE SOLO DESCRIBEN UNA VITRINA CUADRADA CON UN | correcta<br>aplicación del<br>Irecurso. | <b>INCONSISTENCIAS</b><br><b>EN LA</b><br><b>INFORMACION</b><br><b>REGISTRADA POR</b><br>EL TECNICO EN EL<br>SICAPP. |  |  |  |

**Figura 3.26. Resultado de la búsqueda avanzada y la opción de exportación.** 

Por ultimo tenemos la consulta general de la totalidad de supervisiones donde se tiene el usuario que dictamino el proyecto y la duración de dicha supervisión previa desde que se autorizó el proyecto por comité hasta que se envió al área de normatividad para continuar tramite.

| <b>Dictamenes</b>                                                |                                                                                                    |            |                                               |            |  |  |  |  |  |  |  |
|------------------------------------------------------------------|----------------------------------------------------------------------------------------------------|------------|-----------------------------------------------|------------|--|--|--|--|--|--|--|
|                                                                  | 4110 Dictamenes Liberados<br>Registrar Cedulas<br>0 Pre-Dictaminados<br>Busqueda avanzada(En desarrollo) |            |                                               |            |  |  |  |  |  |  |  |
| Buscar para dictaminar<br>Registro:<br>Movimientos de dictámenes |                                                                                                    |            |                                               |            |  |  |  |  |  |  |  |
| DICTAMINADOS Y ENVIADOS.                                         |                                                                                                    |            |                                               |            |  |  |  |  |  |  |  |
| No.                                                              | Numero de registro                                                                                       | Fecha      | Duración de Supervisión Usuario que dictamino |            |  |  |  |  |  |  |  |
| $1 -$                                                            | FP-AGS-12-00290-044004                                                                                   | 2012-05-23 | 30                                            | acamarillo |  |  |  |  |  |  |  |
| $2 -$                                                            | FP-AGS-12-00331-047267                                                                                   | 2012-05-23 | 72                                            | acamarillo |  |  |  |  |  |  |  |
| $3 -$                                                            | FP-AGS-12-00057-020772                                                                                   | 2012-05-23 | 30                                            | acamarillo |  |  |  |  |  |  |  |
| $4. -$                                                           | FP-AGS-12-00116-028504                                                                                   | 2012-05-23 | 72                                            | acamarillo |  |  |  |  |  |  |  |
| 5.-                                                              | FP-AGS-12-00142-030342                                                                                   | 2012-05-23 | 75                                            | acamarillo |  |  |  |  |  |  |  |
| $6 -$                                                            | FP-AGS-12-00154-031163 2012-05-23                                                                        |            | 62                                            | acamarillo |  |  |  |  |  |  |  |
| $7 -$                                                            | FP-AGS-12-00037-017130                                                                                   | 2012-05-23 | 35                                            | acamarillo |  |  |  |  |  |  |  |
| $8 -$                                                            | FP-AGS-12-00254-039662                                                                                   | 2012-05-23 | 35                                            | acamarillo |  |  |  |  |  |  |  |
| $9 -$                                                            | FP-AGS-12-00164-032584                                                                                   | 2012-05-23 | 35                                            | acamarillo |  |  |  |  |  |  |  |
| $10.-$                                                           | FP-AGS-12-00169-032772                                                                                   | 2012-05-23 | 72                                            | acamarillo |  |  |  |  |  |  |  |
| $11. -$                                                          | FP-AGS-12-00194-034250                                                                                   | 2012-05-23 | 30                                            | acamarillo |  |  |  |  |  |  |  |
| $12 -$                                                           | FP-AGS-12-00223-037114                                                                                   | 2012-05-23 | 35                                            | acamarillo |  |  |  |  |  |  |  |
| $13 -$                                                           | FP-AGS-12-00272-041753 2012-05-23                                                                        |            | 62                                            | acamarillo |  |  |  |  |  |  |  |

**Figura 3.27. Consulta de proyectos con supervisión previa finalizada.** 

## *3.6 Diseño y Desarrollo del módulo de Normatividad.*

El módulo de normatividad es el segundo en la línea del seguimiento de los proyectos autorizados, como se ha mencionado antes, en este módulo se da seguimiento a los proyectos de "supervisión previa" y los que son "sin supervisión previa", también hace la consulta para identificar los proyectos que cuenten con integrantes registrados en otras dependencias como son SEDESOL, FONAES Y CDI. Este módulo tiene también la facultad de hacer el bloqueo de los proyectos, independientemente del área en el que se encuentren, cancelar proyectos bloqueados o volver a habilitarlos para continuar su seguimiento, y por último, cuenta con un campo de consulta de los datos almacenados por las 4 áreas que intervienen en el seguimiento de los proyectos para poder tener conocimiento en tiempo real y detalladamente de un proyecto y poder dar respuesta oportuna a lo que sea solicitado a las área.

#### *3.6.1 Diagrama de flujo de datos de Normatividad.*

El siguiente diagrama muestra el proceso que el módulo de normatividad lleva en cuanto al seguimiento de un proyecto (Figura 3.28).

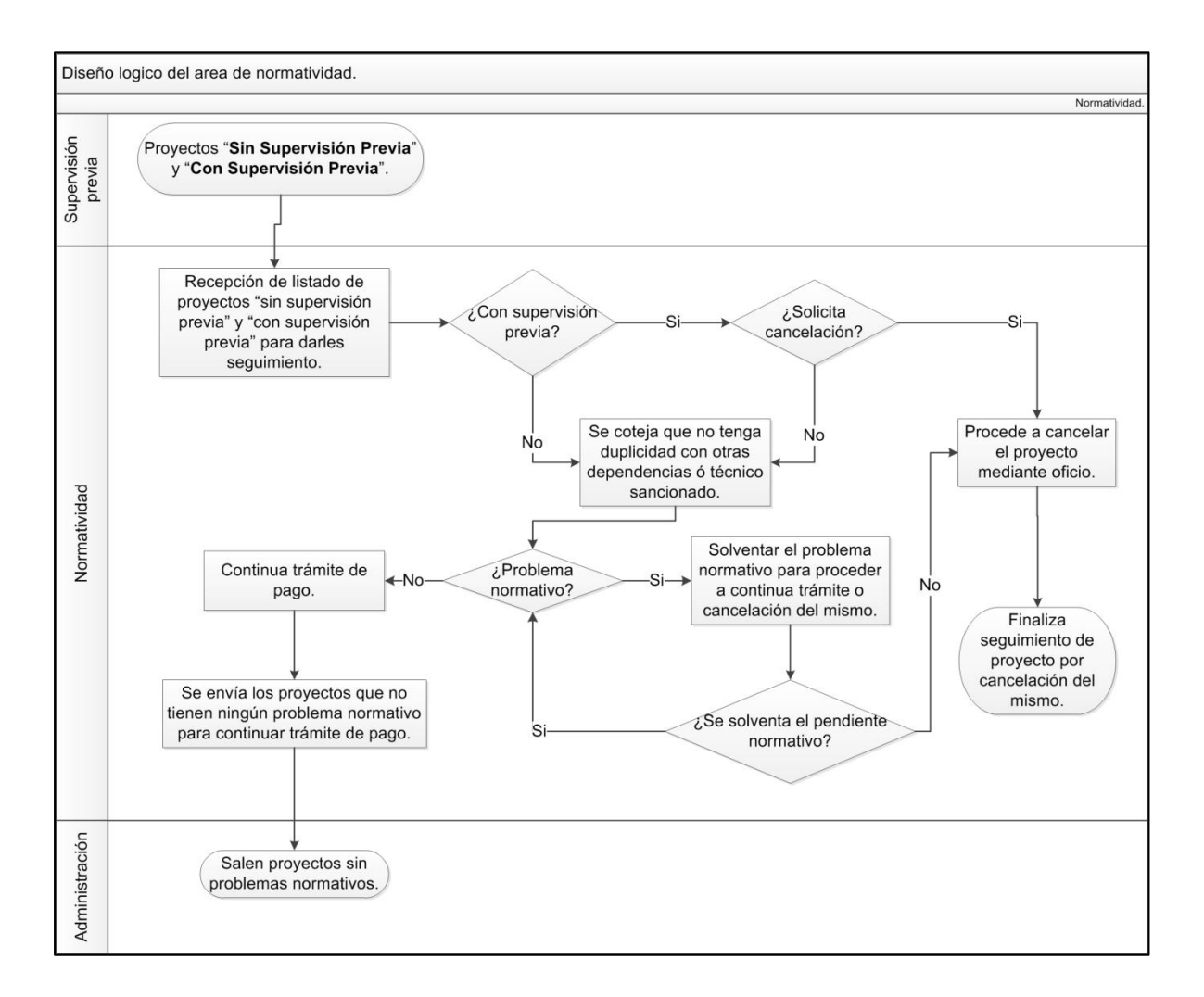

**Figura 3.28. Diagrama lógico de Post-Comité en Normatividad.** 

## *3.6.2 Tablas de Normatividad en la Base de Datos.*

El seguimiento de los proyectos sistemáticamente se basa como se ha mencionado antes, en el ID\_SEGUIMIENTO mediante el cual se rige el área en donde se encuentra el proyecto, por lo que al momento de que sale de Supervisión, este es actualizado con su ID el cual pasa a ser numero 6 (DICTAMINADO Y ENVIADO) o 7 (SIN PREVIA), que

el sistema identifica para poder mostrar los proyectos en el módulo como pendientes de proceso y cómo se reciben dichos proyectos, ya sean" con supervisión previa" o "sin previa".

Las tablas que conforman el proceso de Normatividad del seguimiento del Post-Comité se modeló de la siguiente manera (Figura 3.29).

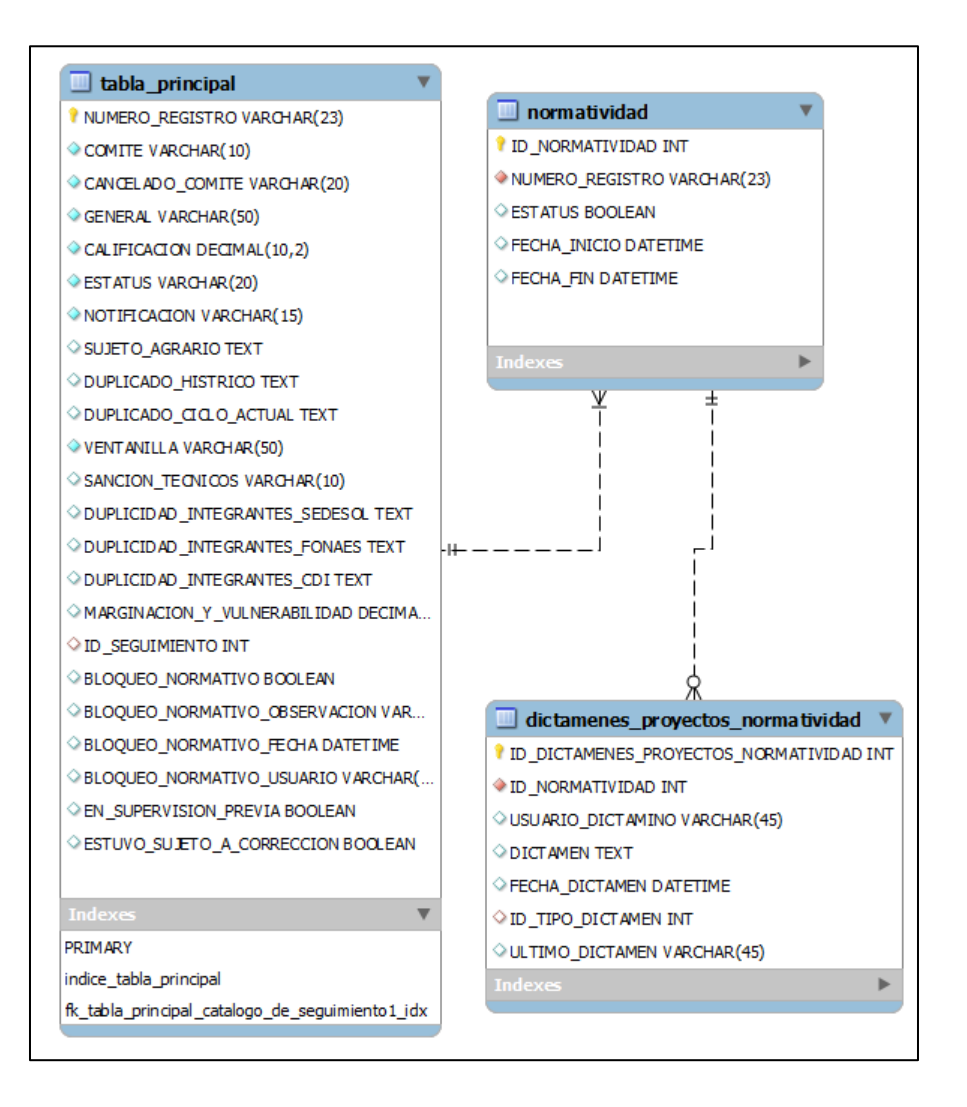

**Figura 3.29. Tablas de Normatividad en la Base de Datos.** 

### *3.6.3 Interfaz del usuario en el módulo de Normatividad.*

El usuario de normatividad tiene un menú de operación muy elaborado dada la necesidad de consulta y registro de datos, se ideó en listar las opciones de navegación y manejar contadores que indiquen al usuario el número de pendientes dado el caso (Figura 3.30).

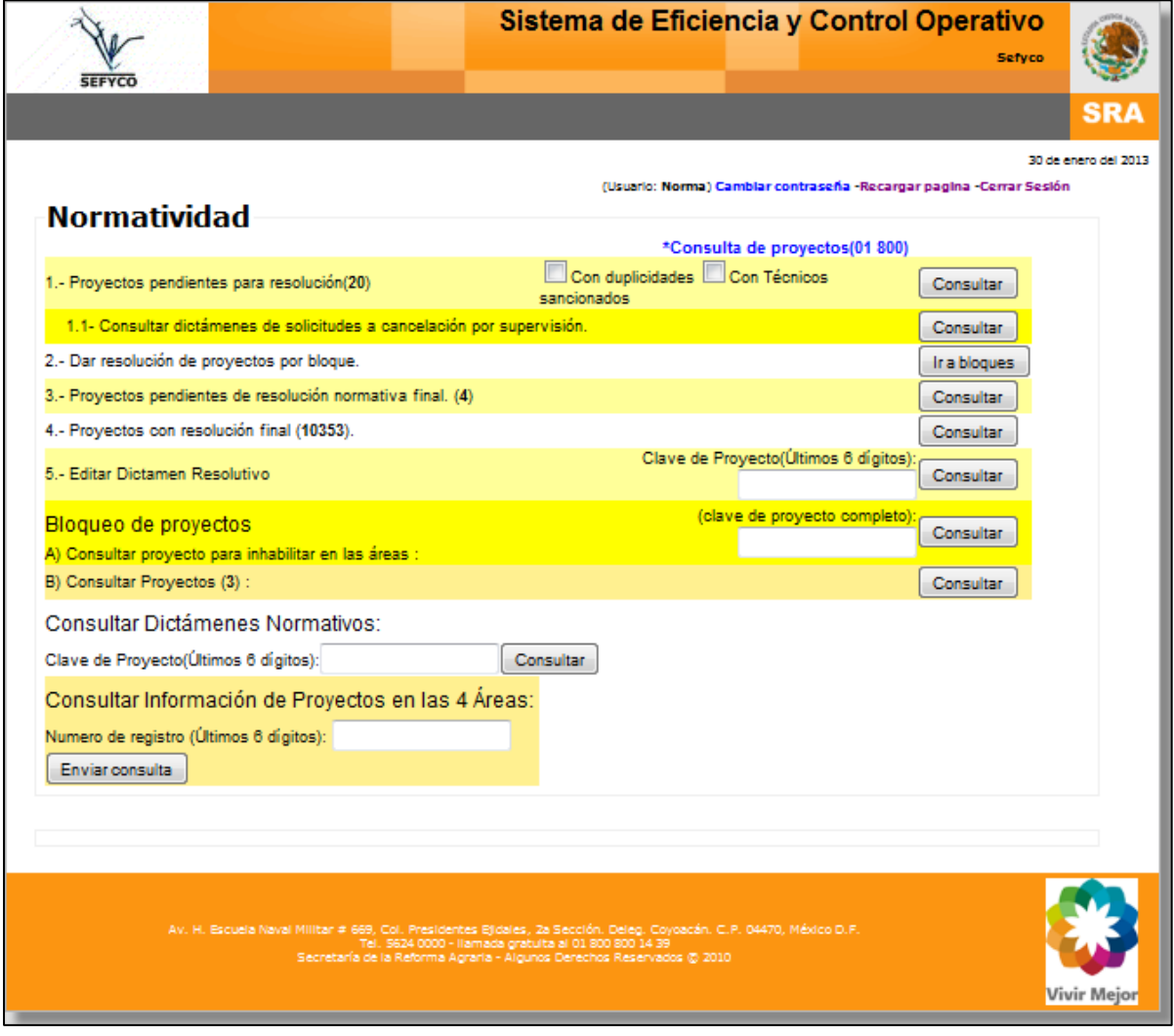

**Figura 3.30. Menú de operaciones del módulo de Normatividad.** 

A diferencia del módulo de supervisión con respecto a los privilegios de usuarios, en este módulo todos los usuarios pueden hacer consulta y dictaminar de la manera que ellos determinen, sin embargo, el módulo almacena el usuario que registra dictámenes y la hora en que se efectúan los dictámenes de cada proyecto.

### *3.6.4 Reglas de negocio del módulo de Normatividad.*

El módulo de normatividad no tiene reglas de negocio estrictas ya que la manera de trabajar un proyecto es subjetiva de acuerdo a la opinión de cada usuario, tal es el caso que un proyecto que se solicite la cancelación por resultado de supervisión puede continuar trámite si el dictaminador de normatividad no encuentra fundamentos suficientes para cancelar un proyecto.

Las reglas de negocio son las siguientes:

- 1. Se dictaminarán todos los proyectos que inicien proceso de seguimiento con y sin supervisión previa.
- 2. Únicamente el dictamen de "continua tramite de pago" o "cancelado por normatividad" finalizan el proceso de seguimiento en el módulo de normatividad.
- 3. Una vez finalizado el proceso de seguimiento en el módulo, no se podrá editar el tipo de dictamen de salida.
- 4. Se podrá editar la redacción del dictamen, más no el tipo de dictamen.
- 5. El módulo tiene la facultad de bloquear un proyecto independientemente del área en la que se encuentre.
- 6. El módulo puede cancelar un proyecto que haya sido bloqueado almacenando su dictamen de cancelación.
- 7. Se puede habilitar el proyecto bloqueado cuando haya resuelto su problemática normativa.

## *3.6.5 Manual de Procedimientos de proyectos en Normatividad.*

La operación del módulo de Normatividad se enfoca directamente a dar seguimiento a los proyectos principalmente en los que son pendientes normativos y el bloqueo de proyectos por causas ajenas a los dictámenes establecidos, como puede ser una denuncia ciudadana sobre un proyecto. También se enfoca en la necesidad de consulta de la información almacenada en las 4 áreas que intervienen en el seguimiento, ya que esta área responde oficios provenientes de las delegaciones estatales que hacen referencia a los programas FAPPA y PROMUSAG.

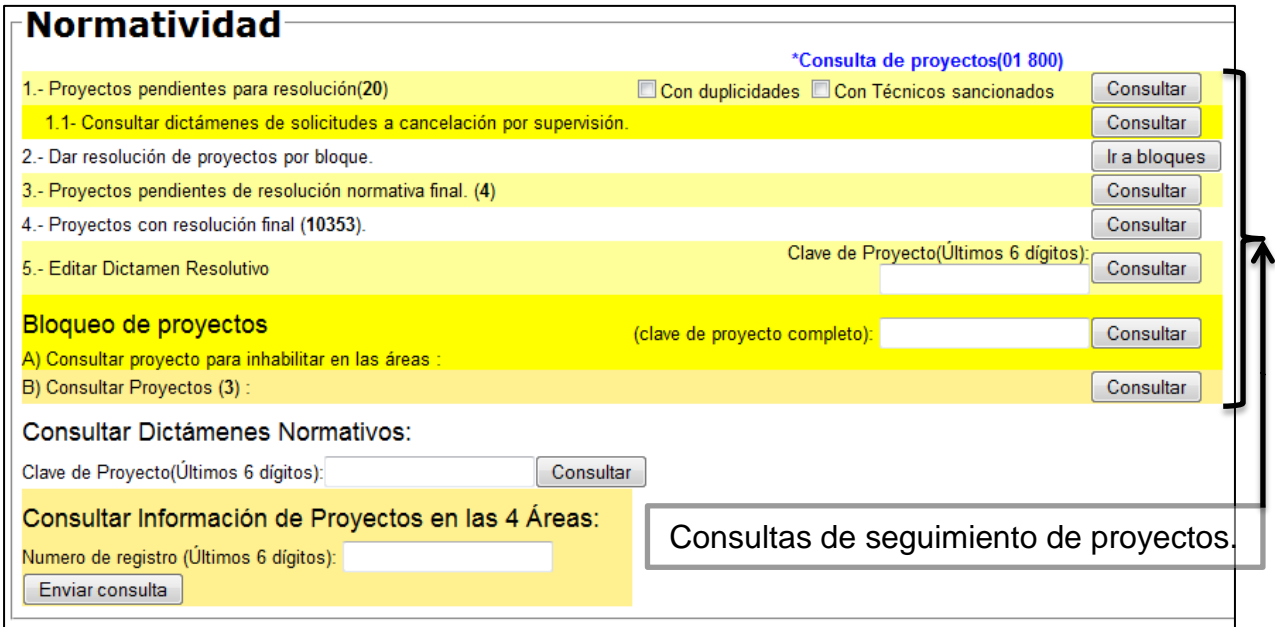

**Figura 3.31. Consultas disponibles en el módulo.** 

El usuario de Normatividad inicia el seguimiento con la primera consulta que despliega los proyectos que fueron asignados "sin supervisión previa" y solamente a la espera de los proyectos que salen como "con supervisión previa", ya que este tipo de proyectos aparecerán en la lista conforme el área de Supervisión va dictaminando y enviado los proyectos que han concluido su proceso. Esta primera consulta filtra los proyectos con

duplicidades con otras dependencias y con técnicos sancionados para que les sea más fácil la gestión de los mismos proyectos con sus acciones normativas dado el caso. Por último, se le anexo una sub-consulta que desplegara todos aquellos proyectos que de acuerdo a su supervisión previa se haya solicitado su cancelación.

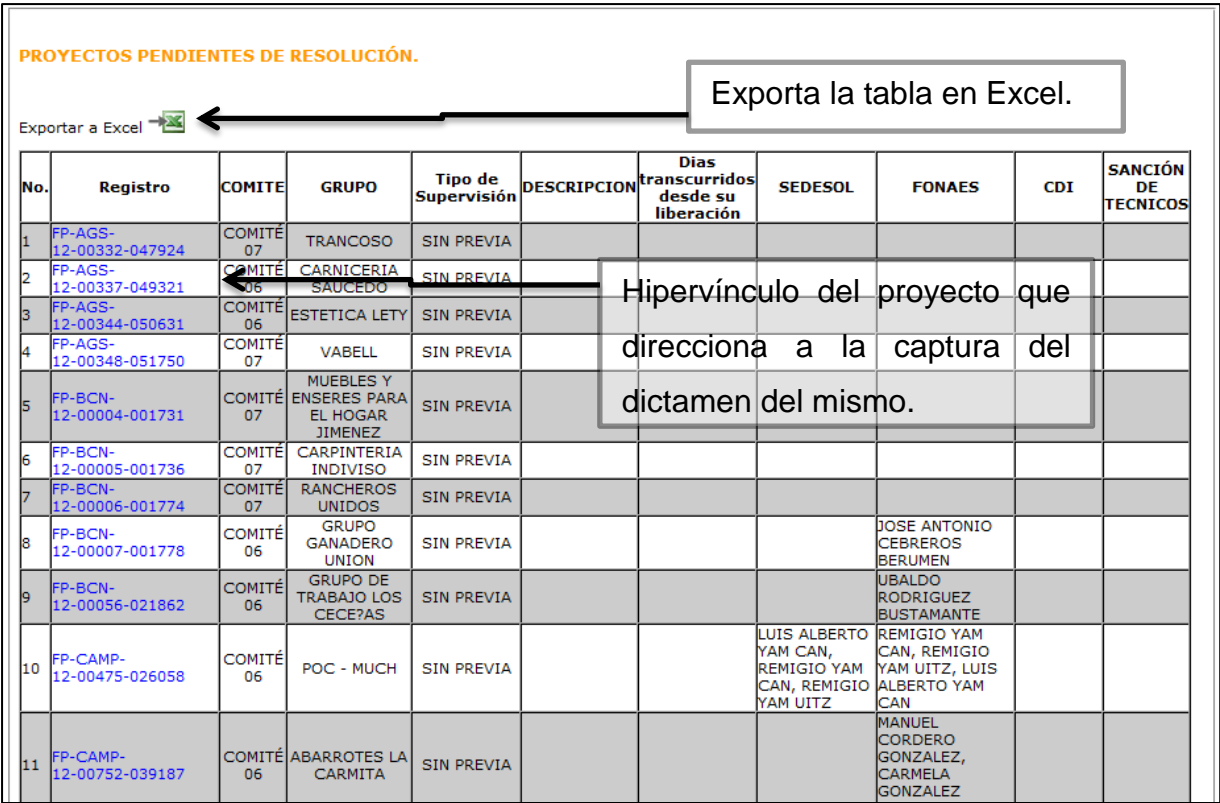

#### **Figura 3.32. "1.- Proyectos pendientes para resolución".**

La resolución por bloques se generó para la captura del mismo dictamen para varios números de registro a la vez, este caso se presenta para todos aquellos proyectos que salen "sin supervisión previa" y no presentan ninguna causa que los detenga, como también todos aquellos que se puedan agrupar con alguna resolución igual para todos los proyectos registrados.

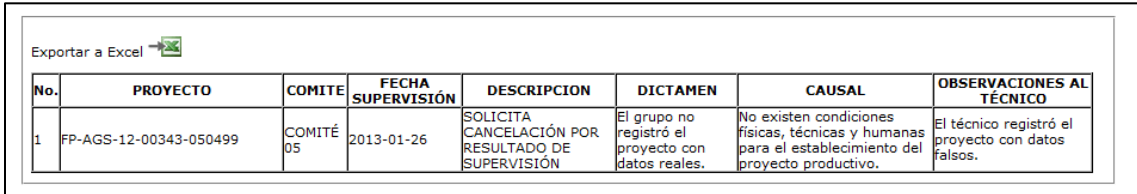

#### **Figura 3.33. "1.1- Consultar dictámenes de solicitudes a cancelación por supervisión.".**

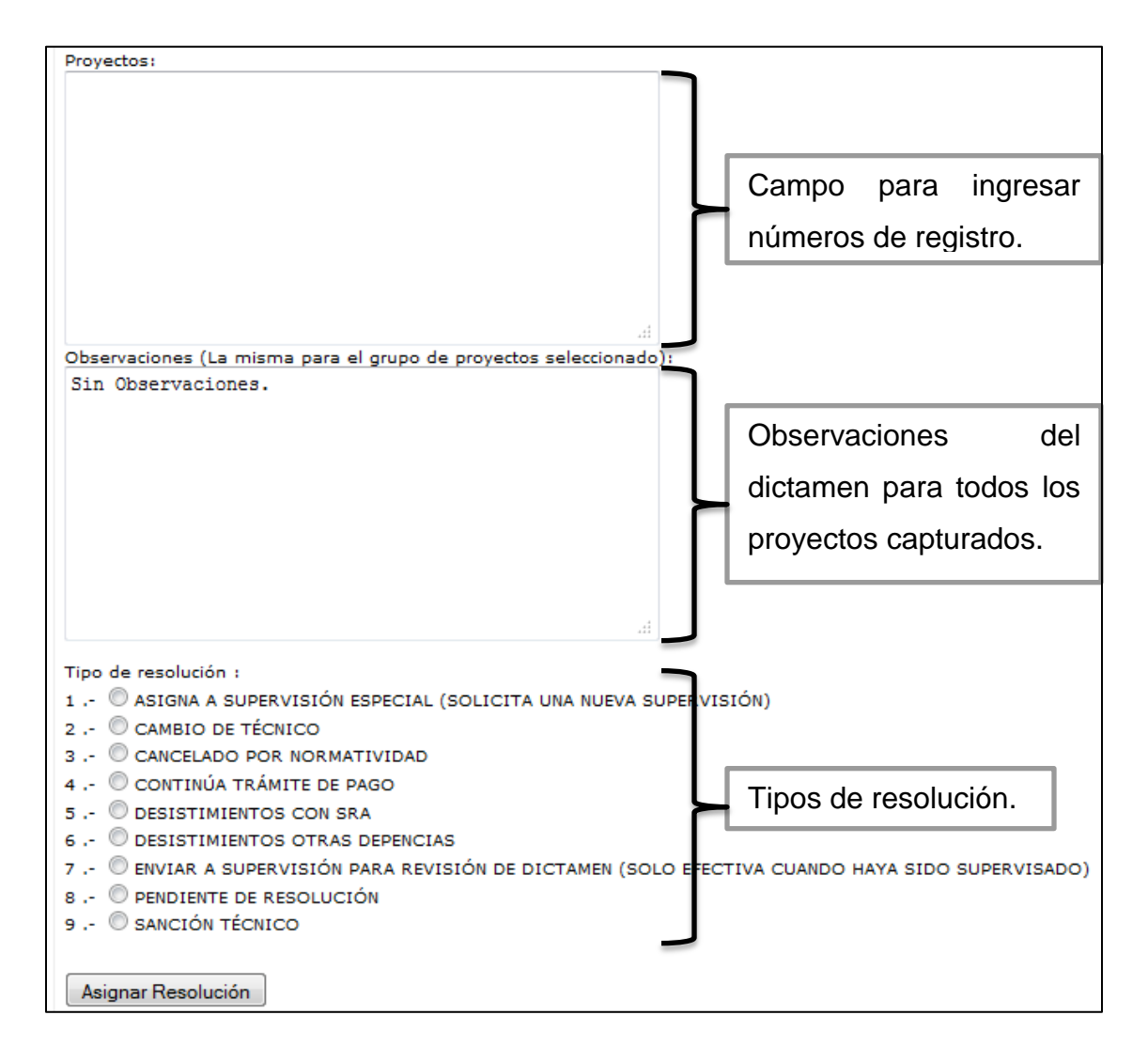

**Figura 3.34. "2.- Dar resolución de proyectos por bloque.".** 

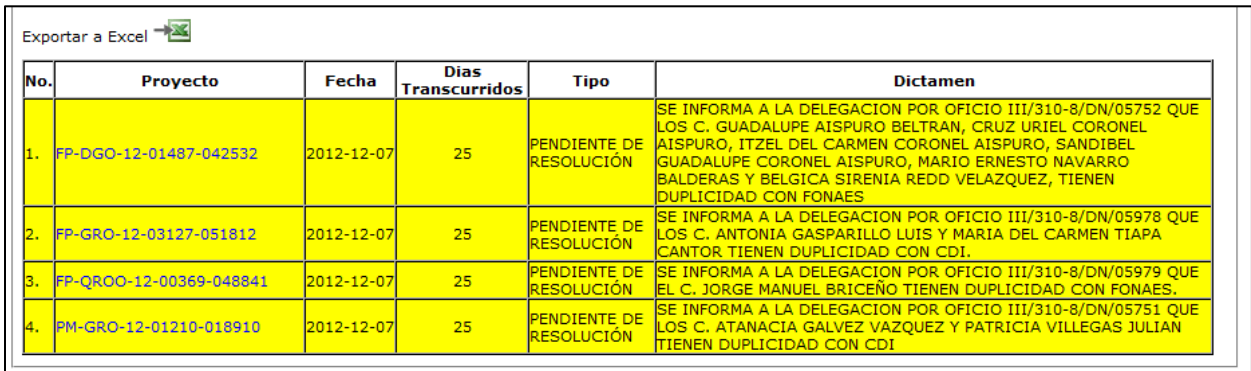

## **Figura 3.35. "3.- Proyectos pendientes de resolución normativa final".**

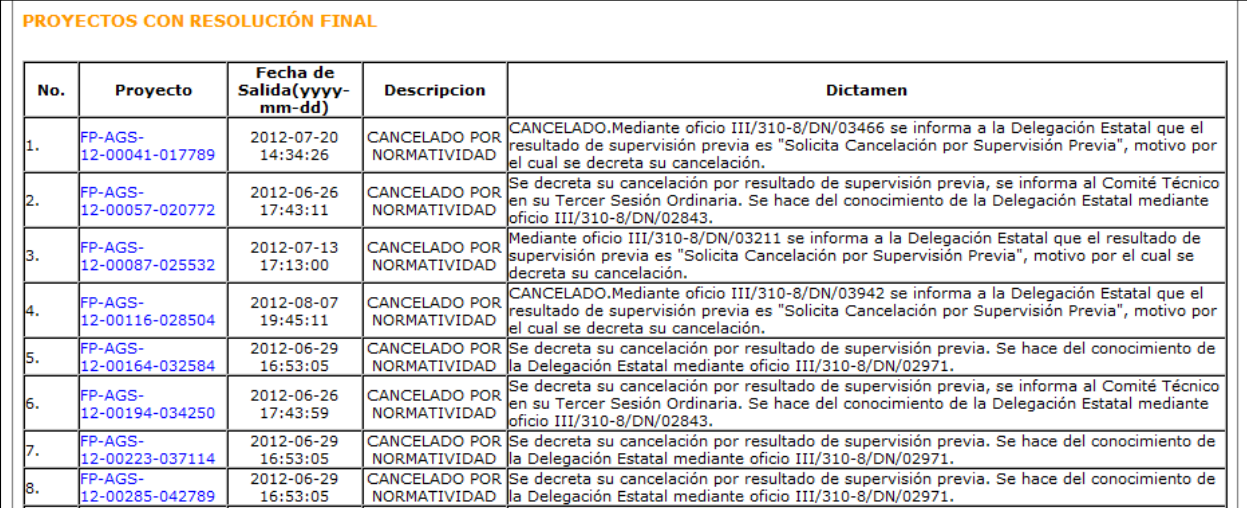

**Figura 3.36. "4.- Proyectos con resolución final.".** 

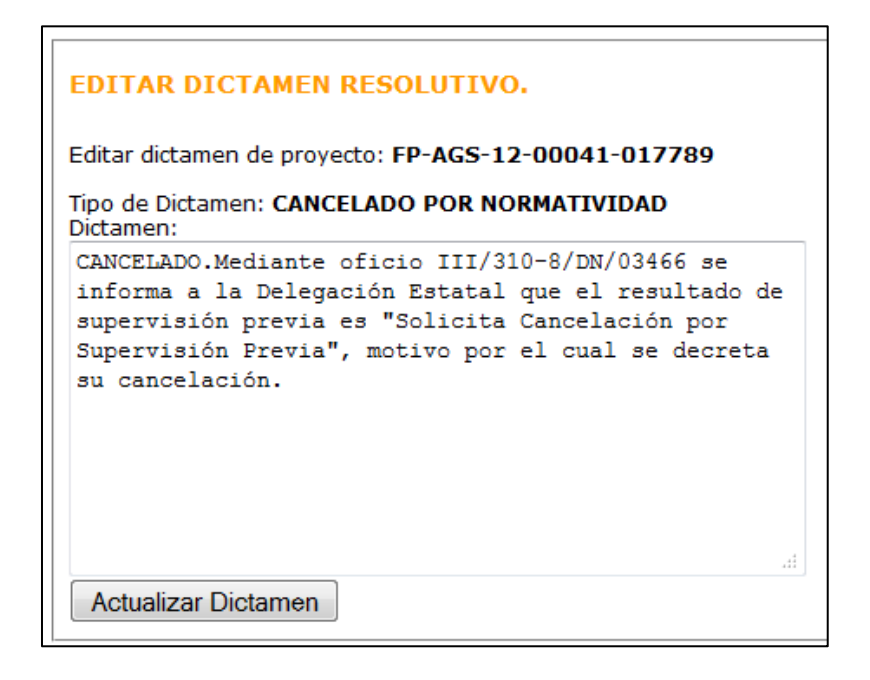

**Figura 3.37. "5.- Editar Dictamen Resolutivo".** 

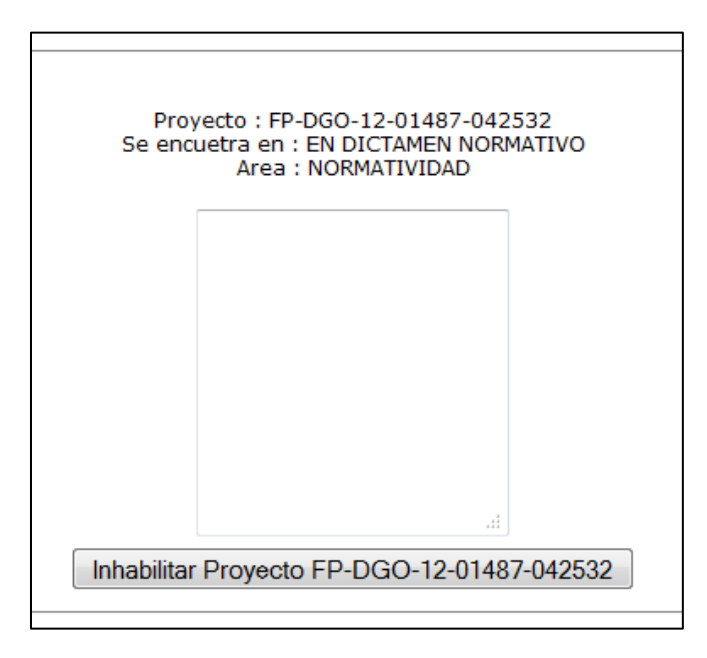

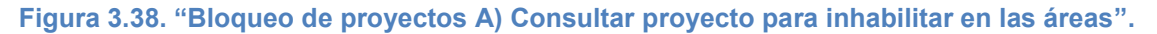

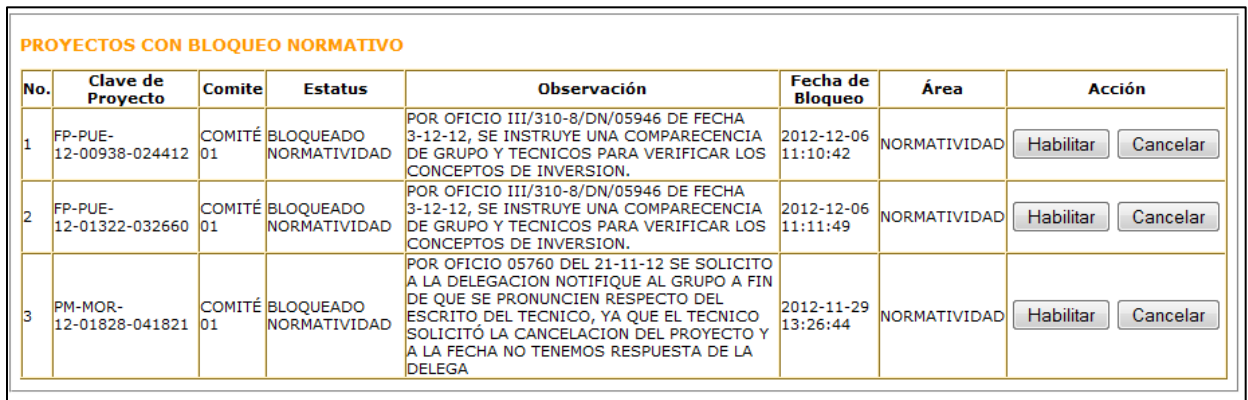

#### **Figura 3.39. "Bloqueo de proyectos B) Consultar Proyectos".**

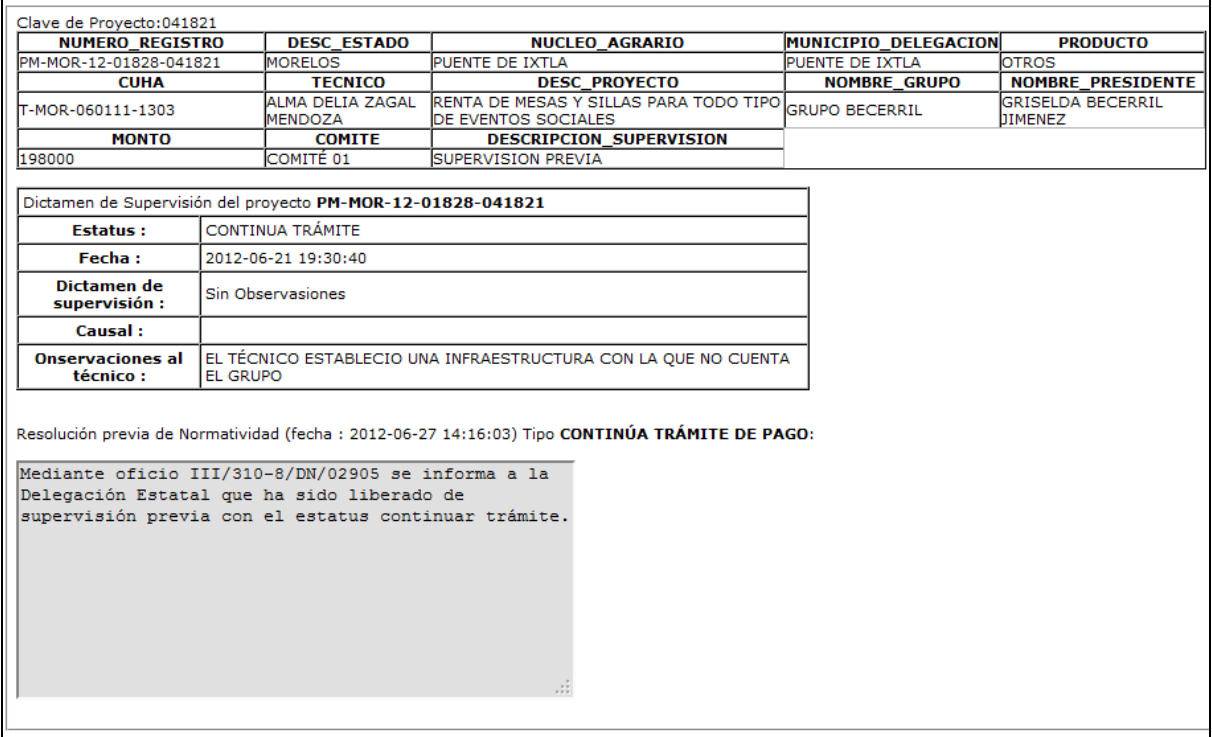

**Figura 3.40. "Consultar Dictámenes Normativos".** 

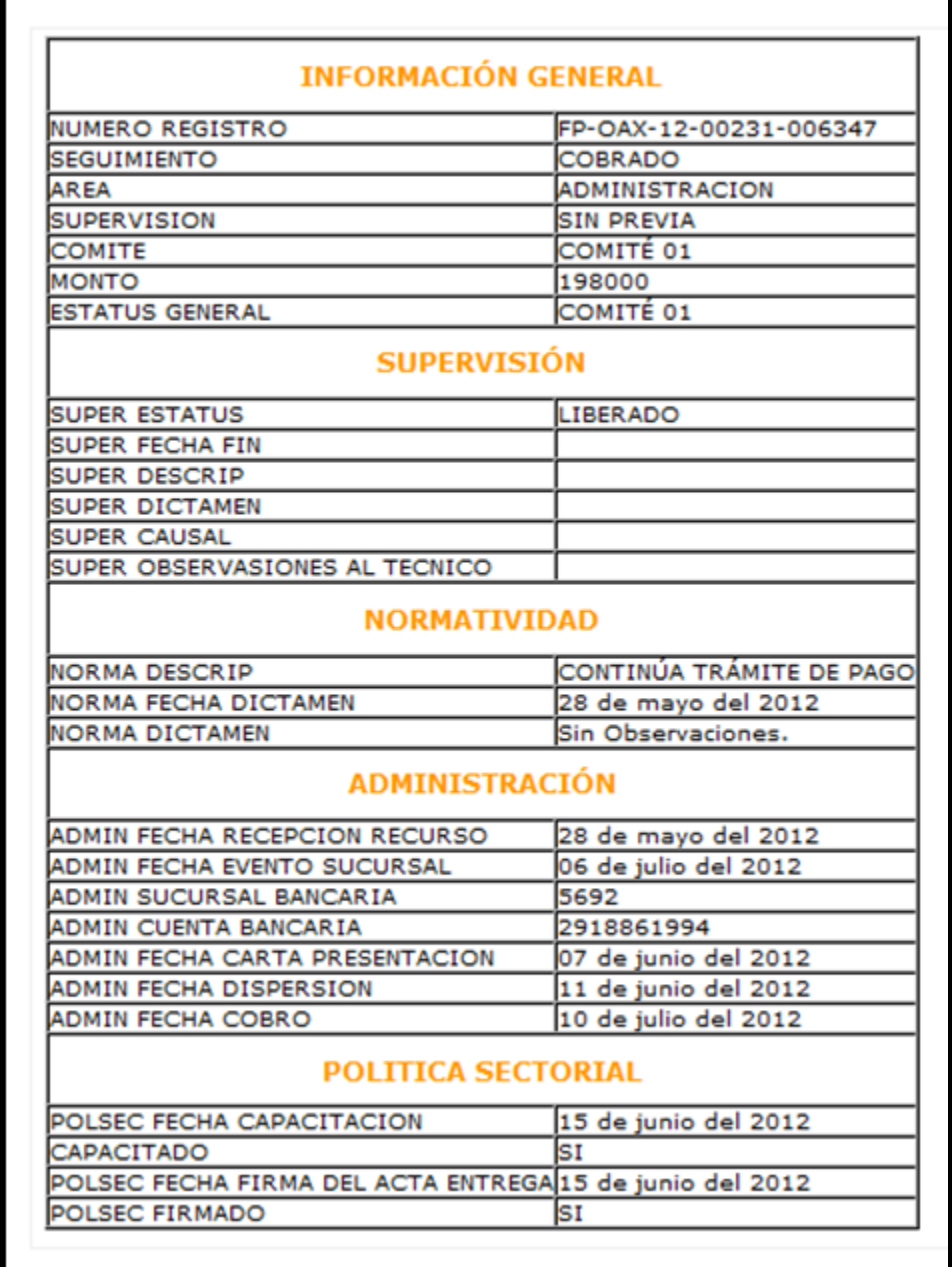

**Figura 3.41. "Consultar Información de Proyectos en las 4 Áreas:".**

## *3.7 Diseño y Desarrollo del módulo de Administración.*

El diseño y desarrollo del módulo de administración se hizo orientándose en la captura de 6 datos que requiere el seguimiento de los proyectos en su proceso de pago. Lo datos que le son requeridos al área son: la fecha de "Solicitud de recurso" para tener un control sobre el recurso que es solicitado a tesorería para poder hacer el deposito del recurso a los proyectos aprobados, la "Asignación de sucursal Bancaria" que es solicitada la asignación por las delegaciones estatales, "Asignación de número de cuenta bancaria" que le es solicitada al Banco con el número de sucursal previamente asignado, la fecha de "Envío de carta y notificación" a las delegaciones para programar las capacitaciones de los grupos apoyados, la fecha de la "Dispersión de recursos" que es la acción de el deposito del recurso a la cuenta bancaria asignada al grupo beneficiado, y por último, la fecha del "Cobro" del recurso del proyecto por los integrantes del mismo.

El módulo tiene la posibilidad de generar en "Adobe Acrobat PDF" el formato de la carta que se le envía al banco con los datos de los integrantes del proyecto y la notificación que se le da al grupo para hacerles conocimiento del apoyo otorgado. Para la generación de la carta, el usuario operativo debe de registrar la sucursal y el número de cuenta para que los campos sean llenados en el formato.

### *3.7.1 Diagrama de flujo de datos de Administración.*

Los datos que son capturados en el módulo de administración son los siguientes:

- La **Fecha** de la **solicitud del recurso** a Tesorería de cada uno de los proyectos.
- La **Sucursal bancaria** y la **Fecha de la asignación** para cada uno de los proyectos.
- La **Cuenta bancaria** y la **Fecha de la asignación** para cada uno de los proyectos.
- **La Fecha del envió de la carta y la notificación** a las delegaciones estatales por cada uno de los proyectos.
- La **Fecha** en que fue **Dispersado** cada uno de los proyectos.

El modelo de flujo de datos se presenta de la siguiente manera (Figura 3.42):

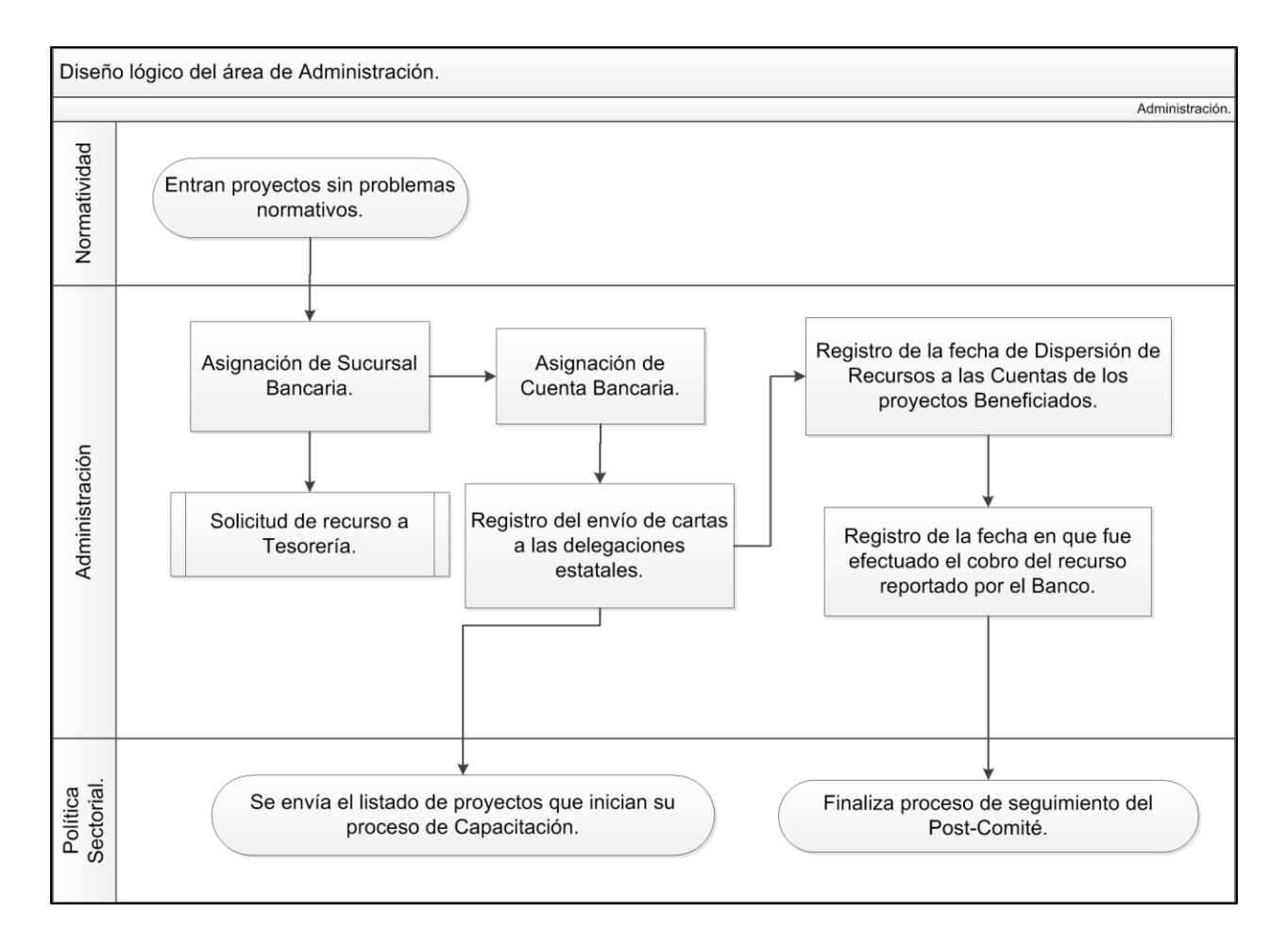

**Figura 3.42. ", Diagrama lógico de Post-Comité en Administración".**

## *3.7.2 Tablas de Administración en la Base de Datos.*

Las tablas de módulo de Administración en la Base de datos (Figura 3.43), almacenan los datos del seguimiento del post comité como también tiene un catálogo de sucursales bancarias de toda la república para la generación de los formatos de la carta del Banco.

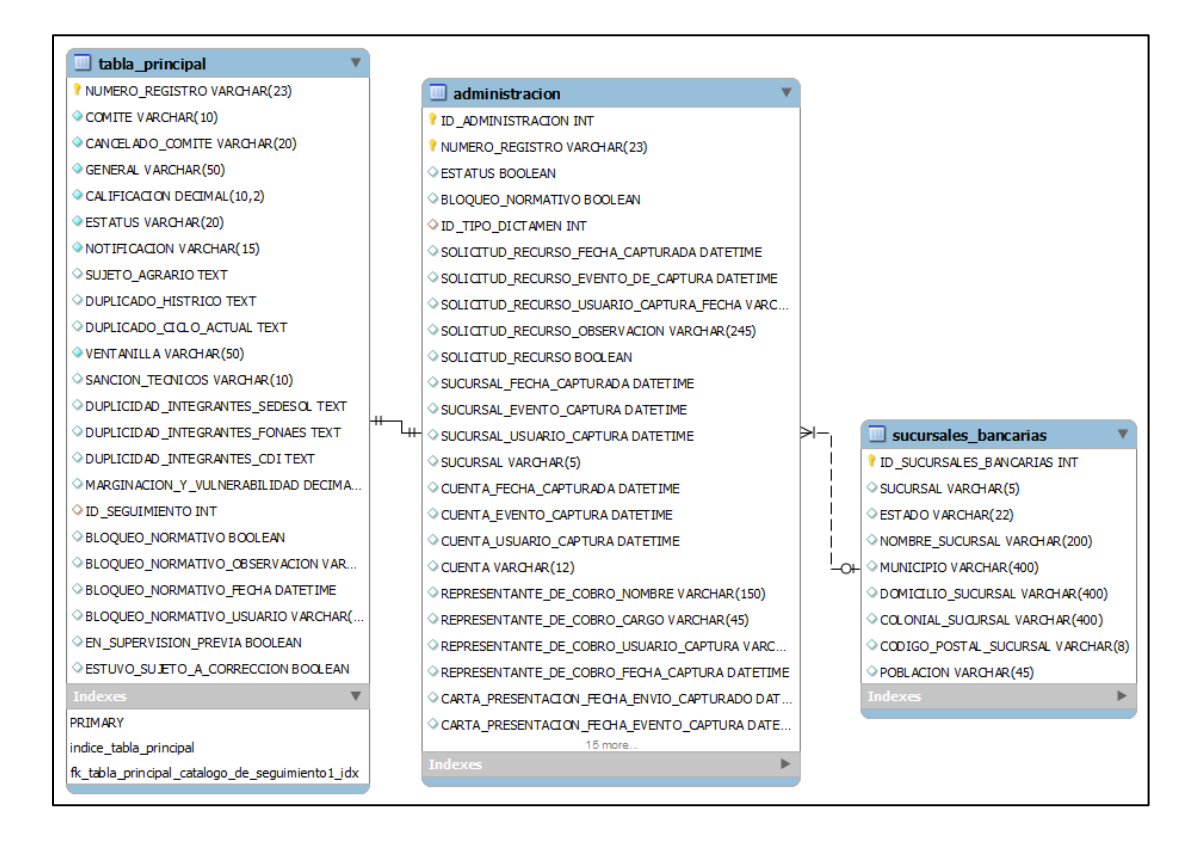

**Figura 3.43. "Tablas de Administración en la Base de Datos".**

### *3.7.3 Interfaz del usuario en el módulo de Administración.*

El módulo de administración se especializa principalmente en la consulta de los datos que requiere el área para realizar sus operaciones, vaciar los datos resultantes en el módulo o lo que es la captura de los datos de los proyectos. Las reglas de negocio

obligan al usuario realizar todos los procesos para poder continuar con el seguimiento de los proyectos. El modulo cuenta con consultas de pendientes dependiendo del proceso en el que se haya quedado cada proyecto, enlistándolos y con la posibilidad de exportar las tablas a Excel para que realicen sus procesos internos. Cuenta con los contadores que sirven para que el usuario operativo tenga conocimiento de los proyectos pendientes de ser gestionado por el área.

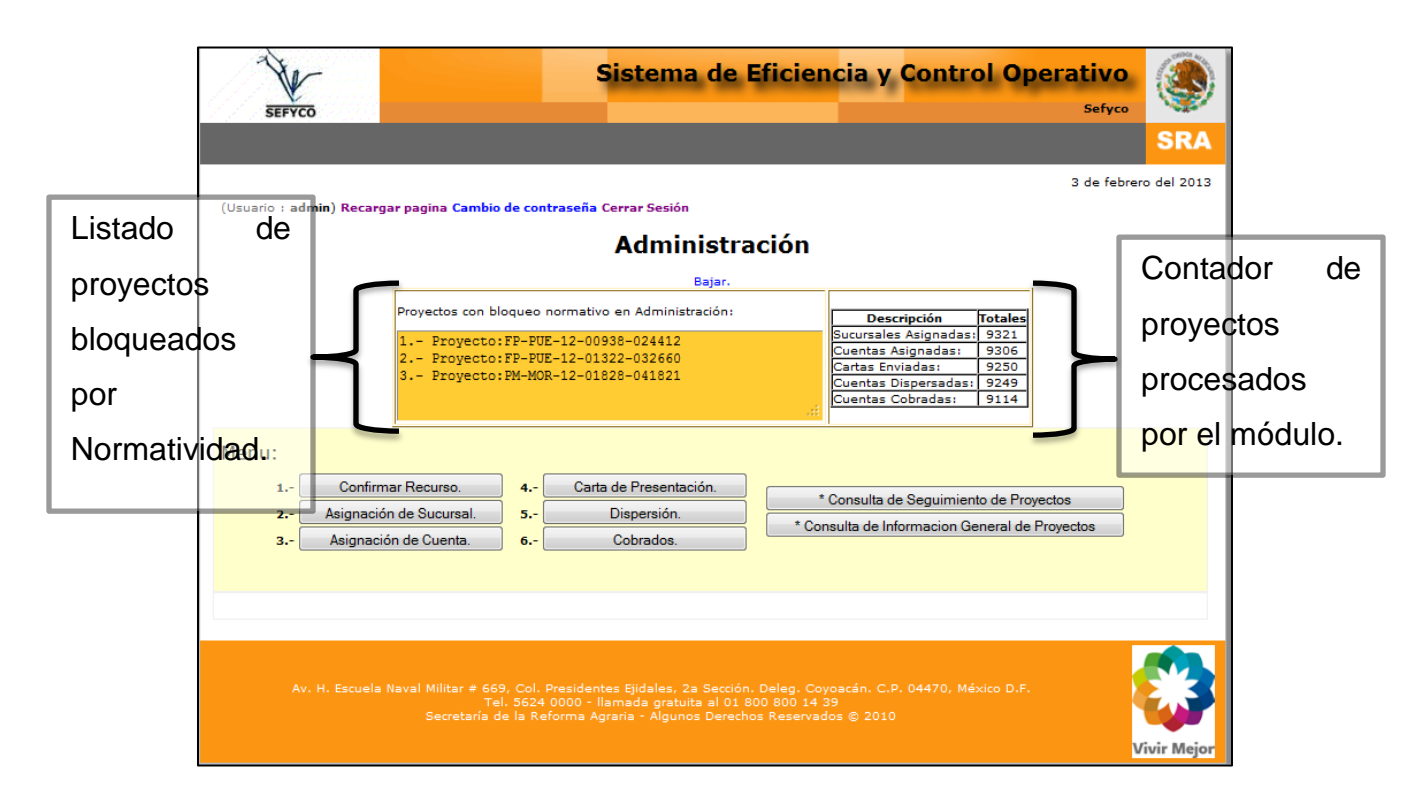

**Figura 3.44. Módulo de operaciones de Administración.** 

#### *3.7.4 Reglas de negocio del módulo de Administración.*

Las reglas de negocio del módulo son lineales, para que se pueda realizar un proceso, debe de estar concluido el proceso anterior.

- 1. La primera regla y la más importante de todas en este proceso del seguimiento, no se podrá continuar con ningún trámite administrativo si el proyecto se encuentra en estatus de BLOQUEADO POR NORMATIVIDAD.
- 2. La solicitud del recurso puede ser efectuada en cualquier momento del proceso y únicamente con proyectos autorizados por comité técnico.
- 3. La asignación de sucursal puede ser hecha únicamente con la lista de los proyectos pendientes de asignación de sucursal, los cuales provienen del área de normatividad, por lo que no tienen ningún problema normativo.
- 4. La asignación de la cuenta bancaria únicamente se podrá hacer con aquellos proyectos que ya se les haya asignado sucursal.
- 5. El registro del envío de las cartas podrá ser realizado cuando la sucursal y la cuenta Bancaria ya hayan sido asignadas, de lo contrario, los formatos saldrán incompletos.
- 6. La dispersión de los proyectos será posible únicamente con los proyectos que ya hayan registrado el envío de su carta.
- 7. Por último, los proyectos podrán ser registrados como Cobrados únicamente si ya fueron Dispersados previamente.

## *3.7.5 Manual de Procedimientos de proyectos en Administración.*

 El módulo de administración cuenta con seis operaciones para el seguimiento de los proyectos, los cuales cuenta con la consulta de pendientes, el formulario de carga de datos y la consulta de proyectos con la operación efectuada.

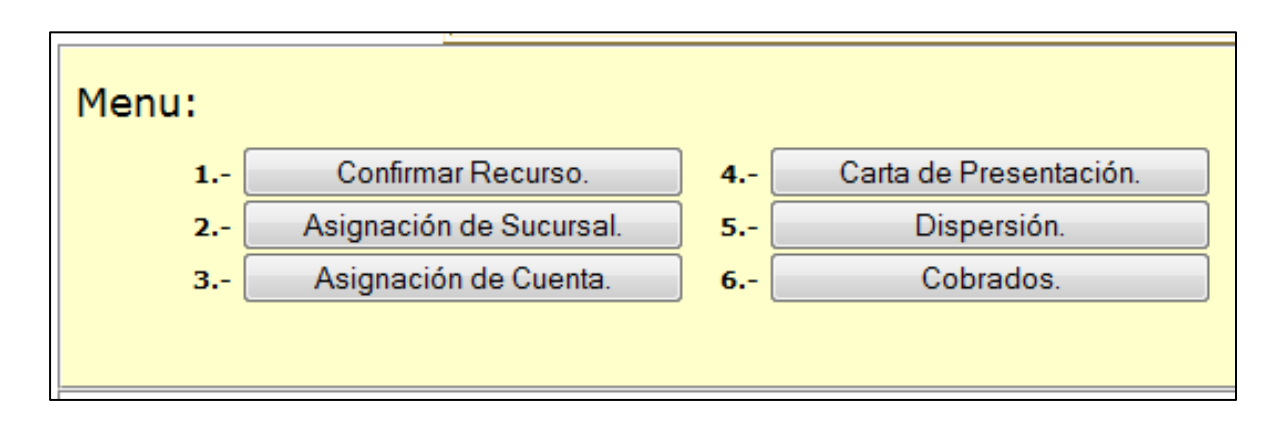

**Figura 3.45. Menú de operaciones del módulo de Administración.** 

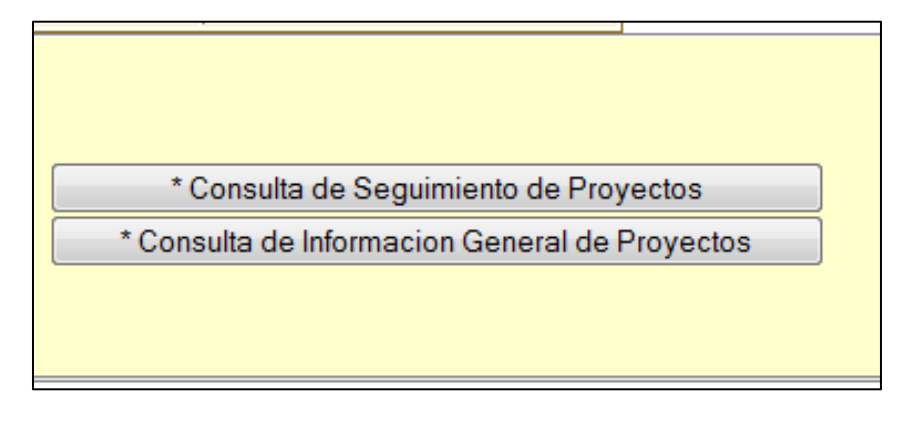

**Figura 3.46. Menú de consulta del módulo de Administración.** 

Cada uno de los procesos del menú cuenta con un contador de pendientes el cual de acuerdo al proceso previo aumenta el número de proyectos pendientes. La asignación de la confirmación del recurso captura el listado de todos los proyectos que ha sido solicitado su recurso y se captura la fecha para todo ese proceso.

La captura de la sucursal bancaria y la asignación de cuenta en el formulario, se realiza de manera de matriz similar a la que se emplea para la asignación de proyectos autorizados por comité. El registro del envío de cartas y notificaciones se realiza de manera similar a la solicitud del recurso, se capturan los números de proyectos que serán enviados y la fecha en la que sale el paquete de mensajería. Cabe señalar que a

raíz de este proceso, el área de capacitación podrá visualizar los proyectos que haya sido enviado su paquete de documentación para poder solicitar a las delegaciones la programación de las capacitaciones.

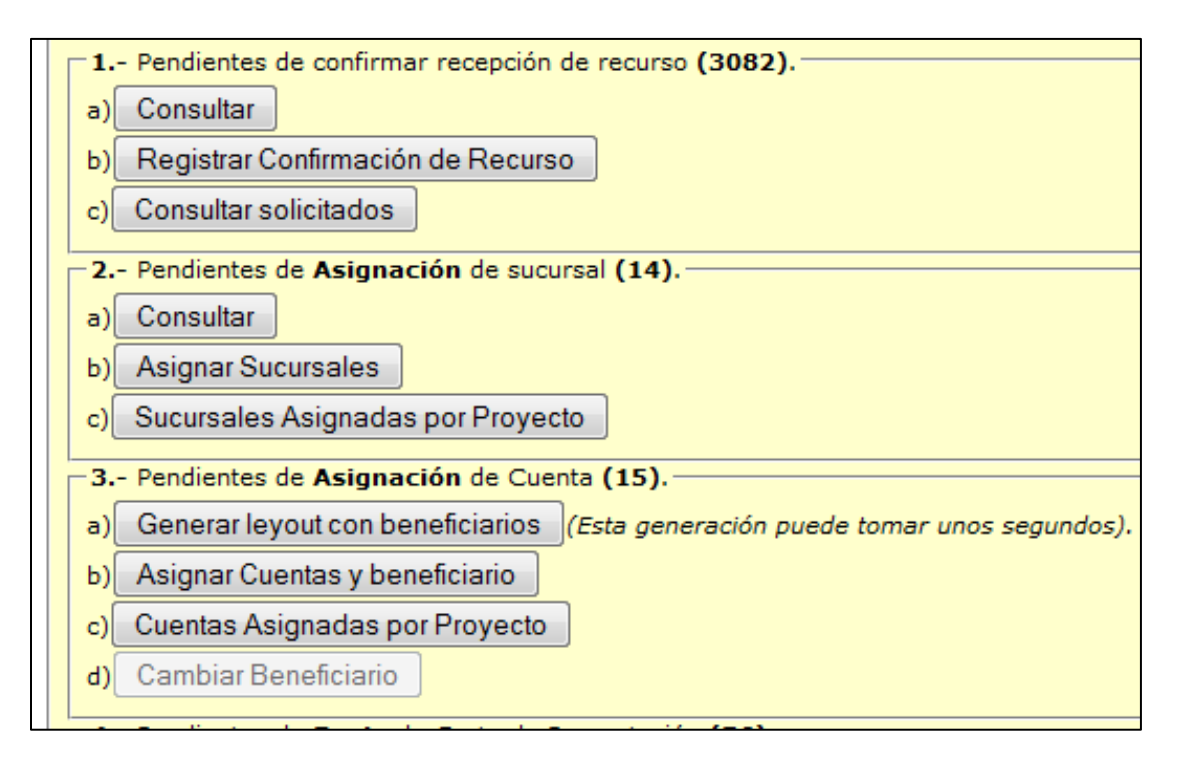

**Figura 3.47. Solicitud de recurso, asignación de sucursal y cuenta Bancaria.** 

Se continúa con los procesos finales que son la Dispersión de recurso y el Cobro del mismo, que se hace capturando las claves de Proyectos y la fecha en la que fueron realizados.

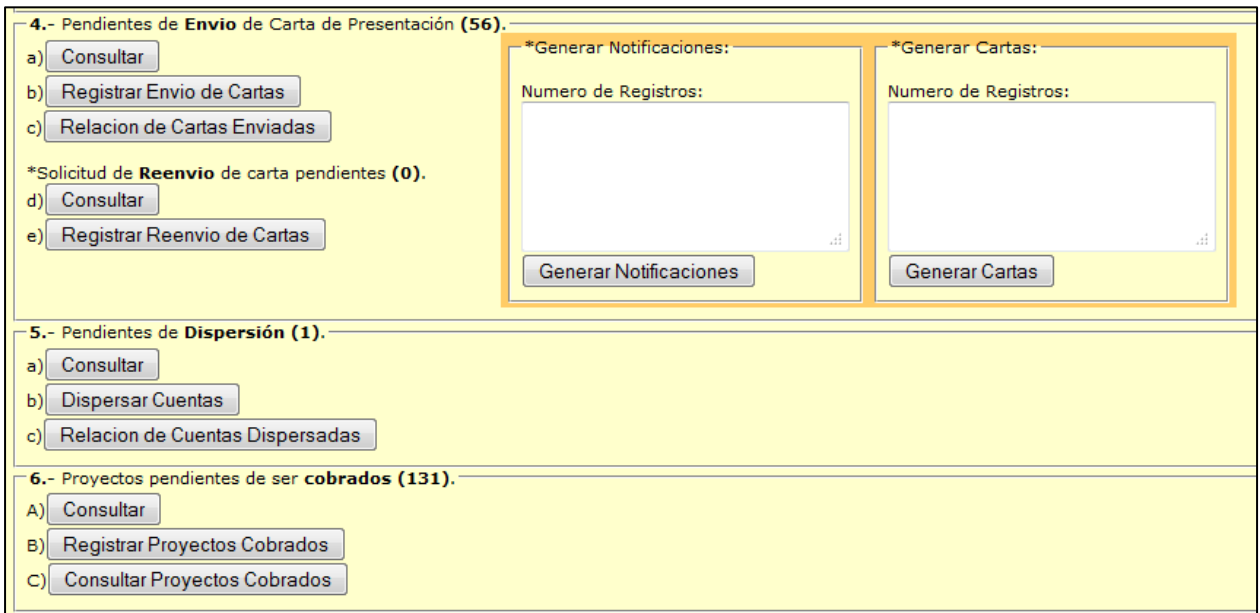

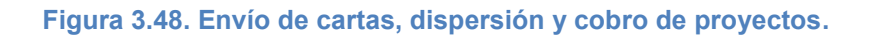

# *3.8 Diseño y Desarrollo del módulo de Política Sectorial.*

El módulo de Política Sectorial es el último en la línea del seguimiento de los proyectos, en este se registran las cartas recibidas en delegaciones, esto únicamente de manera informativa, no restringe ningún proceso del seguimiento, también se registran las fechas de la capacitación programada por la delegación así como la firma del acta entrega que se les da a los grupos cuando cumplen la capacitación del proyecto y acude la totalidad de los integrantes del grupo a firmar el acta entrega de la documentación con la que pueden efectuar el cobro del recurso en las sucursales bancarias. El usuario operativo puede reprogramar capacitaciones y firmas de los proyectos, ya que estos por situaciones ajenas, no se lleven a cabo, se reprograman para otro día, siempre y cuando la capacitación no se reporte como concluida o los documentos como ya firmados.

## *3.8.1 Diagrama de flujo de datos de Política Sectorial.*

Los proyectos que pueden iniciar su proceso de capacitación son todos aquellos que tengan registrada la documentación enviada que el área de Administración capture. El módulo desplegara como pendientes de programación de capacitación a todos aquellos proyectos susceptibles para programación de la capacitación.

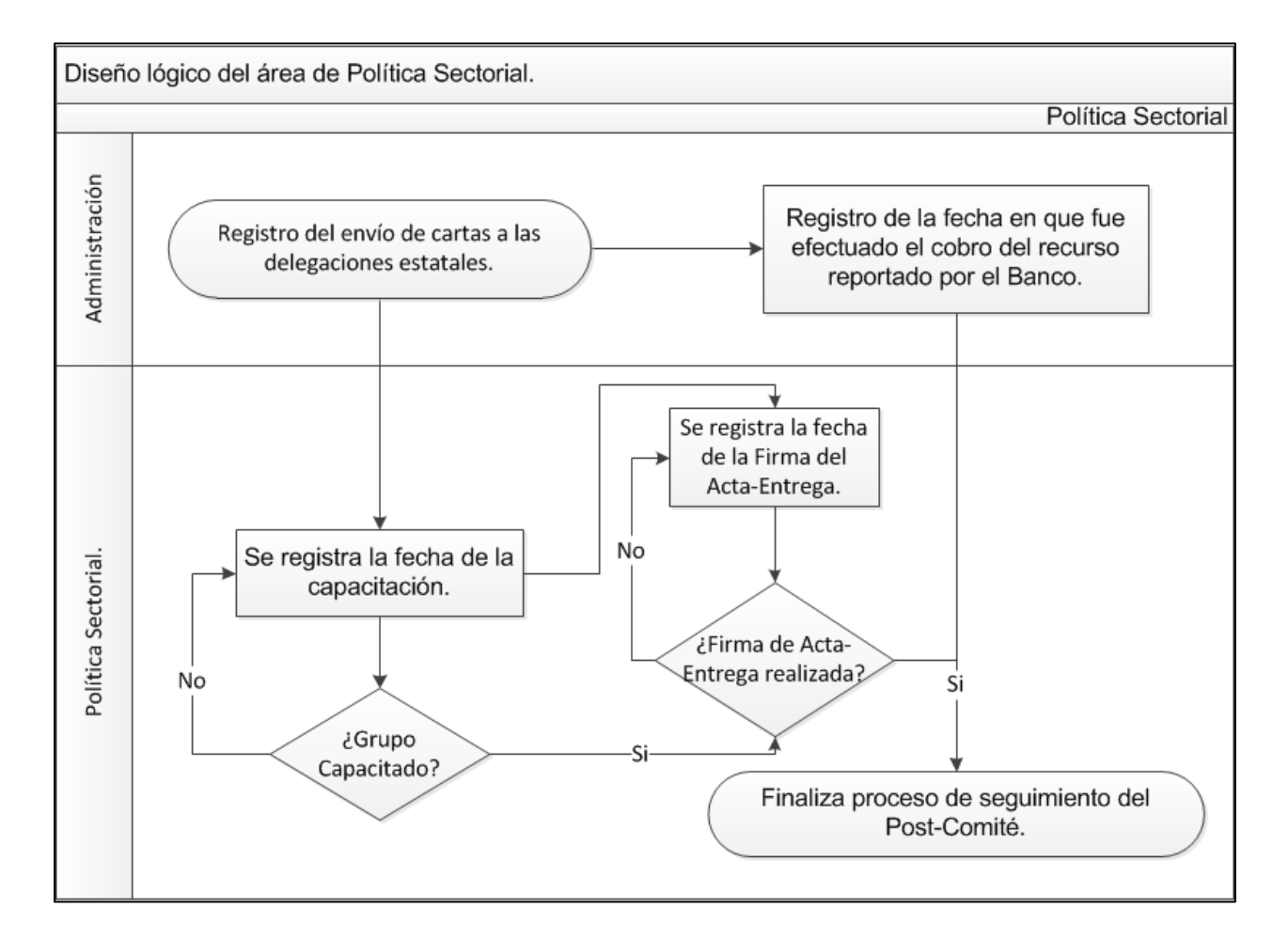

**Figura 3.49. Diagrama lógico de Post-Comité en Política Sectorial.** 

## *3.8.2 Tablas de Política Sectorial en la Base de Datos.*

Los proyectos al momento de iniciar su capacitación, se almacenan en la tabla de "politica\_sectorial" para iniciar su seguimiento, almacenando lo que son las fechas programadas de la capacitación y la firma del Acta-Entrega.

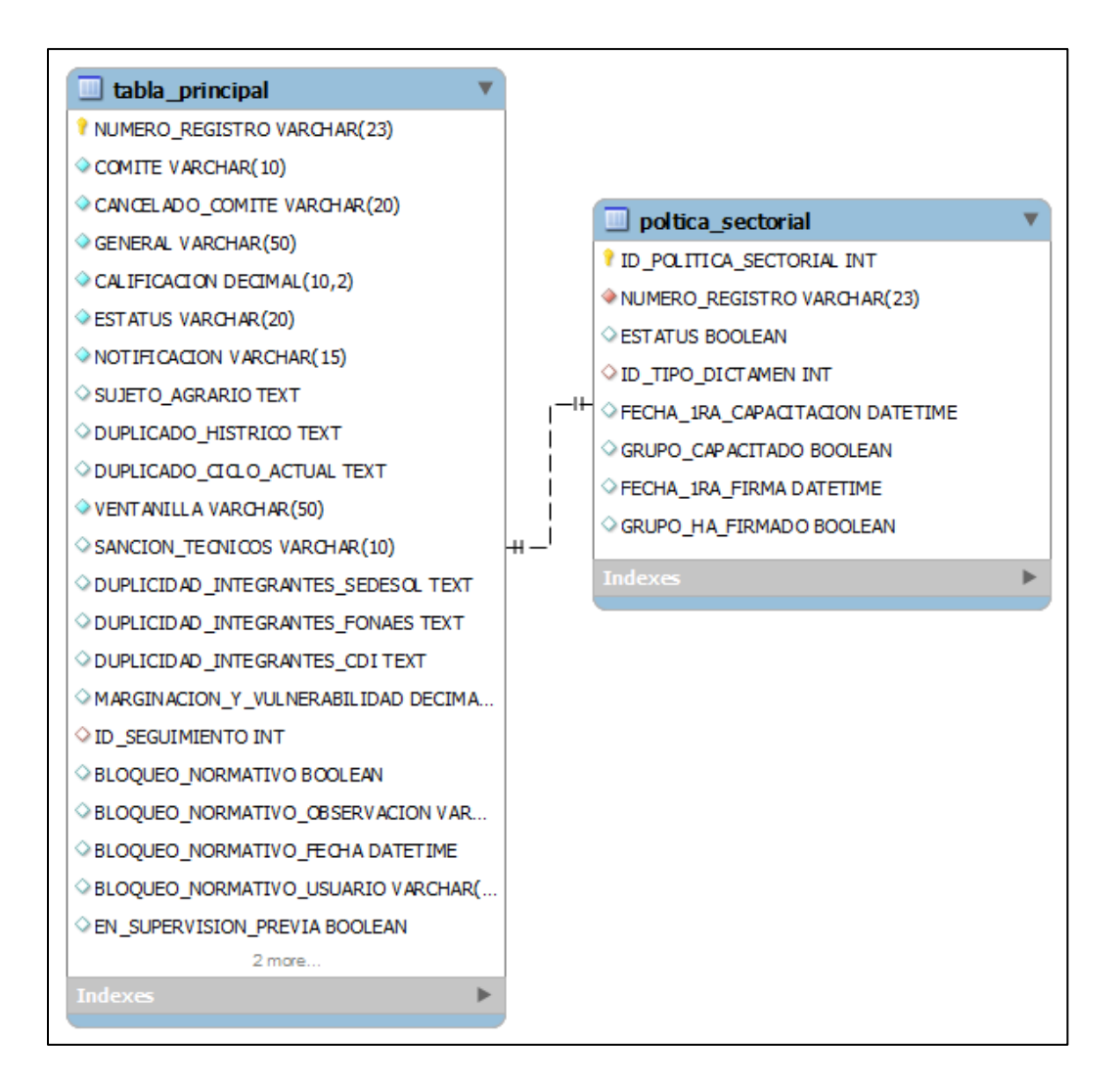

**Figura 3.50. Tablas de Política Sectorial en la Base de Datos.** 

## *3.8.3 Interfaz del usuario en el módulo de Política Sectorial.*

El usuario del módulo visualizara en su pantalla un contador de los proyectos gestionados, un listado de los proyectos que puedan estar bloqueados por el área de Normatividad y el menú de operaciones.

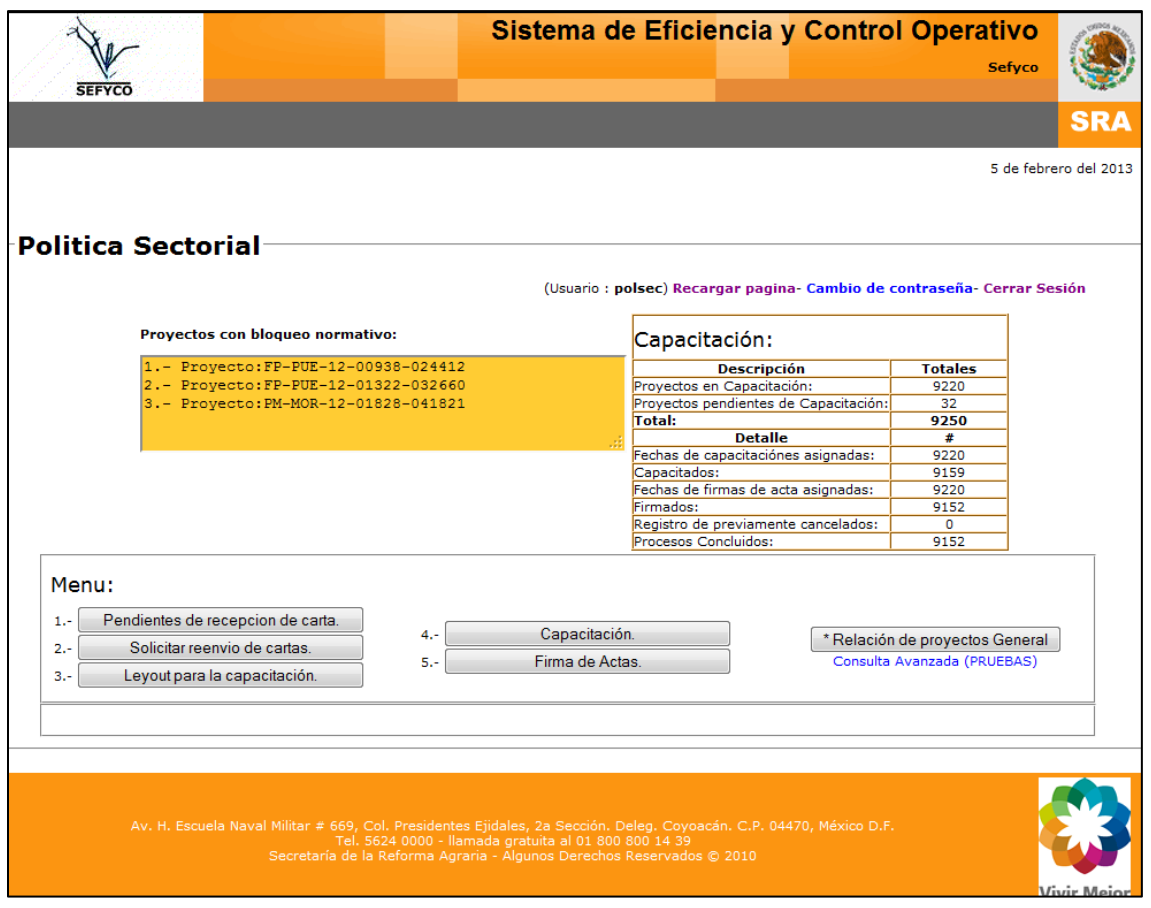

**Figura 3.51. Módulo de operaciones de Política Sectorial.** 

### *3.8.4 Reglas de negocio del módulo de Política Sectorial.*

Las reglas de negocio con las que se rige el módulo de Política Sectorial son las siguientes:
- 1. Se podrá registrar que la documentación ha sido recibida por la delegación estatal, únicamente los proyectos que tengan registrada la documentación como enviada.
- 2. Podrán programarse fechas de capacitación únicamente de los proyectos que hayan sido registrados con documentación enviada.
- 3. Podrán programarse fechas de firma de Acta-Entrega únicamente de los proyectos que tengan fecha de capacitación registrada.
- 4. Se podrá reasignar fechas de capacitación y de firma de Acta-Entrega, siempre y cuando no hayan sido confirmadas las mismas.
- 5. Se podrá registrar un proyecto como ya capacitado únicamente si tiene fecha de capacitación capturada. No se podrá deshacer este proceso una vez ya efectuado.
- 6. Se podrá registrar un proyecto que ya haya firmado el Acta-Entrega únicamente si la capacitación ya fue confirmada. No se podrá deshacer este proceso una vez ya efectuado.
- 7. Una vez terminados todos los procesos del módulo de Política Sectorial, se le asigna el identificador de tipo de dictamen "Capacitado y Firmado".

### *3.8.5 Manual de Procedimientos de proyectos en Política Sectorial.*

El menú de procedimientos se despliega al momento de oprimir los botones, en cada uno de ellos tiene la opción de consultar los pendientes, registrar las programaciones o confirmar los eventos concluidos ya sean capacitados o firma de Acta-Entrega.

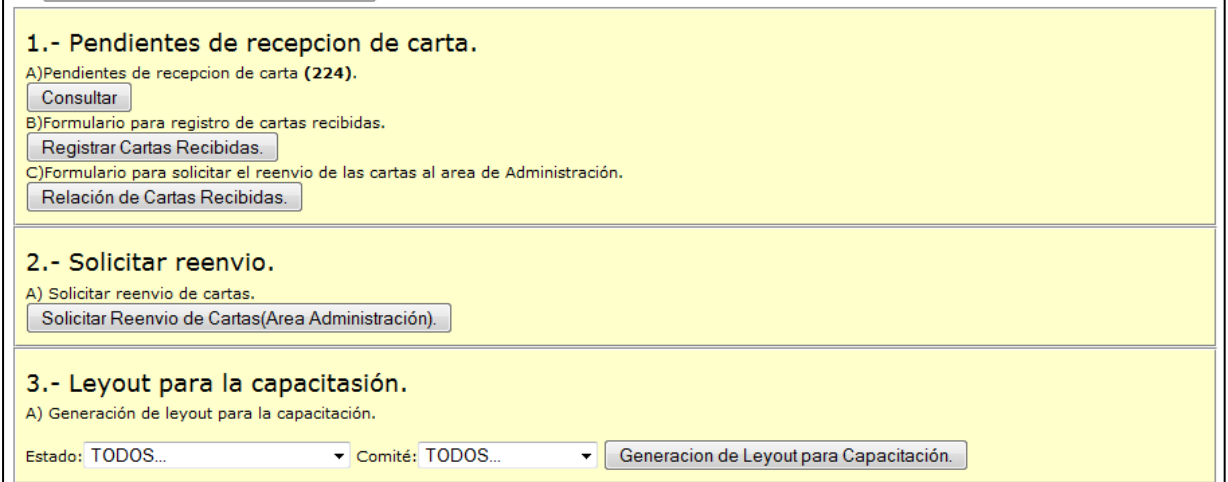

**Figura 3.52. Pendientes de recepción de carta, solicitar reenvió y Leyout .** 

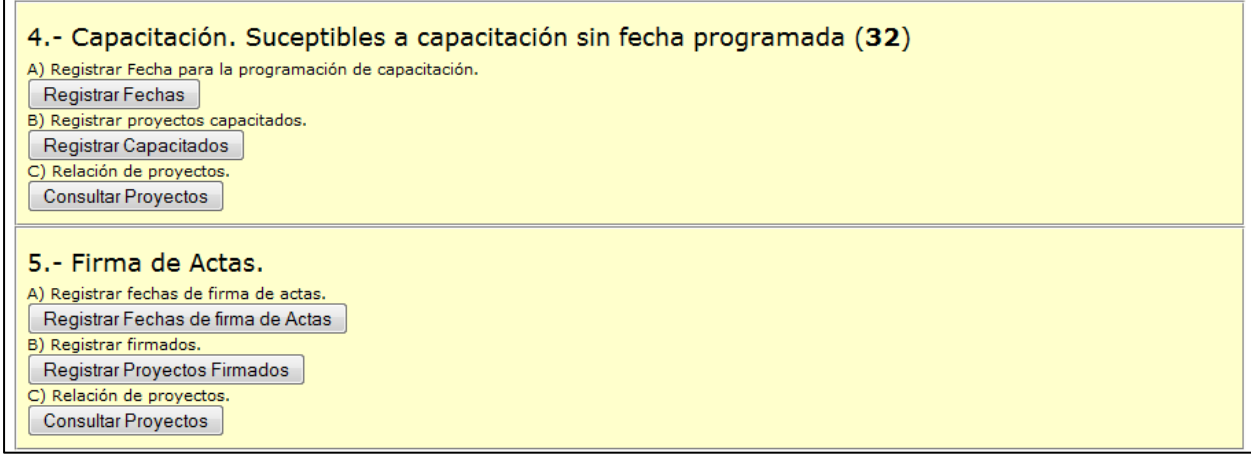

#### **Figura 3.53. Susceptibles a Capacitación y Firma de Actas.**

El modulo genera una tabla de Excel que despliega la información requerida por las delegaciones para programar las capacitaciones. El usuario operativo consulta dicha tabla y filtra de acuerdo a lo solicitado para ser enviado por correo electrónico a las delegaciones estatales para que programen las capacitaciones y estas a su vez responden con las fechas asignadas de cada proyecto para que el usuario registre las fechas en el módulo.

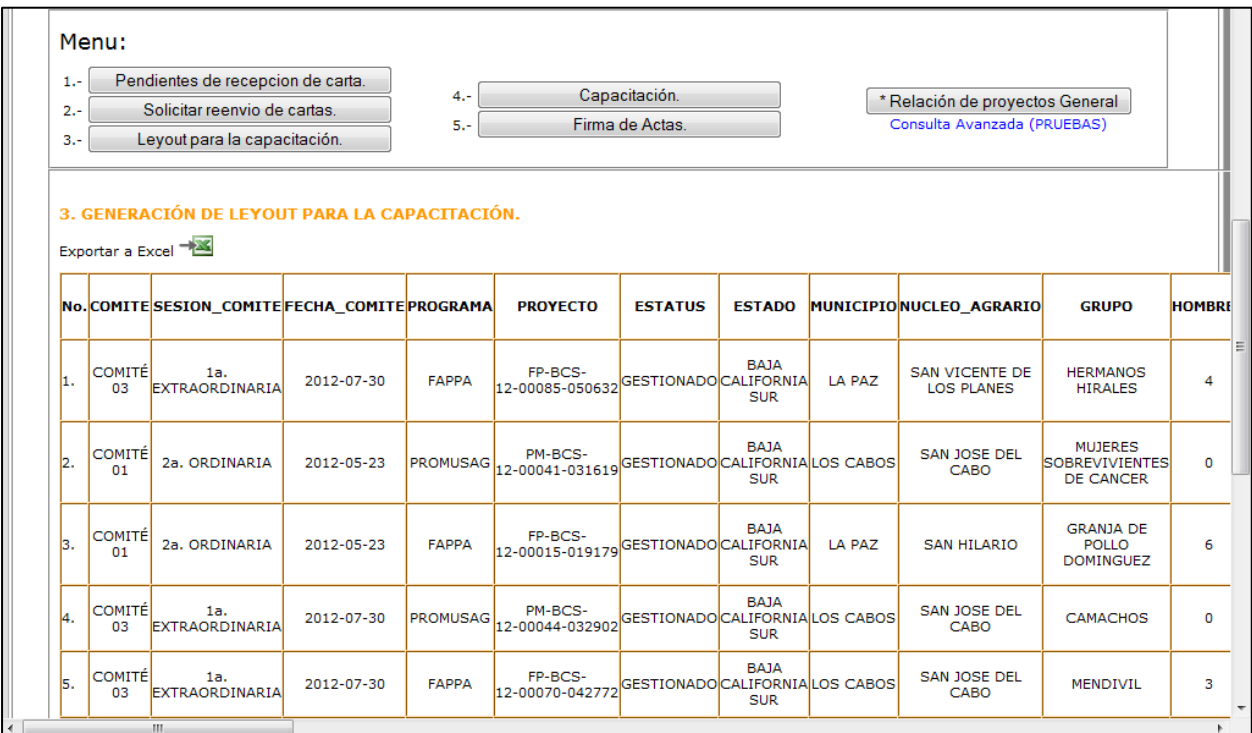

#### **Figura 3.54. Leyout generado para el envío por correo a delegaciones.**

La operación que realiza el usuario es copiar las claves de los proyectos que vienen en la tabla de Excel que reciben de las delegaciones y asignar las fechas programadas en el sistema o en otro caso que confirmen las capacitaciones y las firmas del Acta-Entrega.

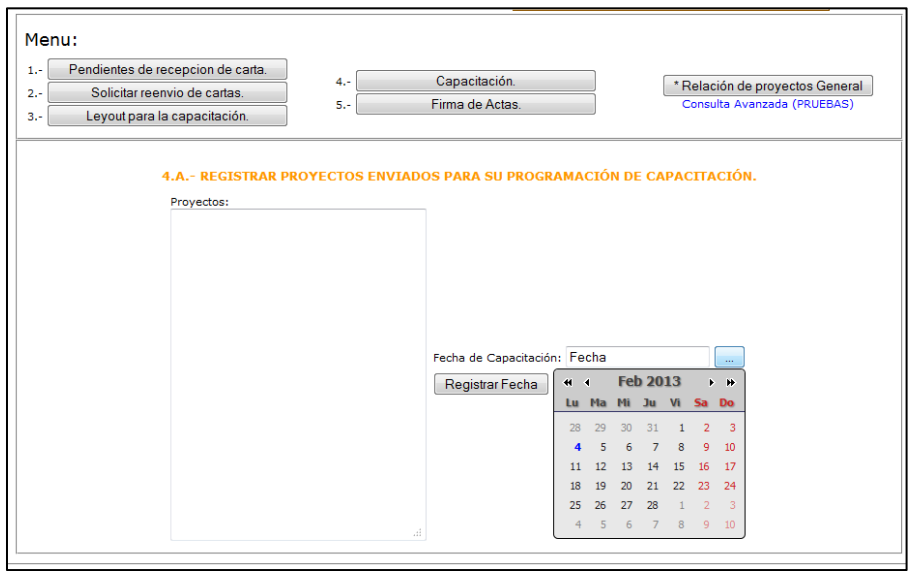

## **Figura 3.55. Registro de fechas para programación de capacitación.**

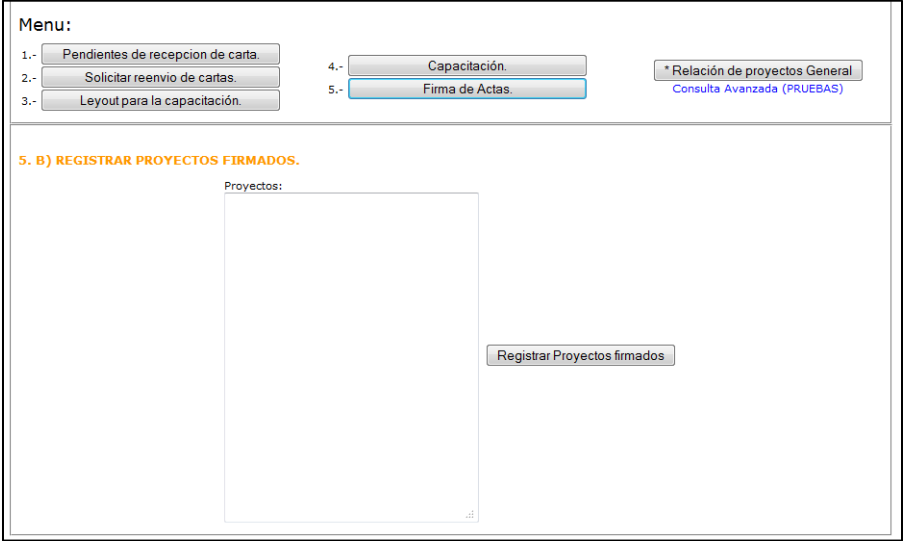

**Figura 3.56. Registro de Firmas de Acta-Entrega confirmadas.** 

# **CAPÍTULO 4. SEFyCO: Implantación, pruebas y mantenimiento.**

El Sistema de Eficiencia y Control Operativo entró en operaciones en 2 fases como se mencionó en el capítulo anterior, iniciando con el módulo de Supervisión y Normatividad. Al momento de iniciar operaciones el módulo, se capacitó al personal, se detectaron los errores y se recabaron peticiones de los usuarios finales para hacer modificaciones en la interfaz del sistema para facilitar el trabajo de los usuarios. El análisis de los módulos de Administración y Política Sectorial siguió inmediatamente después de ser finalizada la implantación de los dos módulos anteriores para iniciar el modelado de las tablas faltantes, la interfaz del usuario y programar las reglas de negocio.

## *4.1 Implantación.*

La implantación del sistema se planteó previamente con los titulares de las 4 áreas, dado que se realizó en dos fases, se acordó que la salida de los proyectos gestionados por el área de normatividad se entregaría extrayendo de las tablas con los resultados finales para ser entregados al área de Administración y Política Sectorial. Una vez que inició la fase dos, el sistema tuvo reflejados proyectos en las listas de pendientes de los nuevos módulos, por lo que se montó un servidor de pruebas con la información real hasta ese momento, en el cual se hizo la capacitación de Administración y Política Sectorial.

La sistematización de los procesos fue bienvenida por el personal operativo y más aún, por los titulares de cada área, ya que cada uno de ellos era capaz de consultar el avance de los procesos realizados por su personal a cargo directamente en el sistema, consultado la página web local, sin necesidad de tener que solicitar las hojas de cálculo en Excel en la que cada uno de ellos procesan sus datos, sino simplemente consultando los datos finales de los procesos ya realizados.

La adaptación de los usuarios fue muy favorable, puesto que fue un cambio en su manera de trabajo, sintiéndose ellos en un avance positivo al desarrollo de los programas FAPPA y PROMUSAG con la implementación de tecnologías dentro da la misma DGC. Una de las problemáticas resuelta por la implementación del sistema fue que en el año anterior 2011, se tenía un control parcial, lo que provocaba que aproximadamente de dos a tres días a la semana los titulares de las áreas se reunían en una mesa de trabajo para hacer cruces con los pendientes y ubicar proyectos perdidos en el seguimiento de los mismos. Esta problemática fue resuelta significativamente, puesto que en el año 2012 se hicieron únicamente cuatro reuniones para solventar pendientes.

El área de Supervisión recibió el sistema con gran acoplo, puesto que el sistema automáticamente cuando un dictamen era terminado, el área de normatividad visualizaba el proyecto y podía iniciar la gestión del mismo. Anteriormente el área de supervisión realizaba un corte entre cada tres y cinco días con los proyectos gestionados y era enviado el listado con los dictámenes por correo electrónico, lo cual demoraba el proceso de seguimiento.

El área de Normatividad pudo tener un control muy favorecido en cuanto a los tiempos de respuesta, ya que como cada proyecto almacenaba una fecha de gestión, se podía tener un control en cuanto a la demora de las resoluciones de los proyectos para así tener conocimiento de los motivos por los cuales un proyecto pendiente en el área de normatividad no había concluido su proceso y poder dar seguimiento a la resolución de los mismos.

La generación de las notificaciones y las cartas para el banco que genera el área de Administración actualmente mediante el sistema, anteriormente el área de informática era la responsable de generarlas con formatos dinámicos generados por la paquetería de Office, y cuando se requería reponer un formato de algún proyecto, recurrían al área.

Al momento de implementarlo en el módulo de Administración, la aceptación fue favorable, ya que generaban los formatos que requerían en su momento para hacer el paquete de correspondencia. Por otro lado, esta área fue la única en no aceptar en su inicio la aplicación, pues que en las primeras semanas no cargaban los datos necesarios para continuar el seguimiento, provocando así un retraso en tiempo de respuestas, esto era de esperarse, puesto que como es el área de pagos y se manejaban dispersiones en el banco y números de cuenta, un error en el proceso podría contraer consecuencias muy graves, por lo que tomo cierto tiempo que el área tuviera confianza en lo que es la aplicación. A tal grado fue su adaptación en el trascurso del tiempo, que ya no realizaban operaciones que no estuvieran reflejadas en el sistema, en otras palabras, esta área se hizo dependiente de los datos que arrojaba su propio módulo.

La implantación del módulo de capacitación fue de gran impacto para el área de Política Sectorial como para la de informática, anteriormente el área de informática era la responsable de suministrar hojas de cálculo de Excel con la información general de los proyectos para que pudieran realizar el seguimiento de las capacitaciones, posteriormente los usuarios podían consultar en el módulo la información de los proyectos, y estos al mismo tiempo, tienen identificadores con los cuales podían ubicar de manera visual los proyectos pendientes de programación de capacitaciones como aquellos que están ya programados. En este módulo se aprovechó de igual manera el contador de días para ubicar a los proyectos pendientes de capacitación y el titular del área pudiese solicitar a su personal operativo la concentración de esfuerzos para solventar los proyectos con mayor rezago en su capacitación.

Los módulos de consulta para la línea de "01-800" y como los de la Dirección de Enlace Institucional fueron directamente beneficiados, puesto que al estar centralizados los datos, estas áreas consultaban lo que requerían sin tener que hacer búsquedas

complejas y evitarse la necesidad de ir a cada área para verificar el estatus del seguimiento de los mismos proyectos autorizados.

### *4.2 Pruebas.*

La fase de pruebas la realizó el equipo del área de informática, la cual se hizo con prácticas para evaluar el correcto funcionamiento de los módulos, la segunda fase de pruebas fue con los usuarios operativos que utilizarían el sistema con datos reales del seguimiento de los proyectos, todo esto realizado en el servidor de pruebas en el cual fue montada la base de datos y los módulos de las áreas, para así cualquier operación que hicieran no tuviera impacto en el seguimiento de los proyectos, ya que en el caso real, cualquier movimiento realizado en la base de datos es fundamentado por oficios que autorizan determinados procesos.

Los errores detectados fueron mínimos, aunque por nombrar uno de gran impacto, fue el caso de que en el modelado de la base de datos, no existía un identificador que marcara el dictamen más reciente en los casos de Supervisión y Normatividad, y al momento de extraer una consulta generada por una vista en la base de datos, no entregaba el dictamen más actual en los casos en los que un proyecto pueda tener dos o más dictámenes en la áreas mencionadas anteriormente. Para esto se tuvo que asignar un campo más en las tablas llamado "ultimo\_dictamen", lo que conllevo a tener que adaptar el código para este nuevo identificador, y por otro lado adecuar los proyectos ya gestionados haciéndolo de manera manual y directamente en la base de datos.

A raíz de las pruebas se efectuaron muchos cambios respecto a formatos de salidas que requerían los usuarios operativos para facilitarles el manejo del sistema. Todo esto fue atendido con una gran prioridad puesto que sabíamos que el sistema podría ser rechazado por el usuario si no se hubiera enfocado en la usabilidad del sistema. En

cuanto a consultas avanzadas se trabajó para que el usuario percibiera que está manejando un sistema que cumple sus expectativas y pueda confiar en el mismo.

## *4.3 Mantenimiento.*

Una vez que se implantaron los módulos con éxito, el proceso de mantenimiento fue con el objetivo de mejorar la usabilidad del usuario, se hicieron principalmente en la interfaz del usuario en cuanto a explotación de los datos almacenados, como también en la corrección de los dictámenes de las áreas, ya que el usuario suele tener errores de redacción y se les dio la posibilidad de corregirlos. El modelo de la base de datos fue afectado solamente cuando se presentó la necesidad comentada anteriormente sobre la complicación de detectar los últimos dictámenes efectuados en Supervisión como en Normatividad.

Hubo modificaciones que no se efectuaron puesto que ya avanzado el proceso, no eran casos de impacto en el seguimiento de los proyectos, por lo que se contemplan las solicitudes realizadas por los titulares de las áreas para la nueva aplicación que se tiene planificada para el año 2013 como también propuestas propias, implementando nuevas tecnologías y un mejoramiento en la interfaz de usuario que enriquecerá la experiencia del mismo. Hay modificaciones impactantes de fondo, pero el concepto será el mismo, la integridad de los datos será fortalecida para su explotación, mayor fluidez y aplicando estándares de seguridad más fortalecidos puesto que se encuentra latente la salida del sistema, pasando de estar en la Intranet de la SRA y convertirse en un sistema en la Internet para la nueva Secretaría de Desarrollo Agrario, Urbano y Territorial (SEDATU).

## **Conclusiones.**

El desarrollo de un sistema de información completo, donde se abarca absolutamente todas las etapas que se requieren para implementar un proyecto, requiere un amplio conocimiento. Al implementar un programa nuevo no solamente es un lenguaje de programación y bases de datos, todo influye, desde la configuración del servidor, la versión del manejador de la base de datos, así como también la versión del compilador y principalmente el análisis del sistema. Principalmente en sistemas web, hay la necesidad de enfrentar la incompatibilidad que se da en el código HTML ya que puede ser sencillo al principio para paginas simples, pero en la implementación del sistema es sumamente necesario adaptar todo el código al estándar de XHTML para un correcto funcionamiento y no tener problemas de compatibilidad entre navegadores como en el caso de Internet Explorer que interpreta el código de manera muy estricta.

La interfaz del usuario, conocida también como el "Front End", implementado las ventajas que otorga el lenguaje JavaScript hace de nuestras aplicaciones más atractivas para el usuario, pero de igual manera, la compatibilidad entre navegadores es realmente un problema en el proceso de desarrollo, por lo que es recomendable hacer pruebas de las aplicaciones en los 2 navegadores más utilizados, los cuales son Internet Explorer y FireFox.

El nivel de control que otorga un sistema es realmente sorprendente, puesto que se puede tener acceso a todos los procesos, dando así un poder de supervisión que de otra manera no sería posible. Los tiempos de respuesta se reducen significativamente y el seguimiento de los proyectos FAPPA y PROMUSAG no había tenido un flujo tan rápido como se obtuvo en el año 2012. Para el año en curso 2013 el sistema, dado el éxito obtenido, se desarrollara dentro de SEFYCO el Programa de Fomento al Desarrollo Agrario (FORMAR) y sin descuidar FAPPA y PROMUSAG, que se

fortalecerá el módulo con nuevas tecnologías como la implementación de la metodología "Asynchronous JavaScript And XML" conocida por el medio como AJAX y el Framework JQuery, que enriquece las aplicaciones de manera visual dando una percepción de aplicación de escritorio más elaborada para el usuario. Fue implementado un poco de lo que es esta metodología en el sistema creado, pero ciertamente la implementación de una mejor interfaz de usuario requiere un mayor tiempo de desarrollo.

Para finalizar se enumeran tres aspectos a considerar en el desarrollo de un sistema informático.

La primera es que en lo que respecta a desarrollo de sistemas, no hay imposibles, todo lo que uno se imagine en cuestiones tecnológicas podrá ser creado, pero una cosa muy importante es tener las herramientas y los conocimientos para poder lograr el objetivo.

La segunda, los sistemas entre mejor analizados, no importará si se utiliza un manejador de bases de datos de licencia libre o comercial y los lenguajes de programación del lado del servidor son indistintos. Se Obtiene por conclusión que el éxito de un sistema está en el análisis y la experiencia del ingeniero, no precisamente en la herramienta que utilicen.

Y por último, para el desarrollo de un sistema, el límite serán las ideas, la imaginación y el conocimiento de la tecnología de uno mismo.

## **BIBLIOGRAFÍA.**

- Secretaría de la Función Pública. Derechos Reservados © 2006. Nociones Básicas de la Administración Pública Federal. Módulo 3. La Administración Pública Federal. Recuperada el 25 de septiembre de 2012 en: [http://www.Agn.Gob.Mx/Curso/Contenidos/Modulo3/Mod\\_3\\_1.Htm](http://www.agn.gob.mx/Curso/Contenidos/Modulo3/Mod_3_1.Htm)
- Presidencia de la República, México Algunos Derechos Reservados © 2012. Estructura del Gobierno Federal. Recuperada el 25 de septiembre de 2012: [http://www.Presidencia.Gob.Mx/Gobierno/Estructura-Del-Gobierno-Federal/](http://www.presidencia.gob.mx/Gobierno/Estructura-Del-Gobierno-Federal/)
- Francisco Israel Balderas Corona, Agustín Camacho Mario. Las Secretarías de Estado del Ejecutivo Federal. Derechos Reservados, (c) 1995-2012 IIJ-UNAM. Recuperada el 26 de septiembre de 2012: [http://www.juridicas.unam.mx](http://www.juridicas.unam.mx/)
- *SRA, D*irección General de Comunicación Social. Programa Sectorial de Desarrollo 2007-2012. *Recuperada El 26 De Septiembre De 2012*: <http://www.sra.gob.mx/sraweb/conoce-la-sra/programa-sectorial/>
- *SRA, D*irección General de Comunicación Social Misión, Visión, Objetivo. R*ecuperada El 26 De Septiembre De 2012*: <http://www.sra.gob.mx/sraweb/conoce-la-sra/mis-vis-obj/>
- Unidad Gestora de Servicios Tecnológicos, Universidad Autónoma de Chapingo. Evaluación externa complementaria para medir los indicadores de fin y propósito del programa de la mujer en el sector agrario (PROMUSAG 2008). R*ecuperada el 26 de septiembre de 2012*:

<http://www.sra.gob.mx/sraweb/transparencia/transparencia-focalizada/estudios/>